### **Thermo Scientific Labor Temperatur**

#### **Steuerungsgeräte**

Gebrauchsanweisung Nummer U01152 Ausg. 07.06.2012

#### **ADVANCED Heiz-Einhängethermostate**

**AC 150** 

**AC 200**

### **ARCTIC Kälte-/Wärme-Bad/Umwälzthermostate**

CE

**A 5B A 10 A 10B A 25 A 25B A 28 A 28F A 24B A 40** 

### **GLACIER Kälte-Bad/Umwälzthermostat**

**G 50**

### **SAHARA Wärme-Bad/Umwälzthermostate**

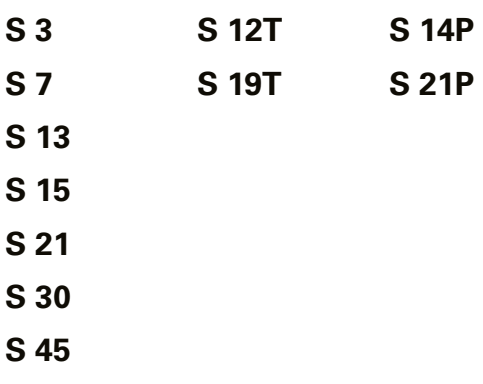

**S 49** 

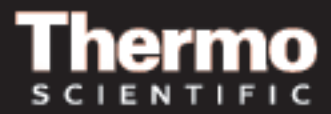

### **Thermo Scientific Labor Temperatur**

#### **Steuerungsgeräte**

Gebrauchsanweisung Nummer U01152 Ausg. 07.06.2012

CE

#### **ADVANCED Heiz-Einhängethermostate**

**AC 150** 

**AC 200**

### **ARCTIC Kälte-/Wärme-Bad/Umwälzthermostate**

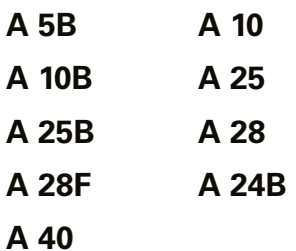

### **GLACIER Kälte-Bad/Umwälzthermostat**

**G 50**

### **SAHARA Wärme-Bad/Umwälzthermostate**

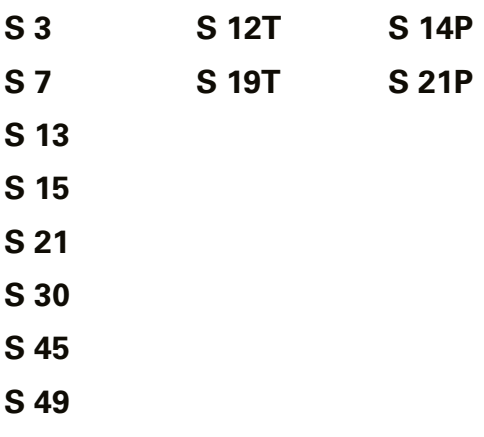

Besuchen Sie unsere Website unter:

http://www.thermoscientific.com/tc Produkt-Service-Informationen, Anwendungen Hinweise, Sicherheitsdatenblätter, E-Mail-Kontakt.

#### **Thermo Fisher Scientific**

25 Nimble Hill Road Newington, NH 03801, USA Tel.: +1 (800) 258-0830 oder +1 (603) 436-9444 Fax:  $+1$  (603) 436-8411 www.thermoscientific.com/tc

#### **Vertrieb, Service und Kundenbetreuung**

25 Nimble Hill Road Newington, NH 03801, USA Tel.: +1 (800) 258-0830 Vertrieb: 8 bis 17 Uhr Service und Kundenbetreuung: Montag bis Freitag 8 bis 18 Uhr (EST) Fax: +1 (603) 436-8411 service.tc.us@thermofisher.com

Dieselstraße 4 76227 Karlsruhe, Deutschland Tel.: +49 (0)721 4094 444 Fax: +49 (0)721 4094 300 info.tc.de@thermofisher.com

#### **Urheberrechtshinweis**

Copyright © 2012 Thermo Fisher Scientific. Alle Rechte vorbehalten.

Das Urheberrecht an dieser Gebrauchsanweisung liegt bei Thermo Fisher Scientific.

Den Benutzern ist es untersagt, jegliches Material aus dieser Gebrauchsanweisung in maschinenlesbarer oder in irgendeiner anderen Form zu vervielfältigen, neu zu veröffentlichen, weiterzuverteilen oder weiterzuverkaufen.

# Inhaltsverzeichnis

#### **ADVANCED Kurzanleitung**

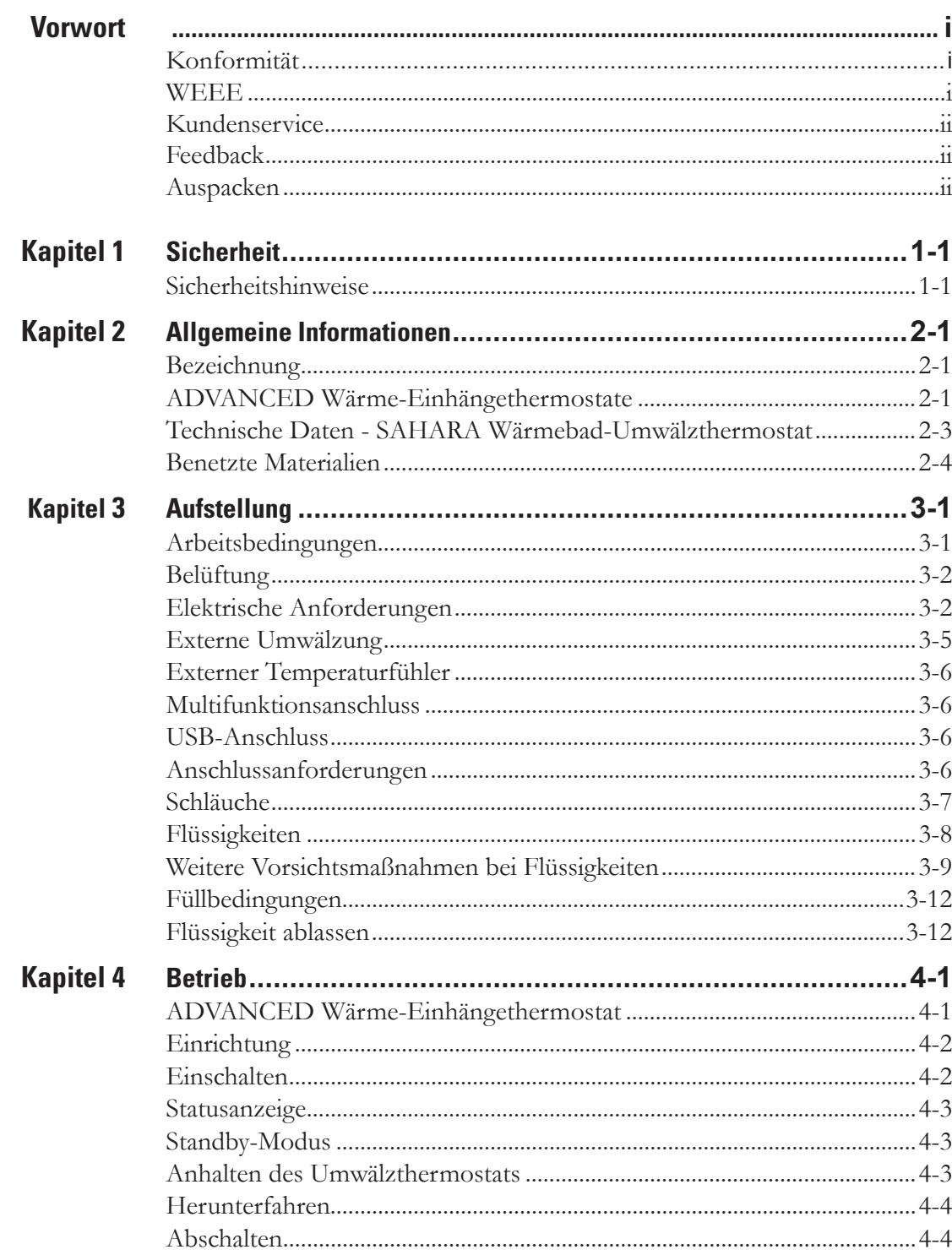

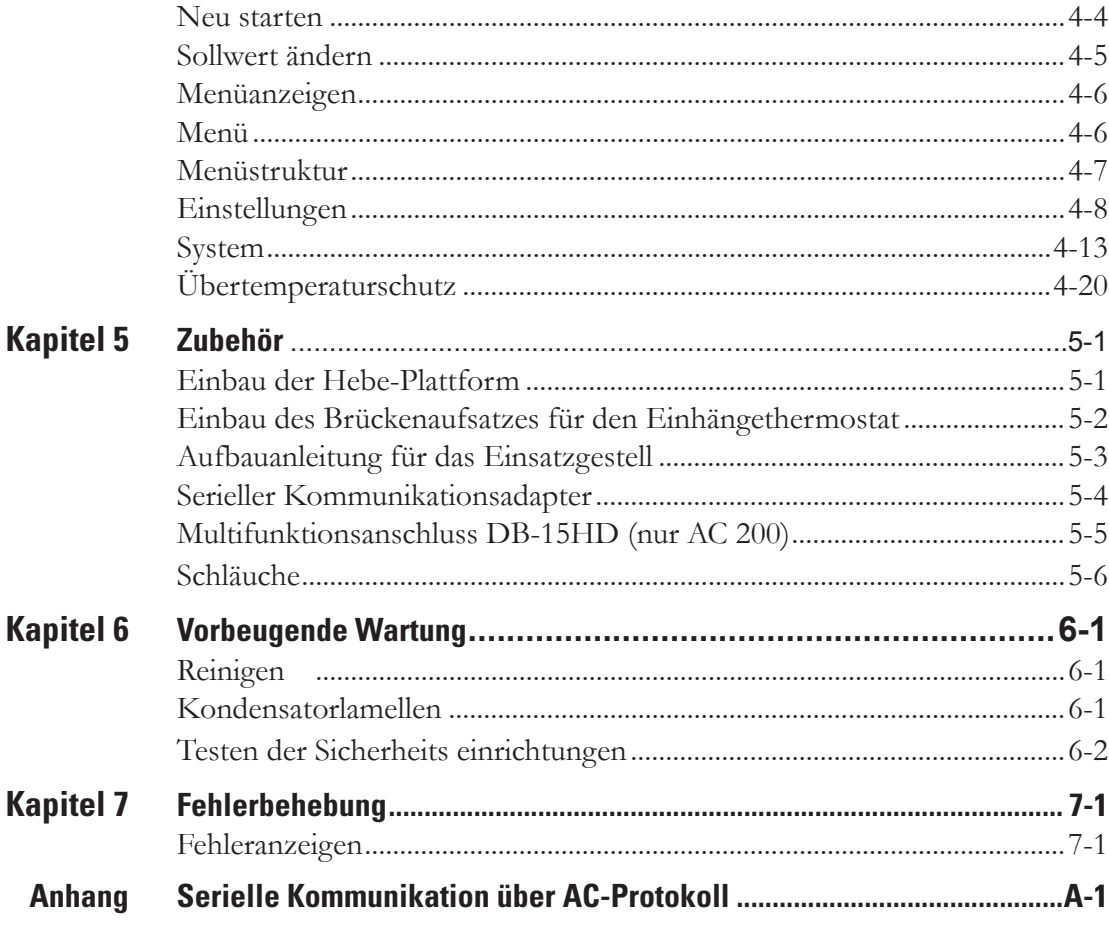

**Declaration of Conformity** 

**RoHS Directive** 

Garantie

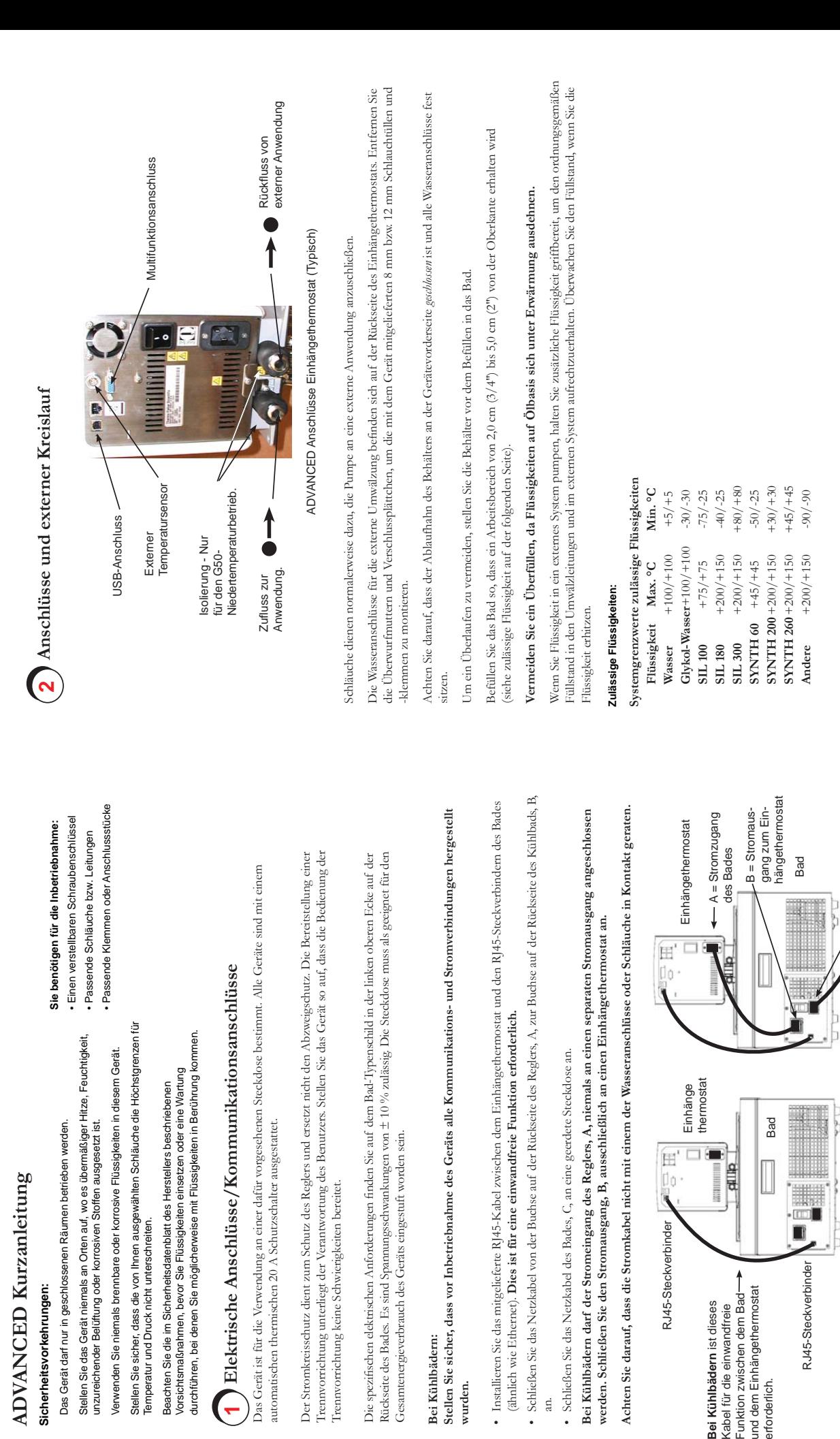

**Bei Kühlbädern:**

Bei Kühlbädern:

**wurden.** 

wurden.

an.

C = Stromeingang vom Netzteil

vom Netzteil

 $C =$ Stromeingang

erforderlich.

erforderlich.

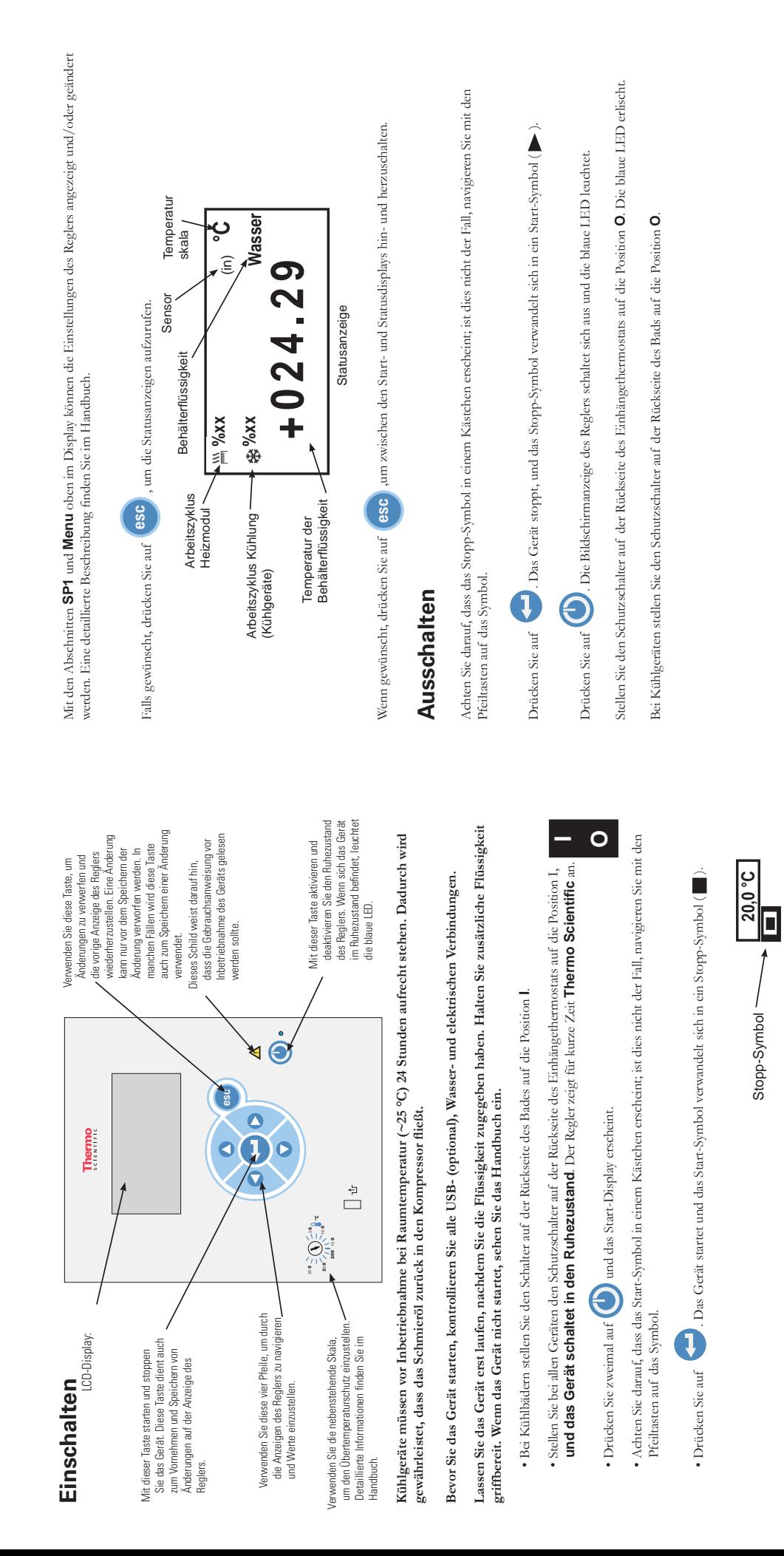

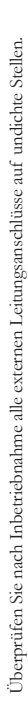

Startanzeige

Startanzeige

 **24,2 °C**

Gibt an, dass der Regler die Temperatur des internen Temperatursensors anzeigt.

emperatur des internen

Gibt an, dass der Regler die Temperatursensors anzeigt.

Temperatur der Behälterflüssigkeit

Behälterflüssigkeit Temperatur der

Markiertes Start-Symbol

Markiertes

Start-Symbol

**20,0 °C**

 $\overline{\mathbf{\Sigma}}$ 

 $\hat{\mathfrak{S}}$ 

**Sollwert 1 Menü** 

Sollwert 1

Menü

## **Vorwort**

**Konformität** Bei allen Produkten mit der CE-Kennzeichnung auf der Geräterückseite wird die Konformität mit sämtlichen EU-Richtlinien sowie der EG-Niederspannungsrichtlinie (NSR) nach eingehender Prüfung bestätigt. Die Konformitätserklärung befindet sich im Anhang dieser Gebrauchsanweisung.

> Die Konformitätsbewertung wurde unter Einhaltung der gemäß den geltenden Richtlinien definierten Verfahren durchgeführt.

Der Beschluss 93/465/EWG des Europäischen Rates ist maßgebend für die in den technischen Harmonisierungsrichtlinien zu verwendenden Module der verschiedenen Phasen der Konformitätsbewertungsverfahren und die Regeln für die Anbringung und Verwendung der CE-Kennzeichnung.

Um die Einhaltung der EG-Richtlinie 2004/108/EG über die elektromagnetische Verträglichkeit (EMV) zu gewährleisten, wurden unsere Produkte gemäß den EMV-Anforderungen an die Emission und Störfestigkeit von elektrischen Geräten zur Messung, Steuerung sowie für den Einsatz im Labor getestet.

Manche elektrische Geräte mit der CE-Kennzeichnung, wie z. B. Bildschirme oder Analysegeräte, können Beeinträchtigungen aufweisen, wenn bei Herstellung Störungen, wie z. B. Flimmern eines Bildschirms, im Rahmen der Kriterien für eine minimale Betriebsqualität bei elektromagnetischer Verträglichkeit als zulässig akzeptiert wurden. Wir empfehlen einen Mindestabstand von etwa einem Meter von derartigen Geräten.

Weitere Informationen finden Sie in der Konformitätserklärung.

Die UL-Prüfzeichen für Thermo Fisher Scientific finden Sie unter **www.ul.com/global/eng/pages**. Unsere Produkte sind unter der Referenznummer E164214 aufgeführt.

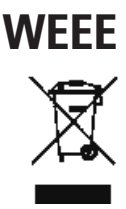

**WEEE** Dieses Produkt erfüllt die Bestimmungen der Richtlinie 2002/96/EG der Europäischen Union über Elektro- und Elektronik-Altgeräte (WEEE-Richtlinie). Es ist mit diesem Symbol gekennzeichnet.

> Thermo Fisher Scientific hat in jedem EU-Mitgliedsland mit Recycling- bzw. Entsorgungsunternehmen entsprechende Verträge abgeschlossen, sodass dieses Gerät über diese Unternehmen entsorgt werden kann. Weitere Informationen zur Einhaltung dieser Richtlinien durch Thermo Fisher Scientific finden Sie unter:

#### **www.thermo.com/WEEERoHS**

After-sale Support Thermo Fisher Scientific is committed to customer service both during and after the sale. If you have questions concerning the circulator operation, or questions concerning spare parts or Service Contracts, call our Sales, Service and Customer Support phone number, see this manual's inside cover for contact information.

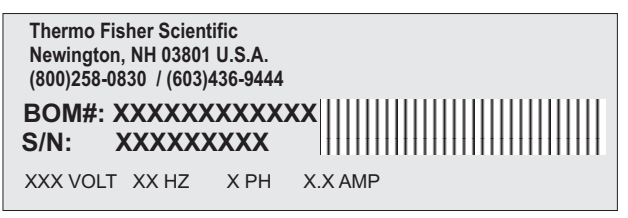

Sample Nameplate

Before calling, please obtain the serial number printed on the **system nameplates** on the rear of the circulators.

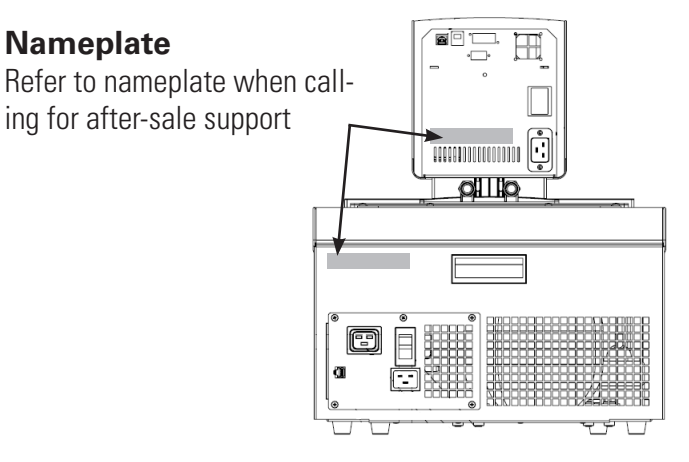

Nameplates (Typical Locations)

- **Feedback** We appreciate any feedback you can give us on this manual. Please e-mail us at temanuals@thermofisher.com. Be sure to include the manual part number and the revision date listed on the front cover.
- **Unpacking** Retain all cartons and packing material until the circulators is operated and found to be in good condition. If the circulators shows external or internal damage contact the transportation company and file a damage claim. Under ICC regulations, this is your responsibility.

If an immersion circulator was purchased without a bath, carefully remove the label and small piece of Styrofoam securing the float switch before using the circulator.

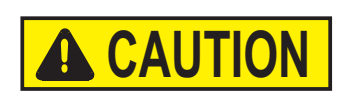

**Leave refrigerated baths in an upright position at room temperature (~25°C) for 24 hours before starting. This will ensure the lubrication oil has drained back into the compressor.** 

### **Sicherheitshinweise**

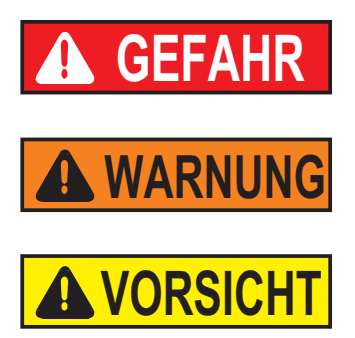

Achten Sie darauf, dass Sie vor der Aufstellung oder Inbetriebnahme Ihres Geräts alle in der vorliegenden Gebrauchsanweisung aufgeführten Anweisungen und Sicherheitshinweise gelesen und verstanden haben. Kontaktieren Sie uns, wenn Sie Fragen zum Betrieb Ihres Geräts oder zu den Angaben in dieser Gebrauchsanweisung haben. Kontaktinformationen finden Sie in der Umschlaginnenseite. **Kapitel 1 Sicherheit**

**GEFAHR** Weist auf eine drohende Gefahrensituation hin, die bei Nichtvermeidung zu tödlichen oder schweren Verletzungen *führt*.

**WARNUNG** Weist auf eine potentielle Gefahrensituation hin, die bei Nichtvermeidung zu tödlichen oder schweren Verletzungen *führen kann*.

**VORSICHT** Weist auf eine potentielle Gefahrensituation hin, die bei Nichtvermeidung zu leichten oder mittelschweren Verletzungen führen kann. Damit wird auch vor gefährlicher Handhabung gewarnt.

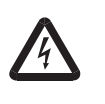

Der Blitz mit dem Pfeilsymbol in einem gleichschenkligen Dreieck soll den Benutzer vor nicht-isolierter "gefährlicher Spannung" innerhalb des Gerätegehäuses warnen. Die Spannungsgröße ist signifikant genug, um eine Stromschlaggefahr darzustellen.

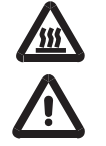

Dieses Schild weist auf das Vorhandensein von heißen Oberflächen hin.

Dieses Schild weist darauf hin, dass die Gebrauchsanweisung gelesen werden sollte.

**Beachten Sie sämtliche Warnschilder.**

**Entfernen Sie niemals Warnschilder.**

**Kühlgeräte müssen vor Inbetriebnahme 24 Stunden bei Raumtemperatur (~25 °C) aufrecht stehen. Dadurch wird gewährleistet, dass das Schmieröl zurück in den Kompressor fließt.** 

**Die Bauart des Geräts bietet durch die Erdung entsprechender Metallteile Schutz gegen Stromschlag. Der Schutz ist nur dann gewährleistet, wenn das Netzkabel an einer ordnungsgemäß geerdeten Steckdose angeschlossen ist. Der Benutzer ist dafür verantwortlich sicherzustellen, dass eine ordnungsgemäße Erdverbindung hergestellt wurde.** 

**Die Stromkreisschutzeinrichtung auf der Rückseite des Geräts ist nicht zum Ausschalten des Geräts bestimmt.**

**Betreiben Sie das Gerät niemals, solange der Einhängethermostat aus dem Bad entfernt ist.**

**Montieren Sie den Einhängethermostat nie verkehrt herum am Bad, um zu vermeiden, dass das Netzkabel mit der Behälterflüssigkeit in Kontakt gerät. Achten Sie darauf, dass die Stromkabel nicht mit einem der Wasseranschlüsse oder Schläuche in Kontakt geraten.** 

**Betreiben Sie das Gerät ausschließlich mit dem mitgelieferten Netzkabel. Wenn das Netzkabel des Geräts als Trennvorrichtung verwendet wird, muss es jederzeit frei zugänglich sein.** 

**Stellen Sie das Gerät niemals an Orten oder in Umgebungen auf, wo es übermäßiger Hitze, Feuchtigkeit oder korrosiven Stoffen ausgesetzt ist.**

**Stellen Sie sicher, dass die von Ihnen ausgewählten Schläuche die Höchstgrenzen für Temperatur und Druck nicht unterschreiten.**

**Stellen Sie sicher, dass vor Inbetriebnahme des Geräts alle Kommunikations- und Stromverbindungen hergestellt wurden.** 

**Da viele Kältemittel, die von den menschlichen Sinnen möglicherweise nicht erkannt werden, schwerer als Luft sind, kann es in abgeschlossenen Räumen zu einer Verdrängung des Sauerstoffs und somit zu Bewusstlosigkeit kommen. Weitere Informationen finden Sie auf dem Typenschild des Geräts sowie im aktuellen Sicherheitsdatenblatt (SDB) des Herstellers.**

**Betreiben Sie das Gerät niemals, solange sich keine Flüssigkeit im Behälter befindet.**

**Bevor Sie andere Flüssigkeiten als Wasser einsetzen oder eine Wartung durchführen, bei denen Sie möglicherweise mit Flüssigkeiten in Berührung kommen, beachten Sie die im Sicherheitsdatenblatt des Herstellers und im EG-Sicherheitsdatenblatt beschriebenen Vorsichtsmaßnahmen.**

**Stellen Sie sicher, dass die Flüssigkeit keine giftigen Gase erzeugen kann. Während der Benutzung können sich über der Flüssigkeit entzündliche Gase bilden.**

**Verwenden Sie niemals korrosive oder brennbare Flüssigkeiten in diesem Gerät. Die Verwendung solcher Flüssigkeiten führt zum Verlust der Herstellergarantie.**

**Bei Verwendung von Ethylenglycol und Wasser überprüfen Sie bitte regelmäßig die Konzentration und den pH-Wert der Flüssigkeit. Veränderungen der Konzentration und des pH-Wertes können die Systemleistung beeinträchtigen.** 

**Stellen Sie vor der Anwendung oder dem Ablassen der Flüssigkeit sicher, dass diese eine sichere Temperatur besitzt** (20  $\textdegree$ C bis 55  $\textdegree$ C).

**Betreiben Sie niemals beschädigte oder undichte Geräte oder Ausrüstungen; verwenden Sie keine beschädigten Kabel.**

**Bei abgenommener Verkleidung dürfen Sie niemals das Gerät betreiben bzw. Flüssigkeit in den Behälter geben.**

**Reinigen Sie das Gerät nicht mit Lösungsmitteln, sondern ausschließlich mit einem weichen Tuch und Wasser.**

**Leeren Sie das Gerät vor dem Transport und/oder der Lagerung bei Temperaturen nahe oder unterhalb des Gefrierpunkts.** 

**Schalten Sie das Gerät immer aus und trennen Sie das Netzteil von der Stromquelle, bevor Sie das Gerät bewegen bzw. Reparatur- oder Wartungsarbeiten daran vornehmen.** 

**Transportieren Sie das Gerät mit Vorsicht. Plötzliche Erschütterungen oder Stürze können die Bauteile des Geräts beschädigen.** 

**Überlassen Sie Wartungs- und Reparaturarbeiten einem qualifizierten Techniker.**

**Erfolgen die Installations- oder Wartungsarbeiten oder der Betrieb nicht wie in dieser Gebrauchsanweisung beschrieben, kann dies zu gefährlichen Situationen und zum Erlöschen der Herstellergarantie führen.**

# **Kapitel 2 Allgemeine Informationen**

### **Bezeichnung**

Für Kälte- und Wärmebäder werden die Thermo Scientific Wärme-Einhängethermostate der Serie ADVANCED verwendet. Alle Einhängethermostate können Flüssigkeit in ein externes System pumpen. Alle Regler besitzen ein digitales Display und ein benutzerfreundliches Touchpad, fünf programmierbare Solltemperaturen, akustische und optische Alarme, sowie einen einstellbaren Überhitzungsschutz.

### **ADVANCED Wärme-Einhängethermostate**

**Temperatur<br>Bereich Temperaturstabilität** ±0,01°C ±0,01°C **Heizkapazität 230V/115V Eintauchtiefe mm Abmessungen (H x B x T) mm** 

**Nettogewicht** kg

**Pumpenleistung**  Max. Durchflussrate lpm/gpm Max. Druck (mbar/psi) Max. Saugleistung Pumpgeschwindigkeitsstufen

**Elektrische Anforderungen**  $(Spannung ±10%)$ 

#### **Anschlüsse**

Anschluss für externen Temperaturfühler USB-Anschluss **Multifunktionsanschluss** Ethernet/LAN Analog I/O

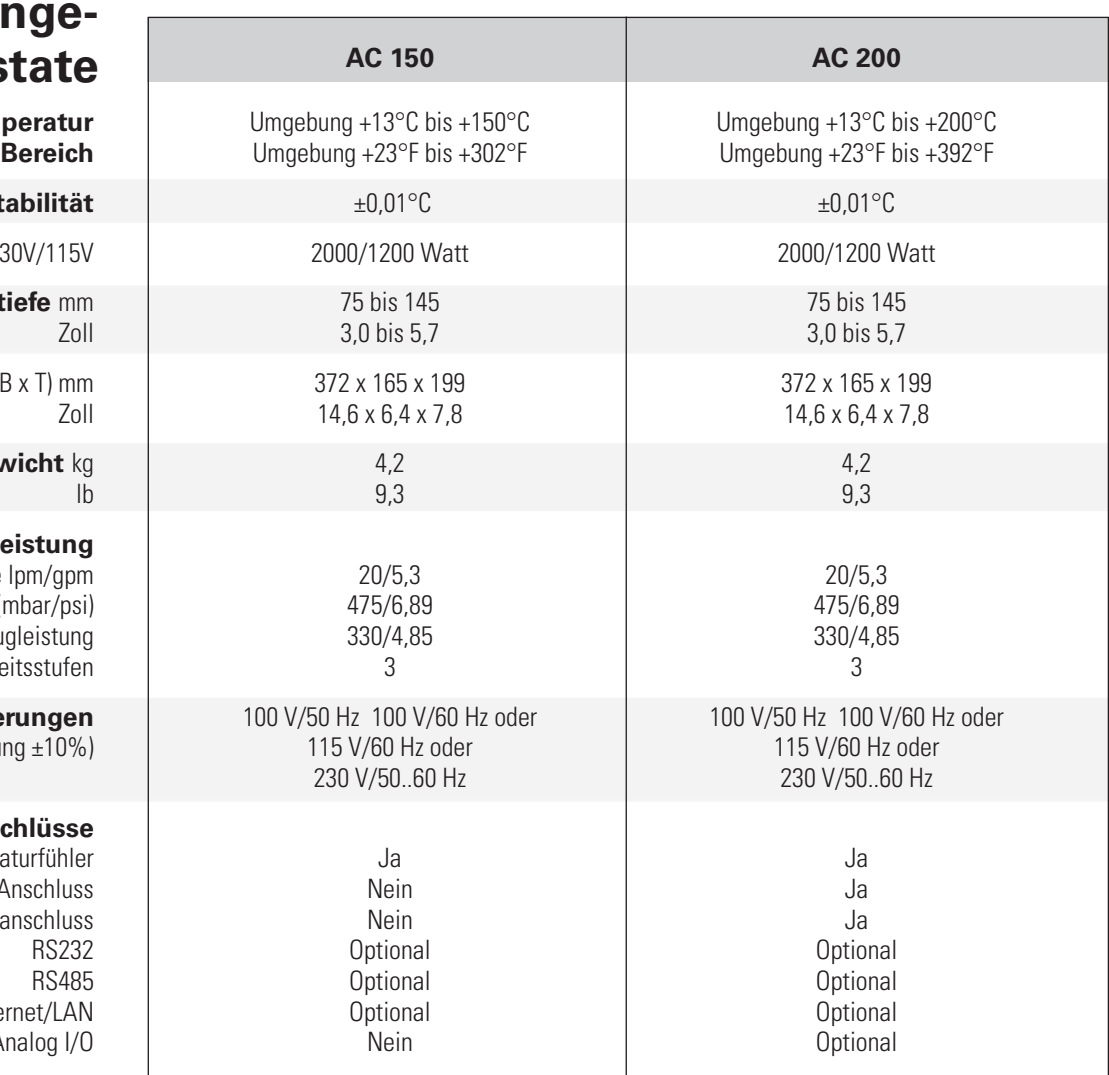

• Leistungsdaten in Übereinstimmung mit DIN 12 876 (Verwendung von 70 °C warmem Wasser).

• Niedrigere Temperaturbereiche mit zusätzlicher Kühlung nutzbar.

• Die maximale Bad-Wandstärke für Einhängethermostate mit vorinstallierter Klemme beträgt 26 mm.

• Thermo Fisher Scientific behält sich das Recht vor, technische Daten ohne Vorankündigung zu ändern.

### **Technische Daten - ARCTIC Kühlbad-/Wärmebad-Umwälzthermostate**

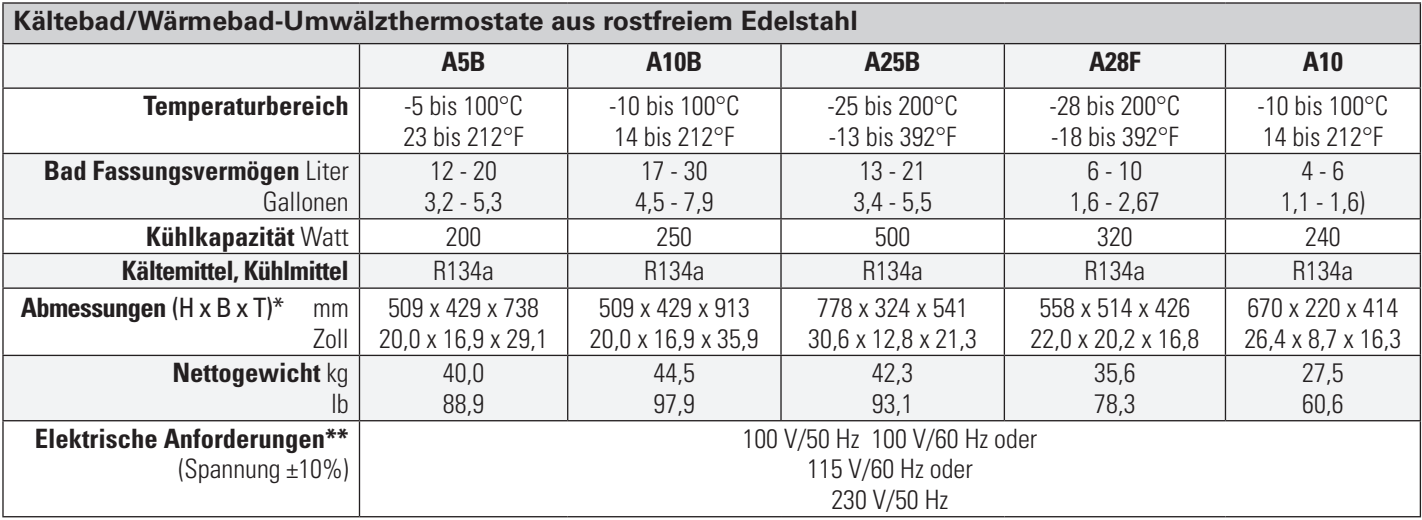

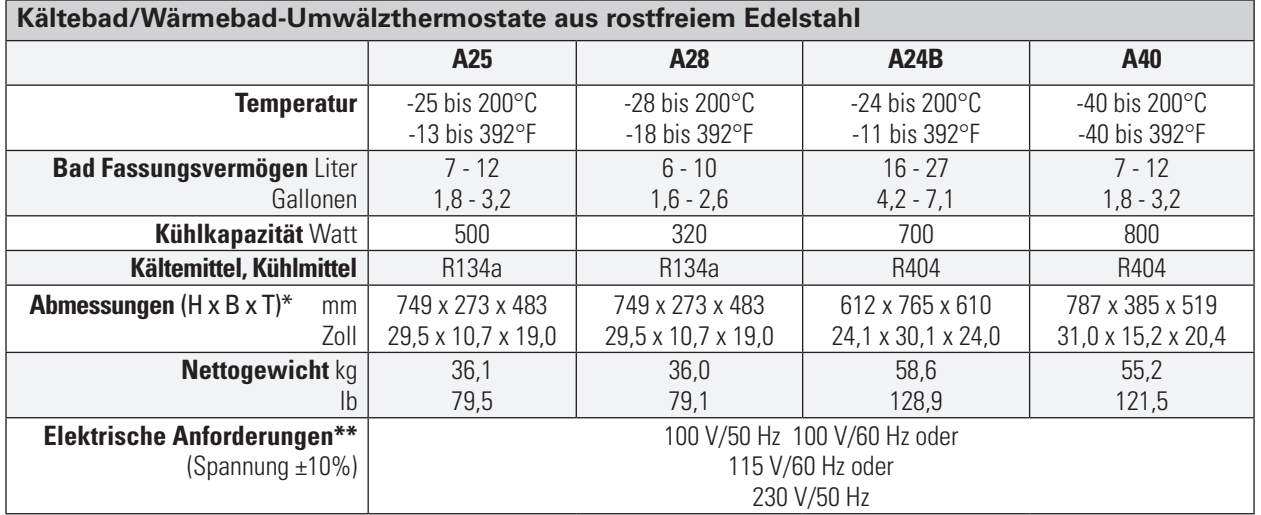

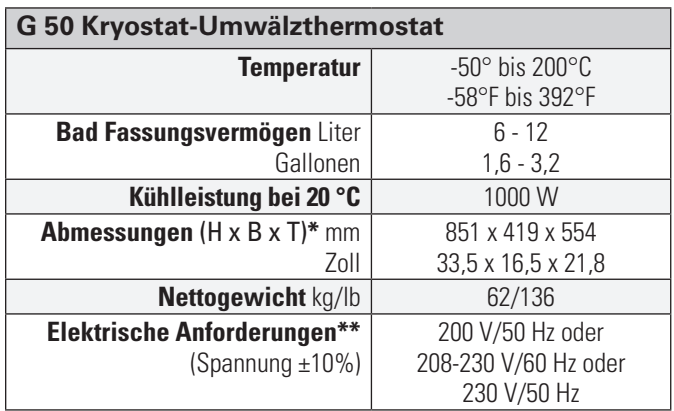

\* Geben Sie zu D ~26 mm (1 Zoll) für die Abflussarmatur zu.

\*\* Siehe Kapitel 3 für weitere Informationen.

• Thermo Fisher Scientific behält sich das Recht vor, technische Daten ohne Vorankündigung zu ändern.

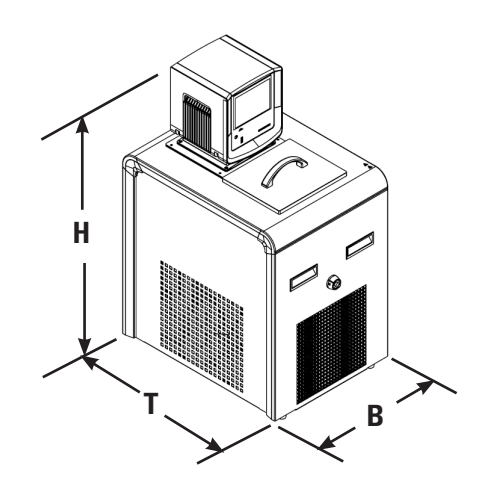

### **Technische Daten - SAHARA Wärmebad-Umwälzthermostat**

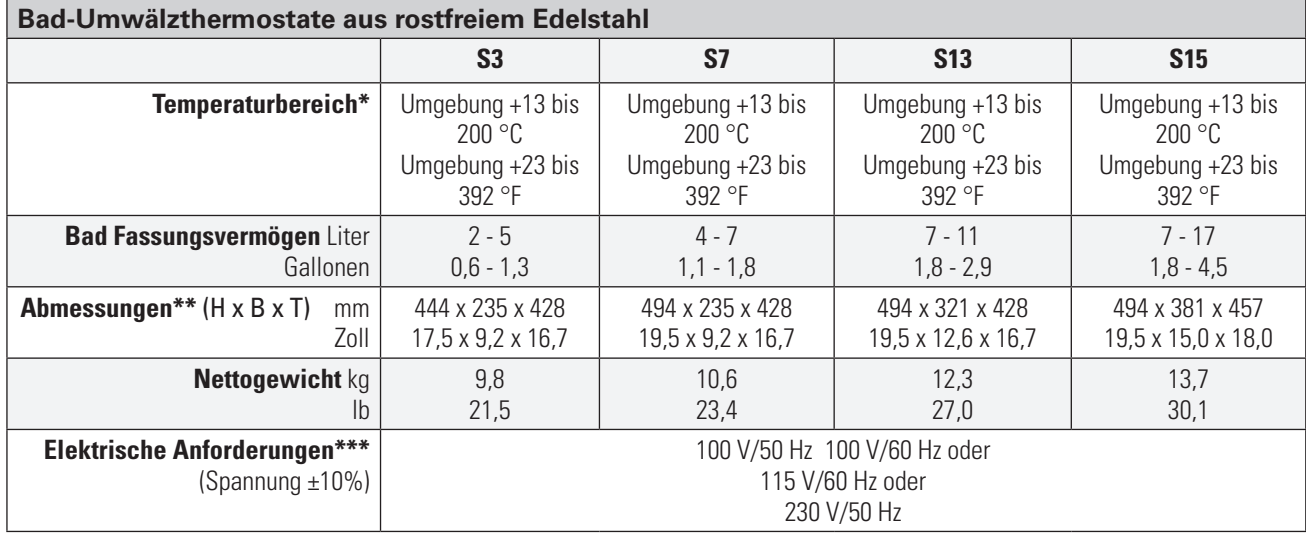

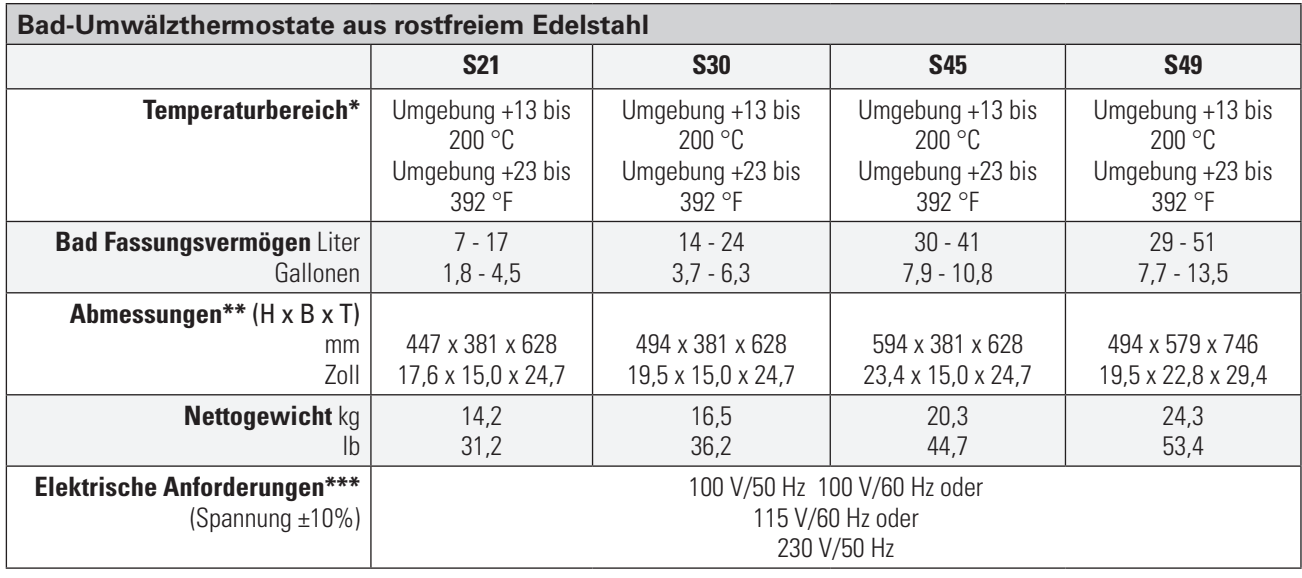

\* Niedrigere Temperaturbereiche mit zusätzlicher Kühlung nutzbar.

\*\* Geben Sie zu D ~26 mm (1 Zoll) für die Abflussarmatur zu.

\*\*\* Siehe Kapitel 3 für weitere Informationen.

• Thermo Fisher Scientific behält sich das Recht vor, technische Daten ohne Vorankündigung zu ändern.

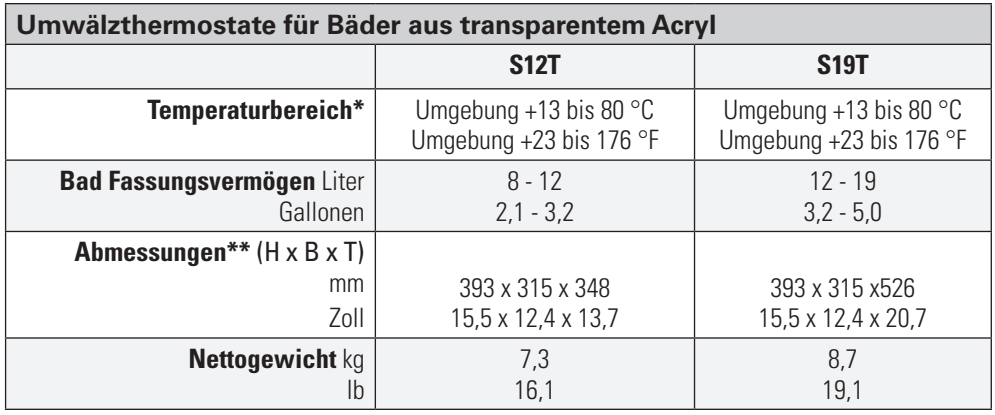

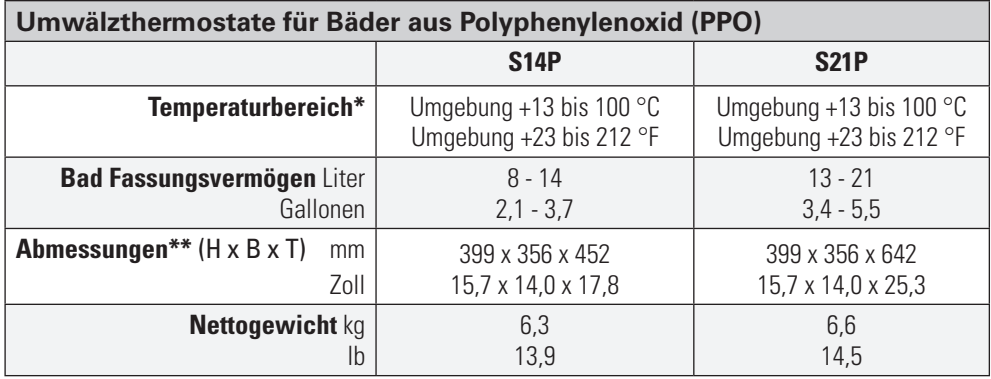

\* Niedrigere Temperaturbereiche mit zusätzlicher Kühlung nutzbar.

\*\* Geben Sie zu D ~13 mm (1/2 Zoll) für die Abflussarmatur zu.

• Thermo Fisher Scientific behält sich das Recht vor, technische Daten ohne Vorankündigung zu ändern.

#### **Benetzte Materialien ADVANCED**

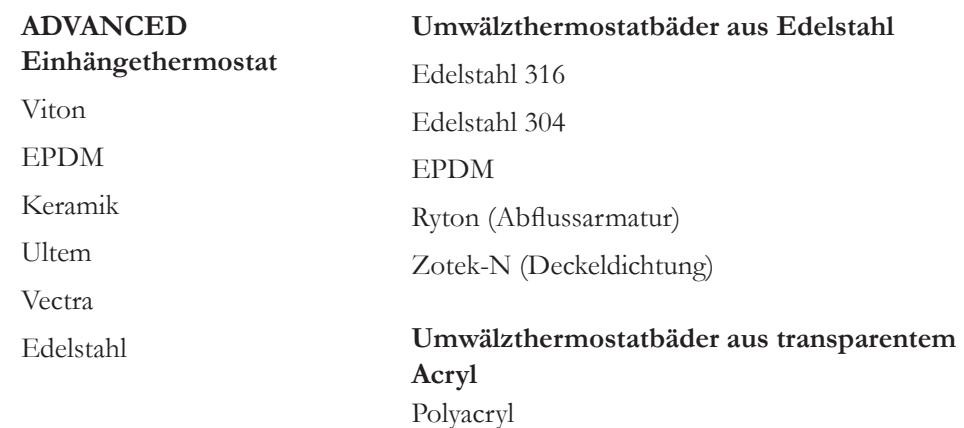

**Umwälzthermostatbäder aus Polyphenylenoxid (PPO)** Polyphenylenoxid

## **Kapitel 3 Aufstellung**

### **Arbeitsbedingungen**

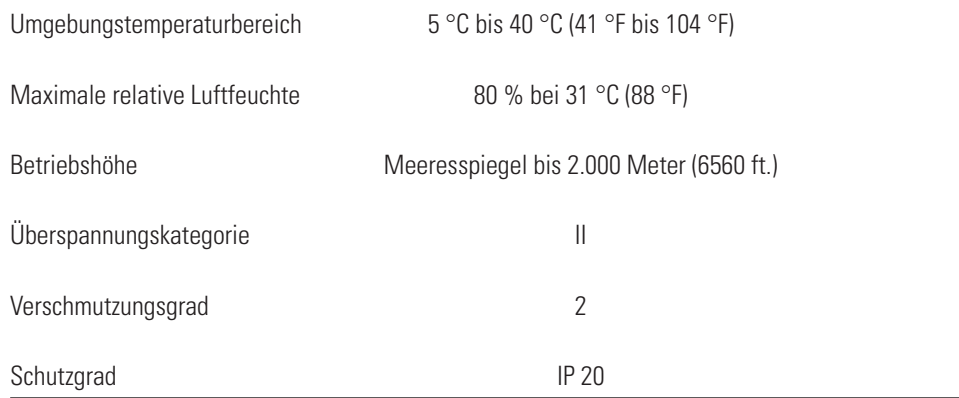

Das Gerät ist für den Dauerbetrieb und die Verwendung im Innenbereich konzipiert.

Das Gerät wird normalerweise mit dem Einhängethermostat zum Behälter hin montiert geliefert. Sie können die Position um ±90° ändern, indem Sie die Flügelschrauben entfernen; Werkzeug ist hierfür nicht notwendig.

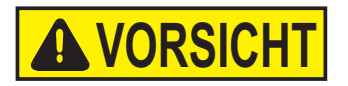

**Montieren Sie es nie verkehrt herum, um zu vermeiden, dass das Netzkabel mit der Behälterflüssigkeit in Kontakt gerät.** 

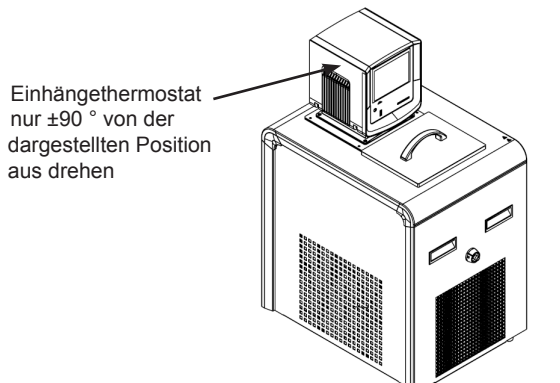

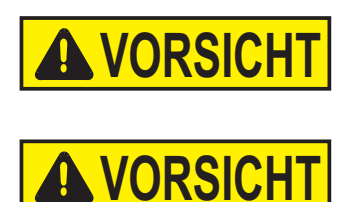

**Stellen Sie das Gerät niemals an Orten auf, wo es übermäßiger Hitze, Feuchtigkeit, unzureichender Belüftung oder korrosiven Stoffen ausgesetzt ist.** 

**Kühlgeräte müssen vor Inbetriebnahme 24 Stunden bei Raumtemperatur (~25 °C) aufrecht stehen. Dadurch wird gewährleistet, dass das Schmieröl zurück in den Kompressor fließt.** 

### **Belüftung**

Das Gerät kann spielfrei an zwei Auslassseiten betrieben werden, solange an der dritten Auslassseite die Luft uneingeschränkt zirkulieren kann. Eine blockierte Belüftung hat zur Folge, dass die Temperatur des Geräts ansteigt, seine Kühlleistung sinkt und es bei Kühlgeräten schließlich zu einem vorzeitigen Kompressorausfall kommt.

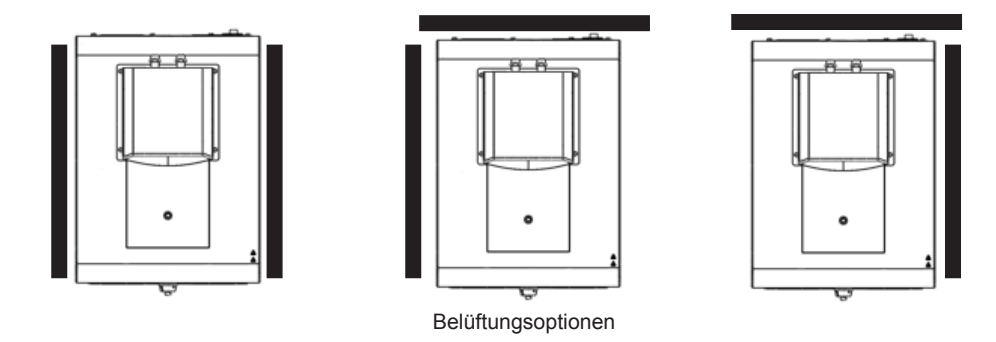

### **Elektrische Anforderungen GEFAHR**

**Die Bauart des Geräts bietet durch die Erdung entsprechender Metallteile Schutz gegen Stromschlag. Der Schutz ist nur dann gewährleistet, wenn das Netzkabel an einer ordnungsgemäß geerdeten Steckdose angeschlossen ist. Der Benutzer ist dafür verantwortlich sicherzustellen, dass eine ordnungsgemäße Erdverbindung hergestellt ist.** 

Das Gerät ist für die Verwendung an einer dafür vorgesehenen Steckdose bestimmt. Alle Geräte sind mit einem automatischen thermischen 20 A-Schutzschalter ausgestattet.

**HINWEIS** Wenn sich der Stromkreisschutz aktiviert, lassen Sie das Gerät erst abkühlen, bevor Sie es zurücksetzen. Starten Sie das Gerät neu. Kontaktieren Sie uns, wenn der Schutzschalter erneut ausgelöst wird.

Der Stromkreisschutz dient zum Schutz des Reglers und ersetzt nicht den Abzweigschutz. Stellen Sie das Gerät so auf, dass die Bedienung der Trennvorrichtung keine Schwierigkeiten bereitet.

#### **Wenn das Netzkabel des Geräts als Trennvorrichtung verwendet wird, muss es jederzeit frei zugänglich sein.**

Die spezifischen elektrischen Anforderungen finden Sie auf dem Bad-Typenschild in der linken oberen Ecke auf der Rückseite des Bades. Es sind Spannungsschwankungen von ± 10 % zulässig. Die Steckdose muss als geeignet für den Gesamtenergieverbrauch des Geräts eingestuft worden sein; siehe nächste Seite.

**HINWEIS** Wenn der Bad- und der Einhängethermostat separat gekauft wurden, halten Sie sich an die elektrischen Anforderungen, die auf dem Typenschild des Bads aufgeführt sind.

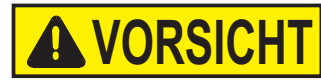

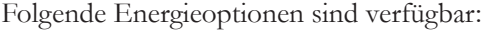

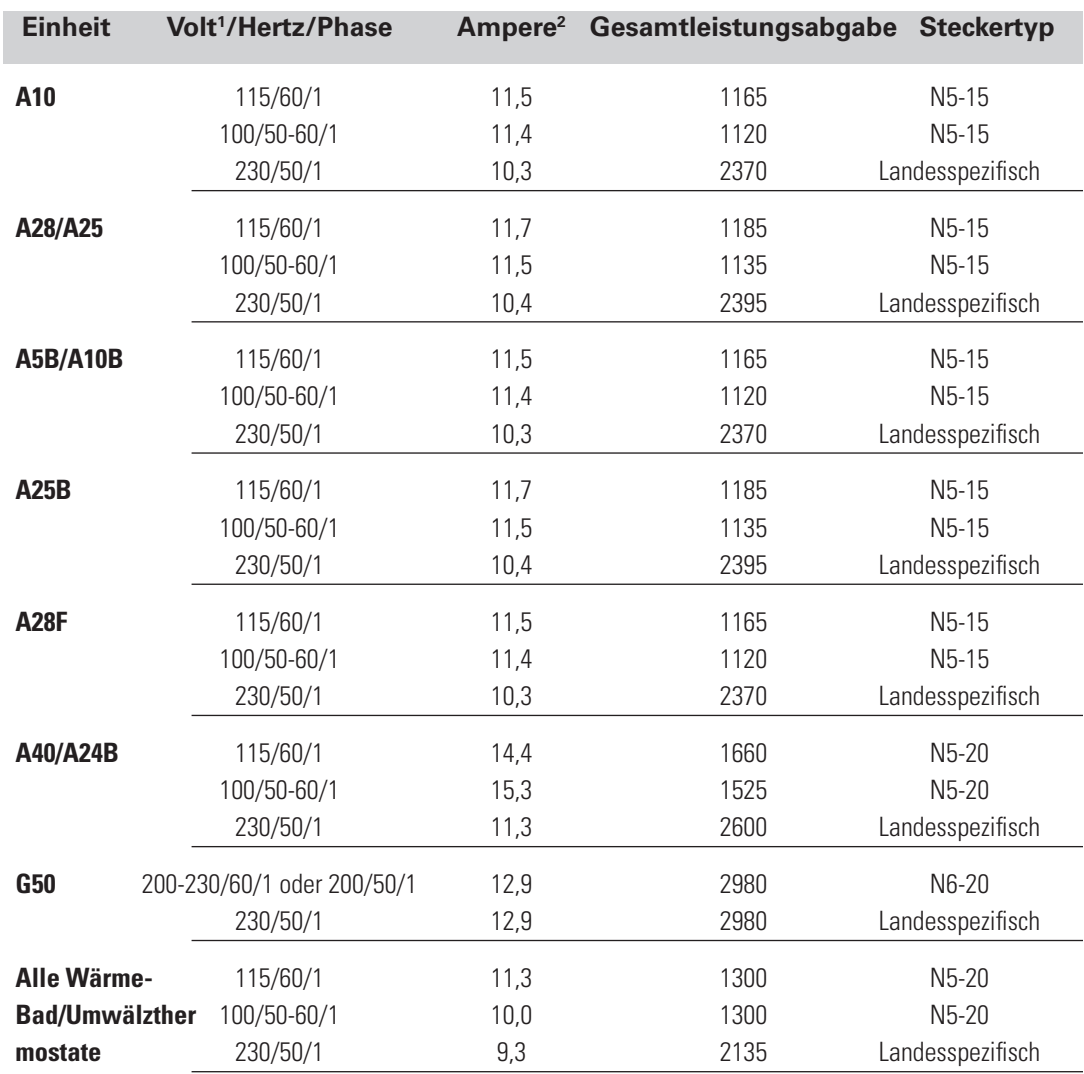

1. Volt ± 10 %

2. Maximale Stromaufnahme

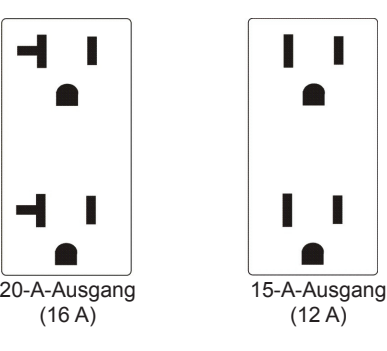

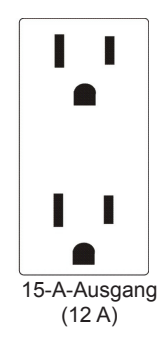

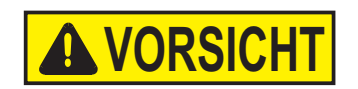

#### **Bei Kühlbädern:**

**Stellen Sie sicher, dass vor Inbetriebnahme des Geräts alle Kommunikationsund Stromverbindungen hergestellt sind.** 

• Installieren Sie das mitgelieferte RJ45-abgeschirmte Kabel zwischen dem Einhängethermostat und den RJ45-Steckverbindern des Bads (ähnlich wie Ethernet). **Dies ist für einen ordnungsgemäßen Betrieb erforderlich.**

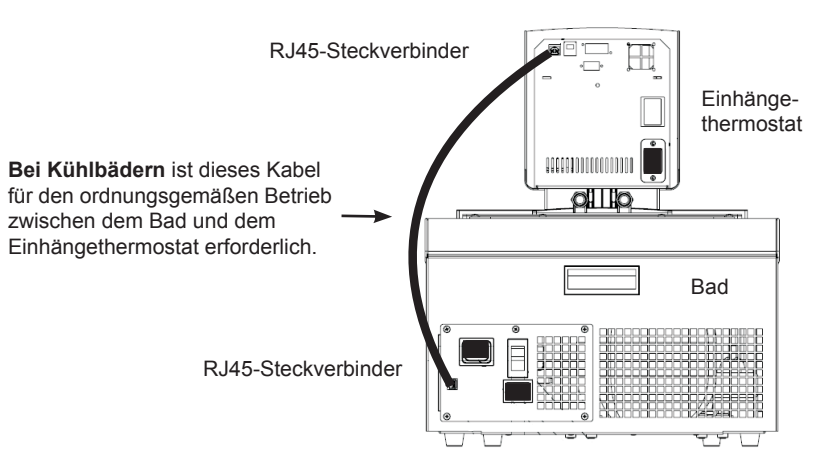

- Schließen Sie das Netzkabel von der Buchse auf der Rückseite des Reglers, A, zur Buchse auf der Rückseite des Kühlbads, B, an.
- Schließen Sie das Stromkabel des Bades, C, an eine geerdete Steckdose an.

**Bei Kühlbädern darf der Stromeingang des Reglers, A, niemals an einen separaten Stromausgang angeschlossen werden. Schließen Sie den Stromausgang, B, ausschließlich an einen Einhängethermostat an.** 

**Achten Sie darauf, dass die Stromkabel nicht mit einem der Wasseranschlüsse oder Schläuche in Kontakt geraten.** 

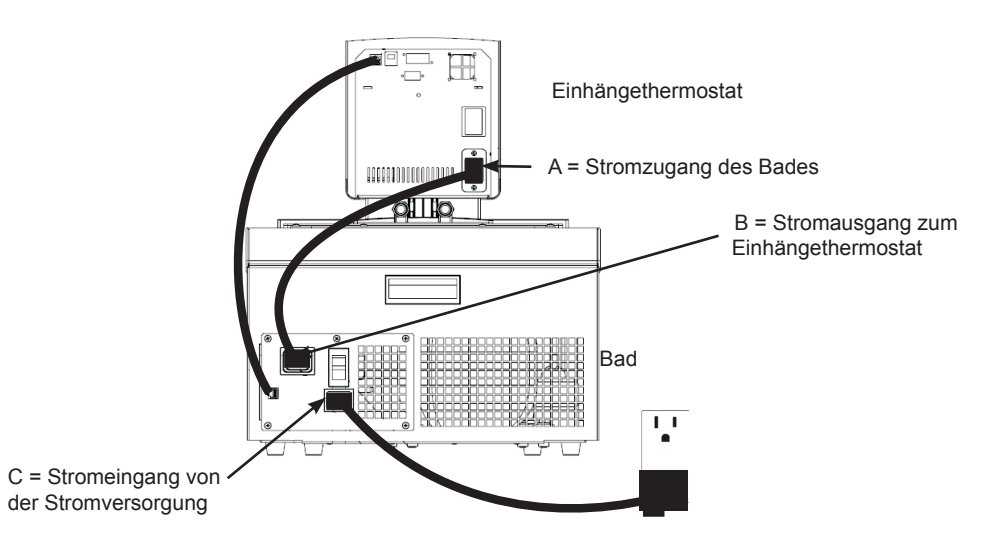

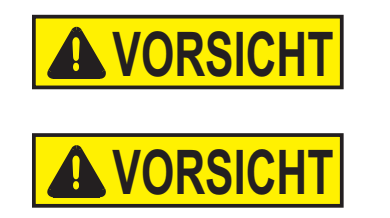

#### **Externe Umwälzung**

Die Wasseranschlüsse für die externe Umwälzung befinden sich an der Rückseite des Einhängethermostats. ist der Rückfluss von der externen Anwendung. ist der Zufluss zur externen Anwendung (Einlassseite). Der Außendurchmesser der Anschlüsse beträgt 16 mm. Entfernen Sie die Überwurfmuttern und Platten, um die mit dem Gerät mitgelieferten 8 mm bzw. 12 mm Schlauchtüllen und -klemmen zu montieren.

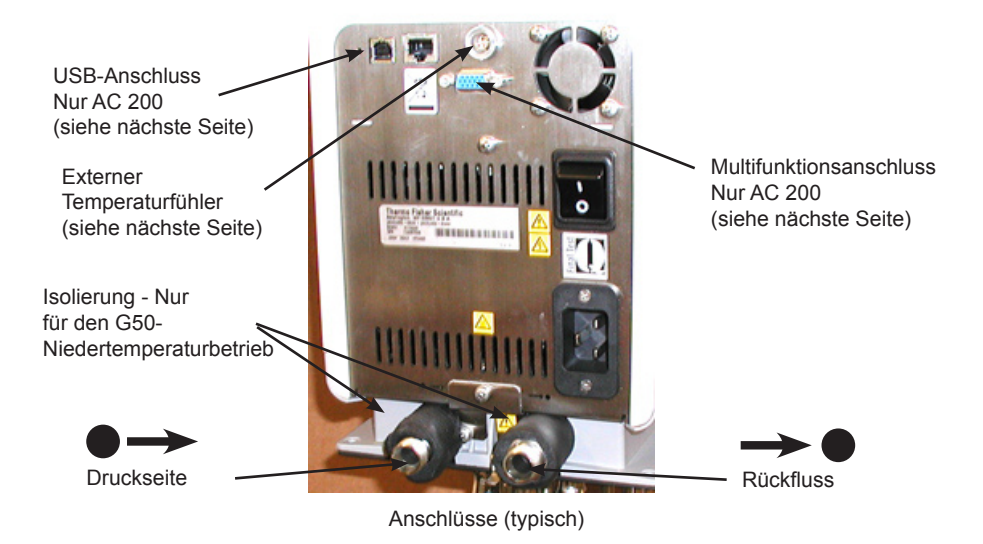

**HINWEIS** G50-Geräte werden mit 2-Zoll-Isolierstücken (insgesamt 4) geliefert. Befestigen Sie für Niedrigtemperaturbetrieb je ein Isolierstück auf jeder Pumpenleitung.

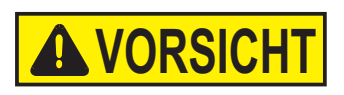

**Um Beschädigungen der Geräteanschlüsse zu vermeiden, verwenden Sie beim Entfernen/Installieren der externen Anschlüsse einen 19-mm-Gabelschlüssel.**

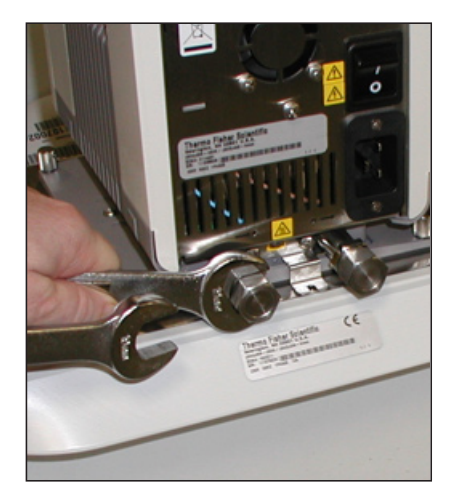

### **Externer Temperaturfühler**

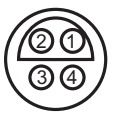

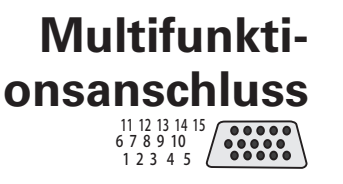

**USB-Anschluss**

#### **Anschlussanforderungen**

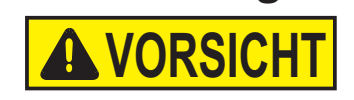

Der externe Temperaturfühler an der Rückseite des Umwälzthermostats erfordert einen 4-poligen Stecker, der mit LEMO # ECP.1S.304.CLL kompatibel ist. Der Einhängethermostat verwendet einen 3-Leiter-Fühler, unterstützt jedoch ebenso einen 4-Leiter-Fühler (Pole 3 und 4 sind im Steuerkopf miteinander verbunden). Die Steckerbelegung lautet:

Stecker 1 und  $2 = Pt100 +$  Stecker 3 und  $4 = Pt100 -$ 

Anweisungen zur Aktivierung des externen Fühlers finden Sie in Kapitel 4.

AC 200-Geräte verfügen über einen Multifunktionsanschluss an der Rückseite des Einhängethermostats, der zusammen mit einem *optionalen* Zubehörkit zum Auswählen und Aktivieren zusätzlicher Funktionen verwendet wird. Weitere Informationen finden Sie in Kapitel 4.

Nur AC 200. Wenn Ihr Computer den USB-Treiber nicht automatisch erkennt, finden Sie entsprechende Installationsanweisungen im Anhang.

#### **Achten Sie darauf, dass keiner der Schläuche mit dem Netzkabel in Kontakt gerät.**

Schläuche dienen normalerweise dazu, die Pumpe an eine externe Anwendung anzuschließen. **HINWEIS** Um maximalen Druck auf die externe Anwendung zu erzielen, verschließen Sie die Pumpendüse mit dem mitgelieferten Anschlussstück. Möglicherweise muss der Einhängethermostat vom Bad entfernt werden, damit der Zugriff auf die Düse erfolgen kann. ▲

**HINWEIS** Die maximal zulässige Schlauchlänge hängt größtenteils von der Größe, Form und dem Material des externen Gefäßes ab. Schlauchlänge und -durchmesser, sowie die Umwälzleistung haben einen starken Einfluss auf die Temperaturkonstanz. Verwenden Sie möglichst einen größeren Schlauchdurchmesser und stellen Sie die Anwendung so nahe wie möglich an den Umwälzthermostat.

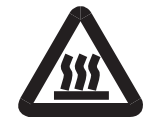

#### **Extreme Betriebstemperaturen führen zu extremen Temperaturen an der Schlauchoberfläche, insbesondere bei Metallanschlüssen.**

- Das erforderliche Schlauchmaterial hängt von der verwendeten Wärmeträgerflüssigkeit ab.
- Die Schläuche dürfen nicht geknickt oder gebogen werden.
- Nach längerem Gebrauch können die Schläuche brüchig oder sehr weich werden, prüfen Sie sie regelmäßig, und tauschen Sie sie ggf. aus.
- Sichern Sie alle Schlauchanschlüsse mit Schlauchklemmen.

Wenn nur das interne Bad verwendet wird, können die Wasseranschlüsse mithilfe der mitgelieferten Platte und den Überwurfmuttern geschlossen werden.

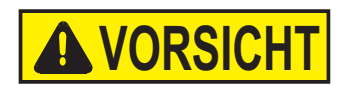

Schläuche Die Verschlauchung für Thermo Scientific Temperaturregelsysteme ist optional. Wählen Sie die passende Verschlauchung anhand der in Kapitel 5 abgebildeten Tabelle aus.

> **Stellen Sie sicher, dass die von Ihnen ausgewählten Schläuche die Höchstgrenzen für Temperatur und Druck nicht unterschreiten.**

#### **Kunststoff- und Gummischläuche**

Wenn andere Kunststoff- und Gummischläuche verwendet werden, stellen Sie sicher, dass die ausgewählten Schläuche sich vollständig für die spezifische Anwendung eignen, d. h. dass sie nicht splittern, reißen oder sich von ihren Anschlüssen lösen.

Schließen Sie die Schläuche für einen Innendurchmesser von 8 bzw. 12 mm mithilfe der mitgelieferten Schlauchanschlüsse an. Sie werden mit einer mitgelieferten Kupplungsmutter an die Wasseranschlüsse angeschlossen.

Wir empfehlen die Verwendung einer Gummiisolierung an Verschlauchung und Halterungen.

#### **Metallschläuche**

Thermo Scientific Metallschläuche (isoliert und aus Edelstahl) bieten einen besonders hohen Sicherheitsgrad und eignen sich sowohl für niedrige als auch hohe Temperaturen/Flüssigkeiten.

Metallschläuche werden direkt an die Wasseranschlüsse angeschlossen, Dichtungen sind nicht erforderlich.

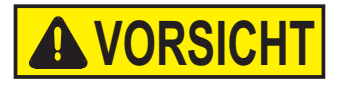

**Die Schläuche dürfen keiner mechanischen Beanspruchung ausgesetzt werden, und der spezifizierte Biegeradius darf nicht überschritten werden.** 

Die Verschlauchung ist in den Längen 0,5, 1,0 und 1,5 Meter erhältlich. Kupplungen für Schlauchverbindungen sind ebenfalls erhältlich.

Die kleinste Öffnung in den Metallschläuchen beträgt 10 mm. Die Metallschläuche sind an beiden Enden mit Kupplungsmuttern (M16 x 1, DIN 12 879, Teil 2) ausgestattet.

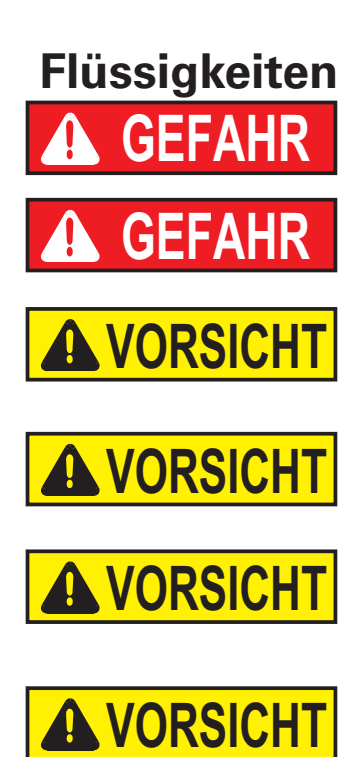

**Der Benutzer ist immer selbst für die verwendete Flüssigkeit verantwortlich. Verwenden Sie niemals korrosive Flüssigkeiten in diesem Gerät.** 

**Verwenden Sie niemals 100 % Glykol.** 

**Die Handhabung und Entsorgung anderer Flüssigkeiten als Wasser hat in Übereinstimmung mit der Spezifizierung des Herstellers der Flüssigkeit und/oder dem Sicherheitsdatenblatt für die verwendete Flüssigkeit zu erfolgen.** 

**Passen Sie die Software stets an die verwendete Flüssigkeit an; siehe dazu Kapitel 4.**

**Wenn Sie Wasser mit einer Temperatur von über 80 °C verwenden, überwachen Sie genau den Füllstand, da ein häufiges Auffüllen erforderlich sein wird. Außerdem kommt es zur Dampfbildung.**

**Wasser/Glykol-Gemische müssen mit reinem Wasser nachgefüllt werden, da ansonsten der Glykolanteil ansteigt, was eine hohe Viskosität und eine schlechte Leistung zur Folge hat.**

Die Flüssigkeitsdaten dienen nur als Richtlinie, da sich Spezifikationen ändern können.

Thermo Fisher Scientific übernimmt keine Verantwortung für Gefahren, die sich aus der Wahl einer ungeeigneten Badflüssigkeit ergeben.

Ungeeignete Badflüssigkeiten sind Flüssigkeiten, die:

- hochviskos sind (deutlich höher als 30 mPas bei entsprechender Betriebstemperatur)
- korrosive Eigenschaften besitzen oder
- dazu neigen, sich bei hohen Temperaturen zu zersetzen

Beachten Sie bei der Auswahl der Flüssigkeit die anwendungsspezifischen Anforderungen, den Betriebstemperaturbereich, die Materialverträglichkeit sowie Sicherheits- und Umweltaspekte.

**5 °C bis 95 °C: Destilliertes oder entionisiertes Wasser** (bis zu 3 MΩ-cm) Normales Leitungswasser führt zu Kalkablagerungen, die ein häufiges Entkalken des Geräts erforderlich machen (siehe hierzu Tabelle auf der nächsten Seite).

Calcium neigt dazu, sich am Heizelement abzulagern. Die Heizleistung wird dadurch reduziert und die Lebensdauer verkürzt.

#### **-30 °C bis 80 °C: Wasser mit Glykol**

Bei einer Temperatur unter 5 °C muss Wasser mit einem Glykol gemischt werden. Die Menge des hinzugefügten Glykols sollte einen Termperaturbereich abdecken, der um 5 °C niedriger als die Betriebstemperatur der jeweiligen Anwendung ist. Dadurch wird verhindert, dass das Wasser/Glykol-Gemisch in der Nähe der Verdampferschlange geliert (gefriert).

Zu viel Glykol führt aufgrund seiner hohen Viskosität zu einer Verschlechterung der Temperaturgenauigkeit.

#### **-40 °C bis 200 °C: SIL180:**

Mit SIL180 lässt sich nahezu der gesamte Bereich mit nur einer Flüssigkeit abdecken, besonders bei der Verwendung in Kühlgeräten. Siehe nächste Seite für weitere Informationen.

Leider besitzt SIL180 eine Benetzungstendenz, die die gelegentliche Reinigung des Baddeckels erforderlich macht.

#### **Sonstige Temperaturen:**

Thermo Fisher Scientific bietet eine Reihe von Wärmeträgerflüssigkeiten für diese Temperaturregelungsanwendungen an.

#### **SYNTH 60, SYNTH 200, SYNTH 260:**

Synthetische Wärmeträgerflüssigkeit mit einer mittleren Lebensdauer (mehrere Monate), weitgehend geruchsfrei. Siehe nächste Seite für weitere Informationen.

#### **SIL 100, SIL 180, SIL 300:**

Silikonöl mit einer sehr langen Lebensdauer (über 1 Jahr), nahezu geruchsfrei. Siehe nächste Seite für weitere Informationen.

Thermo Fisher Wärmeträgerflüssigkeiten werden mit EU-Sicherheitsdatenblatt geliefert.

**Sorgen Sie bei der Auswahl der Wärmeträgerflüssigkeit dafür, dass es nicht zur Entstehung von toxischen Gasen kommen kann. Während der Benutzung können sich über der Flüssigkeit entzündliche Gase bilden.** 

**Sorgen Sie dafür, dass der Übertemperaturschutz niedriger eingestellt ist als der Brennpunkt der ausgewählten Wärmeträgerflüssigkeit.** 

**Die höchste Betriebstemperatur gemäß EN 61010 (IEC 1010) muss auf 25 °C unterhalb des Brennpunkts der Badflüssigkeit begrenzt sein.** 

Bei Verwendung von anderen Flüssigkeiten als Wasser:

- Verwenden Sie Flüssigkeiten erst nachdem Sie das Etikett und das Sicherheitsdatenblatt (MSDS) gelesen und verstanden haben.
- Mischen Sie keine Flüssigkeiten.
- Achten Sie darauf, dass sämtliche Flüssigkeitsreste bzw. sonstige Materialien gründlich entfernt werden, bevor eine andere Flüssigkeit in das Gerät gefüllt wird.
- Tragen Sie stets Schutzkleidung, insbesondere Gesichtsschutz und Schutzhandschuhe.
- Vermeiden Sie Spritzer auf die Geräteteile. Füllen Sie Flüssigkeiten immer *langsam* ein. Halten Sie den Behälter beim Einfüllen so, dass seine Öffnung von Ihnen weg zeigt.
- Verwenden Sie Laborabzüge.
- In der Nähe dürfen sich keine Zündquellen befinden.

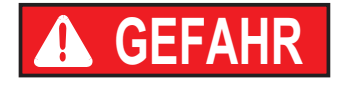

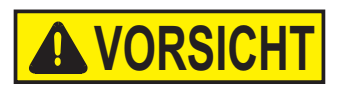

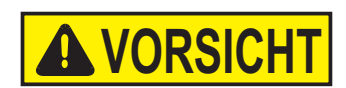

**Weitere Vorsichtsmaßnahmen bei Flüssigkeiten**

#### **Brennpunkt**

Brennbare Wärmeträgerflüssigkeiten können sich ab einer bestimmten Temperatur entzünden. Der Einsatz von Badflüssigkeiten wird nach EC 61010 auf 25 °C unterhalb des Brennpunktes begrenzt.

#### **Viskosität**

Für eine optimale Temperaturgenauigkeit ist es wichtig, dass die Wärmeträgerflüssigkeiten eine niedrige Viskosität besitzen.

#### **Arbeitstemperaturbereich**

Dies ist der empfohlene Betriebstemperaturbereich, bei dem ein längerer Betrieb möglich ist. Die maximale Viskosität liegt bei ca. 5 mPas.

#### **Betriebstemperaturbereich**

Ein längerer Betrieb wird nur unter bestimmten Voraussetzungen empfohlen. Die Viskosität darf auf maximal 30 mPas ansteigen. Die Pumpenleistung erreicht nicht die in den Spezifikationen angegebenen Daten.

#### **Aufheizbereich**

Ein längerer Betrieb wird nicht empfohlen, da der Übertemperaturschutz des Pumpenmotors die Pumpe abschalten kann.

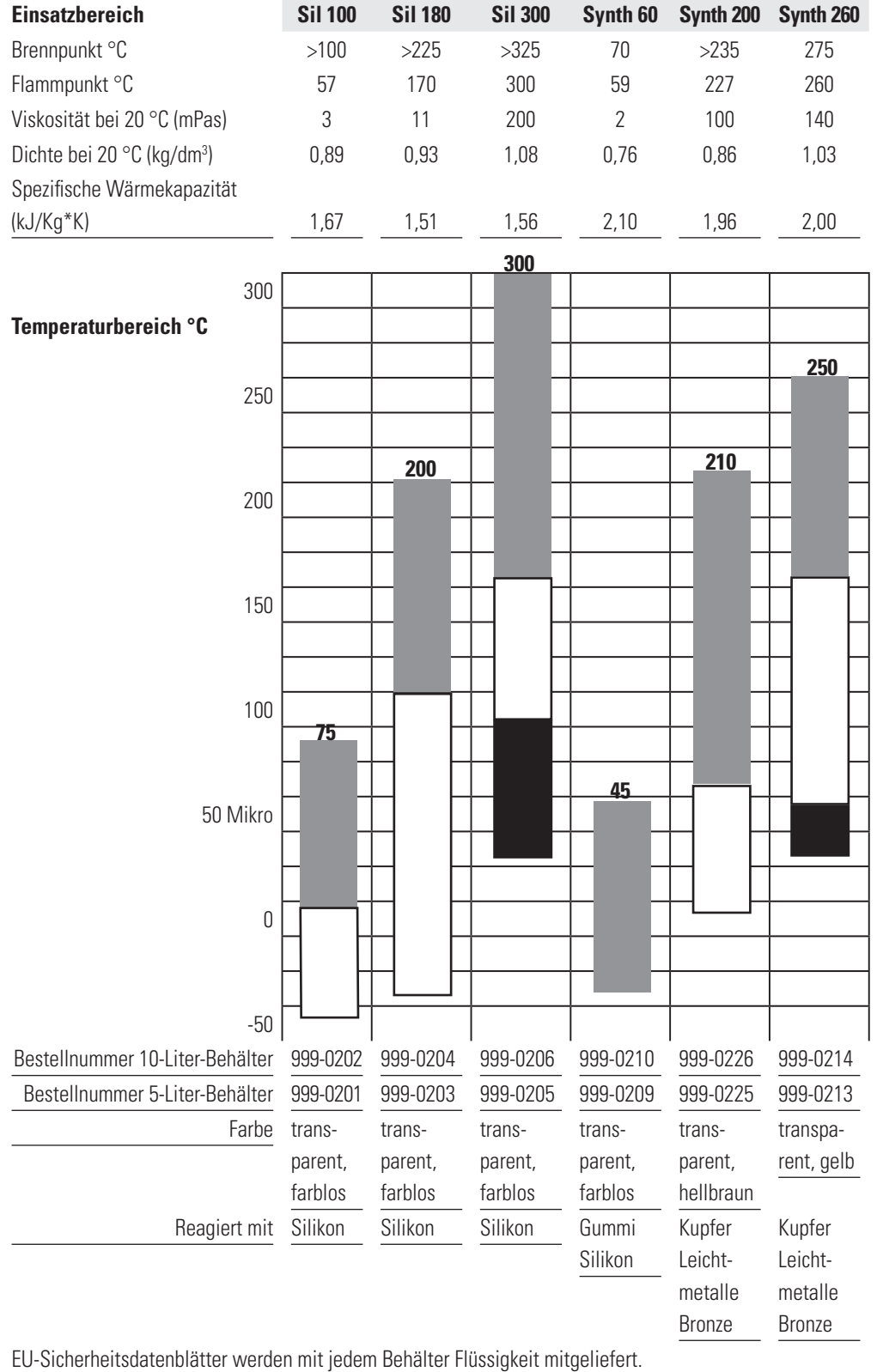

**Wasserqualität und Standards**

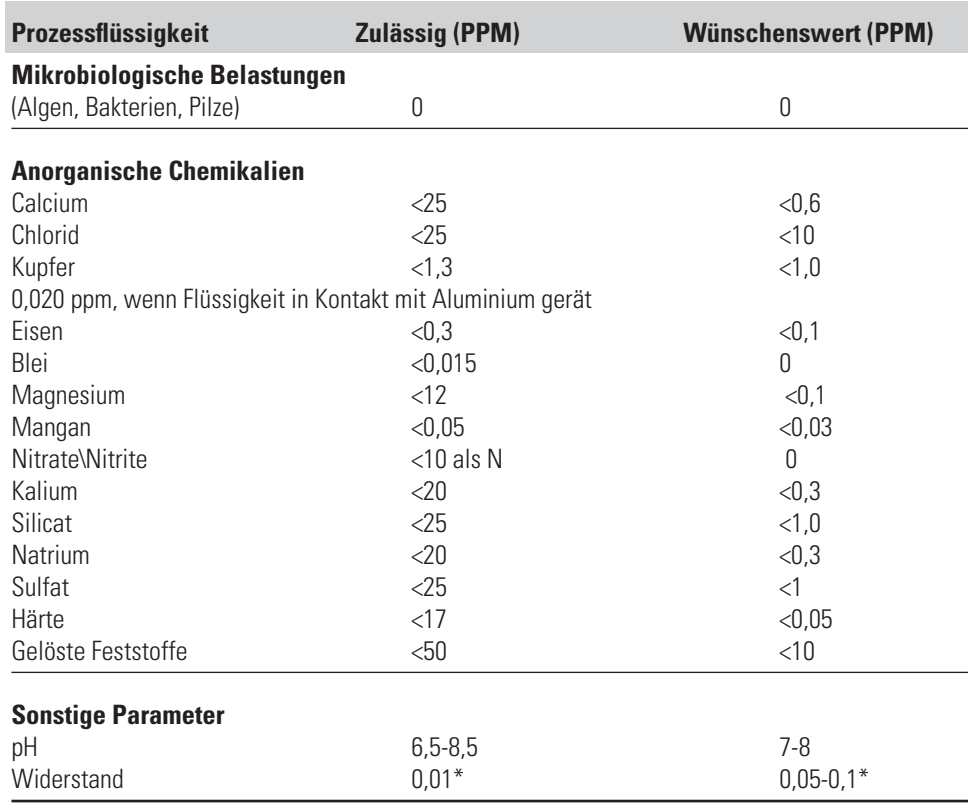

\* MΩ-cm (kompensiert auf 25 °C)

Ein ungünstig hoher Gesamtgehalt von ionisierten Feststoffen (TIS) kann die galvanische Korrosion beschleunigen. Diese Kontaminanten können als Elektrolyten fungieren, die das Potenzial für galvanische Zellkorrosion steigern und zu lokaler Korrosion, wie z. B. Lochfraß führen. Schließlich wird der Lochfraß so stark, dass das Kältemittel in den Wasserbehälter ausläuft.

So enthält beispielsweise Rohwasser in den USA durchschnittlich 171 ppm (NaCl). Der empfohlene Wert zur Verwendung in einem Wassersystem liegt zwischen 0,5 und 5,0 ppm (NaCl).

Empfehlung: Befüllen Sie den Behälter zunächst mit destilliertem oder entionisiertem Wasser. Verwenden Sie kein unbehandeltes Leitungswasser, da der Gesamtgehalt von ionisierten Feststoffen zu hoch sein kann. Dadurch wird das elektrolytische Potenzial des Wassers reduziert und die galvanische Korrosion vermieden oder reduziert.

### **Füllbedingungen**

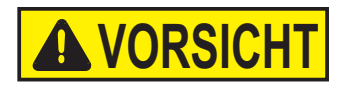

Achten Sie darauf, dass der Ablauf des Behälters an der Vorderseite des Geräts *geschlossen* ist und alle Wasseranschlüsse fest sitzen. Achten Sie außerdem darauf, dass vor dem Befüllen des Geräts alle Rückstände gründlich entfernt wurden.

**Beachten Sie vor der Verwendung einer Flüssigkeit die in den Sicherheitsdatenblättern des Herstellers sowie in den EU-Sicherheitsdatenblättern beschriebenen Vorsichtsmaßnahmen.** 

Um ein Überlaufen zu vermeiden, stellen Sie die Behälter vor dem Befüllen in das Bad.

Bei einer Unterniveau-WARNUNG läuft das Gerät weiter, bei einem FEHLERALARM stoppt das Gerät die Kühlung und schaltet Pumpe und Heizmodul ab; siehe hierzu Kapitel 7. Die Unterniveau-Warnung liegt bei ca. 47 cm (1 7/8 Zoll) unterhalb des Höchststands, der Unterniveau-Fehleralarm liegt bei ca. 63 cm (2 1/2 Zoll).

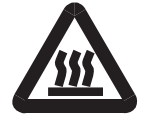

#### **Vermeiden Sie ein Überfüllen, da Flüssigkeiten auf Ölbasis sich unter Erwärmung ausdehnen.**

Wenn Sie Flüssigkeit in ein externes System pumpen, halten Sie zusätzliche Flüssigkeit griffbereit, um den ordnungsgemäßen Füllstand in den Umwälzleitungen und im externen System aufrechtzuerhalten.

**HINWEIS** Überwachen Sie den Füllstand, wenn Sie die Flüssigkeit erhitzen.

**Flüssigkeit ablassen VORSICH** 

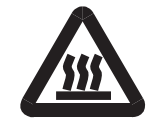

**Beachten Sie vor dem Ablassen einer Flüssigkeit die in den Sicherheitsdatenblättern des Herstellers sowie in den EU-Sicherheitsdatenblättern beschriebenen Vorsichtsmaßnahmen.** 

**Achten Sie darauf, dass die Temperatur der Flüssigkeit sich für die sichere Handhabung eignet und etwa 55 °C beträgt. Tragen Sie Schutzkleidung und Schutzhandschuhe.** 

- Stellen Sie ein geeignetes Gefäß unter den Abfluss. Schließen Sie bei Bedarf einen Schlauch mit einem Innendurchmesser von 8 mm an den Abfluss an.
- Drehen Sie den Ablaufstöpsel langsam, bis die Fließrate erreicht ist.

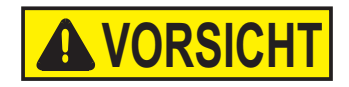

#### **Mit mehr als 1,5 Umdrehungen der Ablaufkappe lösen sich Ablaufkappe und Armatur vom Bad.**

In diesem Fall kann die Abflussarmatur zurück auf das Gerät geschraubt werden. Die Installation der Armatur ist bei aufgesetzter Kappe leichter. Kontaktieren Sie uns ggf., um weitere Informationen zu erhalten.

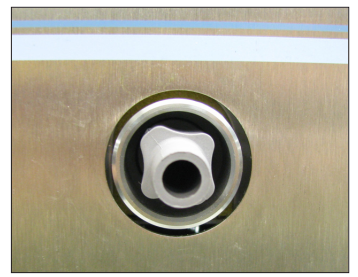

Installierte Abflussarmatur mit abgenommener Kappe

### **Kapitel 4 Betrieb**

### **ADVANCED Wärme-Einhängethermostat**

Die Thermo Scientific Wärme-Einhängethermostate der Serie ADVANCED besitzen ein digitales Display, ein benutzerfreundliches Touchpad, fünf programmierbare Sollwerttemperaturen, sowie akustische und optische Alarme. Alle Geräte verfügen darüber hinaus über einen einstellbaren Überhitzungsschutz.

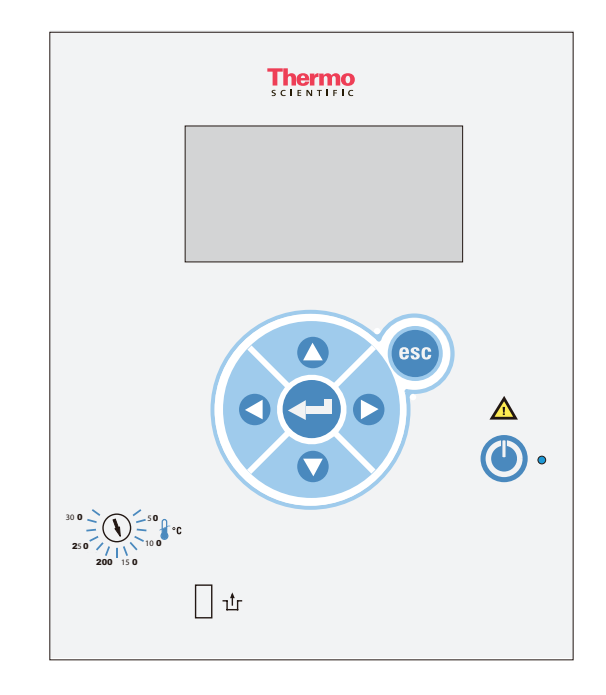

Dieses Schild weist darauf hin, dass die Gebrauchsanweisung vor Inbetriebnahme des Geräts gelesen werden sollte.

Verwenden Sie diese Taste, um den Ruhezustand des Geräts ein- und auszuschalten; weitere Einzelheiten sind auf Seite 4-3 enthalten. Die blaue LED leuchtet, wenn der Ruhezustand aktiviert ist.

Verwenden Sie diese Pfeile, um durch die Displays des Umwälzthermostats zu navigieren und Werte einzustellen.

Durch einmaliges Drücken dieser Taste nehmen Sie Änderungen auf dem Display des Einhängethermostats vor. In den meisten Fällen ist ein erneutes Drücken notwendig, um die Änderung zu speichern.

Verwenden Sie diese Taste, um Änderungen zu verwerfen und die vorige Anzeige des Einhängethermostats wiederherzustellen. Eine Änderung kann nur vor dem Speichern der Änderung verworfen werden. In manchen Fällen wird diese Taste auch zum Speichern einer Änderung verwendet.

**HINWEIS** Wenn Sie diese Taste fünf Sekunden lang gedrückt halten, wird der Anzeigekontrast auf die Standardeinstellung zurückgesetzt. Außerdem wird das Sprachenmenü angezeigt, damit ggf. die angezeigte Sprache geändert werden kann. Siehe **Einstellungen - Anzeigeoptionen** in diesem Kapitel.

Verwenden Sie die nebenstehende Skala, um den Übertemperaturschutz einzustellen. Nicht alle Geräte sind mit dieser Funktion ausgestattet. Näheres hierzu wird in diesem Kapitel erläutert.

Übertemperaturschutz zurücksetzen; Näheres hierzu wird ebenfalls in diesem Kapitel erläutert.

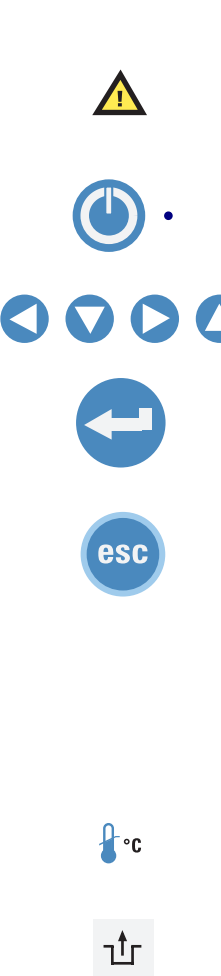

**Einrichtung**

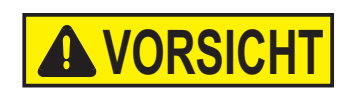

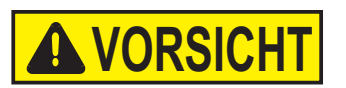

#### **Einschalten**

**Kühlgeräte müssen vor Inbetriebnahme 24 Stunden bei Raumtemperatur (~25 °C) aufrecht stehen. Dadurch wird gewährleistet, dass das Schmieröl zurück in den Kompressor fließt.** 

**Bevor Sie das Gerät starten, kontrollieren Sie alle USB- (optional)-, Wasser- und elektrischen Verbindungen.** 

Lassen Sie das Gerät erst laufen, nachdem Sie die Flüssigkeit zugegeben haben. Halten Sie zusätzliche Flüssigkeit griffbereit. Wenn das Gerät nicht startet, lesen Sie in Kapitel 5 "Fehlerbehebung" nach. **I**

• Stellen Sie den Schalter an der Rückseite des Geräts auf die Position **I**.

Die blaue LED auf dem vorderen Bedienfeld beginnt zu leuchten.

- Drücken Sie ( $\Box$ ), und die Startanzeige wird angezeigt.
- Achten Sie darauf, dass das Start-Symbol in einem Kästchen erscheint; ist dies nicht der Fall, navigieren Sie mit den Pfeiltasten zu dem Symbol.

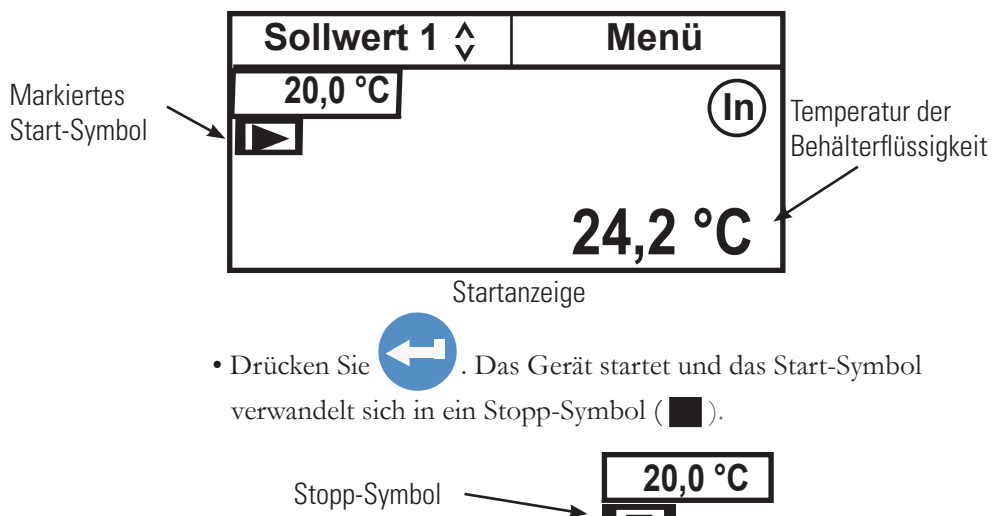

**HINWEIS** Die Pumpe startet sofort, aber der Kompressor startet erst nach 30 Sekunden.

**HINWEIS** Überprüfen Sie nach Inbetriebnahme alle Leitungsanschlüsse auf undichte Stellen.

Die Bereiche **SP1** und **Menü** im oberen Anzeigebereich werden verwendet, um die Einstellungen des Thermostats anzuzeigen und/oder zu ändern. Sie werden an späterer Stelle in diesem Kapitel ausführlicher behandelt.

In Zeigt an, dass der Regler seinen integrierten Fühler zur Temperatursteuerung verwendet.  $(Ex)$  Wird angezeigt, wenn der optionale externe Fühler für die Temperaturregelung ausgewählt wurde.

 **O**

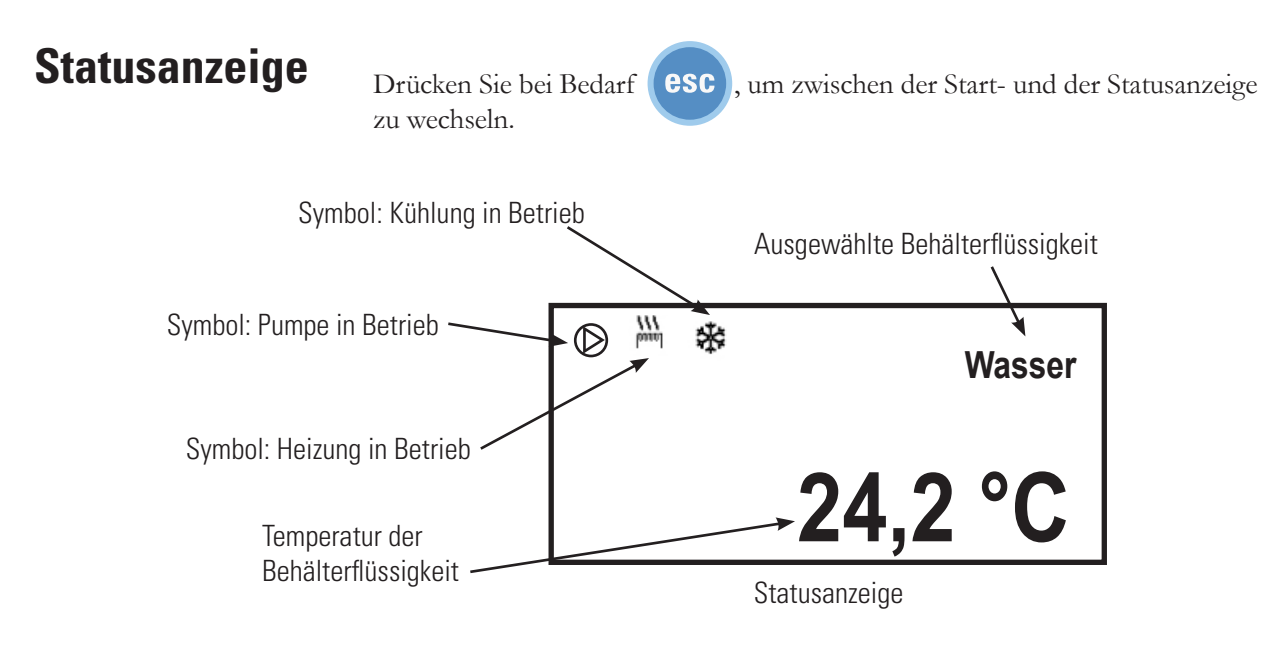

**HINWEIS** Wenn am Regler keine Bedienereingaben erfolgen, wechselt das Gerät nach 60 Sekunden automatisch in die Statusanzeige. Diese Funktion

können Sie bei Bedarf auch über das Menü **Anzeigeoptionen** deaktivieren. ▲

### **Standby-Modus**

Drücken Sie . Die Regleranzeige wird leer, und das Gerät wechselt in den Standby-Modus.

### **Anhalten des Umwälzthermostats**

Stellen Sie sicher, dass das Stopp-Symbol markiert ist. Sollte dem nicht so sein, verwenden Sie die Pfeiltasten, um zu dem Symbol zu navigieren.

Drücken Sie . Der Umwälzthermostat stoppt, und das Stopp-Symbol verwandelt sich in ein Start-Symbol ( $\triangleright$ ).

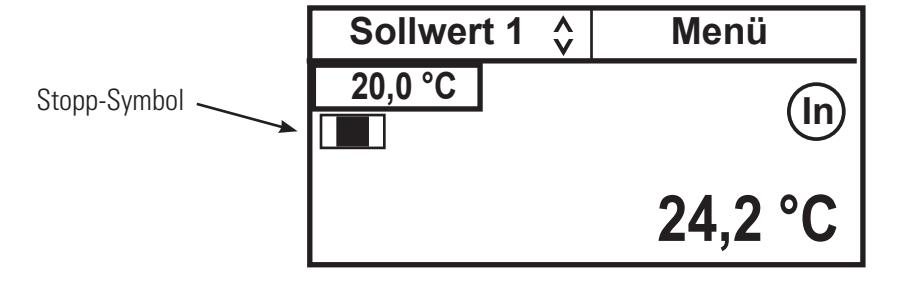

### **Herunterfahren**

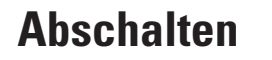

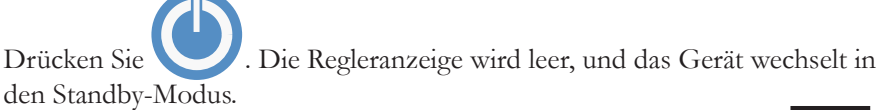

Stellen Sie den Schalter auf der Rückseite des Umwälzthermostats auf die Position **O**.

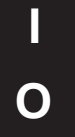

Bei Kühlgeräten stellen Sie den Schalter an der Rückseite des Bads auf die Position **O**.

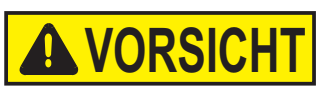

**VORSICH VORSICH** 

**Neu starten**

**Wenn Sie das Kühlgerät auf eine andere Weise abschalten, kann sich dadurch die Lebensdauer des Kompressors reduzieren.** 

**Schalten Sie das Gerät immer ab, und trennen Sie es von der Versorgungsspannung, bevor Sie das Gerät bewegen.** 

**Die Stromkreisschutzeinrichtung an der Rückseite der Bauteile ist nicht zum Ausschalten des Geräts bestimmt.** 

**HINWEIS** Wenn ein schneller Neustart erfolgt, benötigt der Kompressor möglicherweise bis zu 10 Minuten, bevor er den Betrieb aufnimmt.

#### **Sollwert ändern**

**HINWEIS** Der Sollwert kann maximal bis auf 0,1 °C an einen der Systemgrenzwerte für die Flüssigkeit (siehe "Flüssigkeitstypen" in diesem Kapitel) oder außerhalb des Temperaturbereichs des Geräts angepasst werden.

**HINWEIS** Die Änderung des Sollwerts kann erfolgen, wenn das Gerät in oder außer Betrieb ist.

Der Sollwert ist die gewünschte Temperatur der Flüssigkeit. Der Regler kann bis zu fünf Sollwerte, **Sollwert 1** bis **Sollwert 5**, speichern. Das Verfahren zur Änderung der gespeicherten Sollwerte wird nachfolgend in diesem Kapitel beschrieben.

Navigieren Sie über die Pfeile zum Fenster **Sollwert 1**, und drücken Sie dann **den Mert wie nachstehend dargestellt zu markieren**.

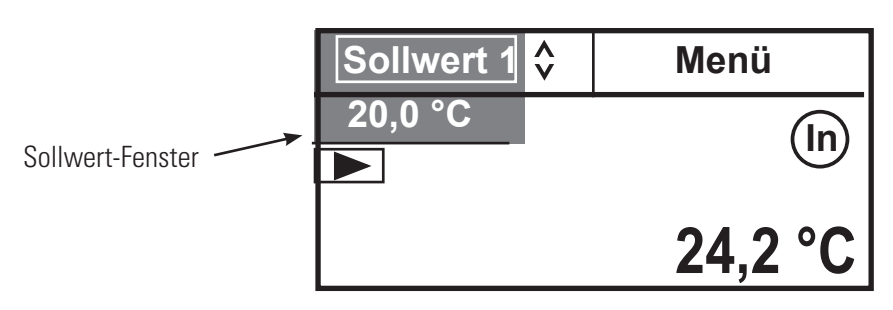

Stellen Sie mithilfe der Navigationspfeiltasten den gewünschten Sollwert ein, und drücken Sie anschließend auf .

Im Sollwert-Fenster wird nun der entsprechende gespeicherte Sollwert angezeigt.

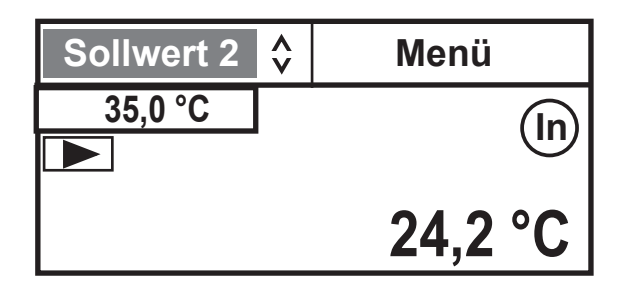

Bei Bedarf können Sie die angezeigten Sollwerte ändern, indem Sie das Sollwert-Fenster mithilfe der Navigationspfeile auswählen und anschließend auf drücken. Unterhalb der Ziffer ganz rechts befindet sich ein Cursor.

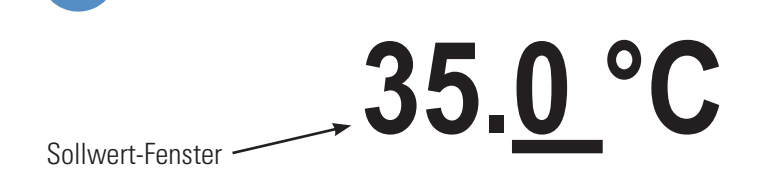

Wählen Sie mithilfe der linken und rechten Pfeiltasten die gewünschte Ziffer aus, und ändern Sie anschließend den Wert mithilfe der Aufwärts- und Abwärtspfeile. Nachdem Sie alle gewünschten Änderungen vorgenommen haben, drücken Sie auf **Auchen**, um die Änderungen zu speichern.

**HINWEIS** Durch Anwendung dieses Verfahrens wird auch der für den Sollwert gespeicherte Wert geändert. ▲

### **Menüanzeigen**

Der Regler verwendet Menüs zur Anzeige/Änderung der Einstellungen des Einhängethermostats.

**HINWEIS** Der Umwälzthermostat muss nicht in Betrieb sein, damit diese Einstellungen anzeigt/geändert

werden können.

Für alle Menüanzeigen gilt: Wenn Sie begegen gedrückt haben, um eine Anzeige zu ändern, können Sie durch Drücken auf (esc) zum vorherigen Bildschirm zurückkehren.

**1.** Markieren Sie mittels der Pfeiltasten **Menü**. Anschließend wird die Hauptmenüanzeige geöffnet.

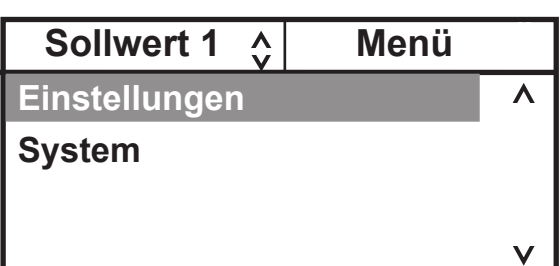

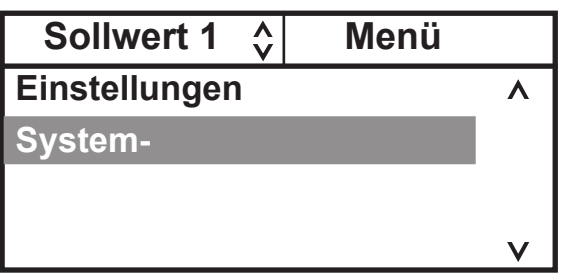

**2.** Wählen Sie mithilfe der Aufwärts- und Abwärtspfeile die gewünschte Einstellung aus, und drücken Sie anschließend

auf **der Frauen zusätzliche Untermenüs anzuzeigen.** 

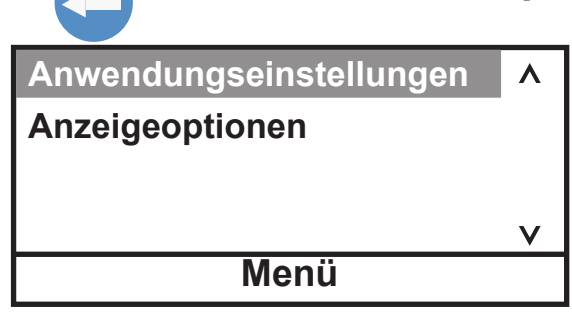

Siehe Seite 4-8

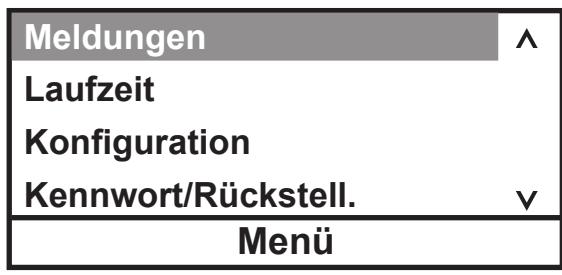

Siehe Seite 4-17.

Da der Regler immer nur fünf Textzeilen gleichzeitig anzeigen kann, müssen Sie den Abwärtspfeil mehrmals drücken, um etwaige zusätzliche Optionen anzuzeigen.

### **Menü**

Die **Menü** zeile im unteren Bereich aller Untermenüanzeigen ist eine alternative Möglichkeit, den Regler in die Hauptmenüanzeige zurückzusetzen.

**1.** Markieren Sie in einer beliebigen Untermenüanzeige mithilfe des Abwärtspfeils **Menü**.

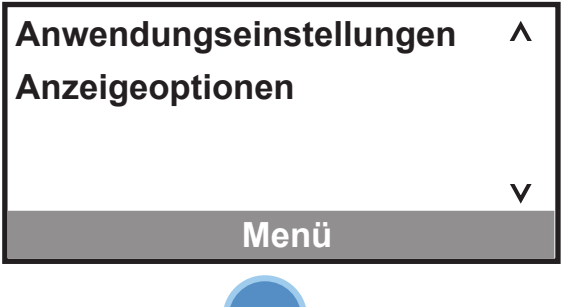

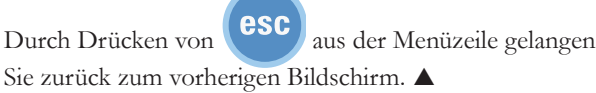

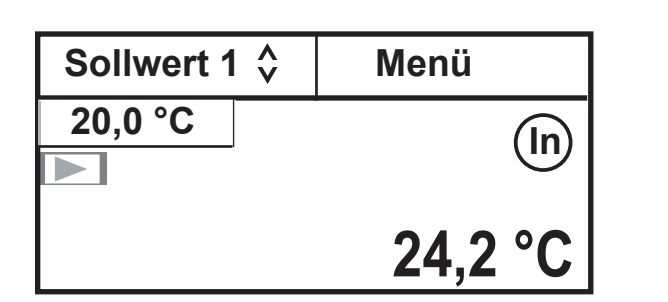

2. Drücken Sie auf **Karlahren**, um zur Startanzeige zurückzukehren.

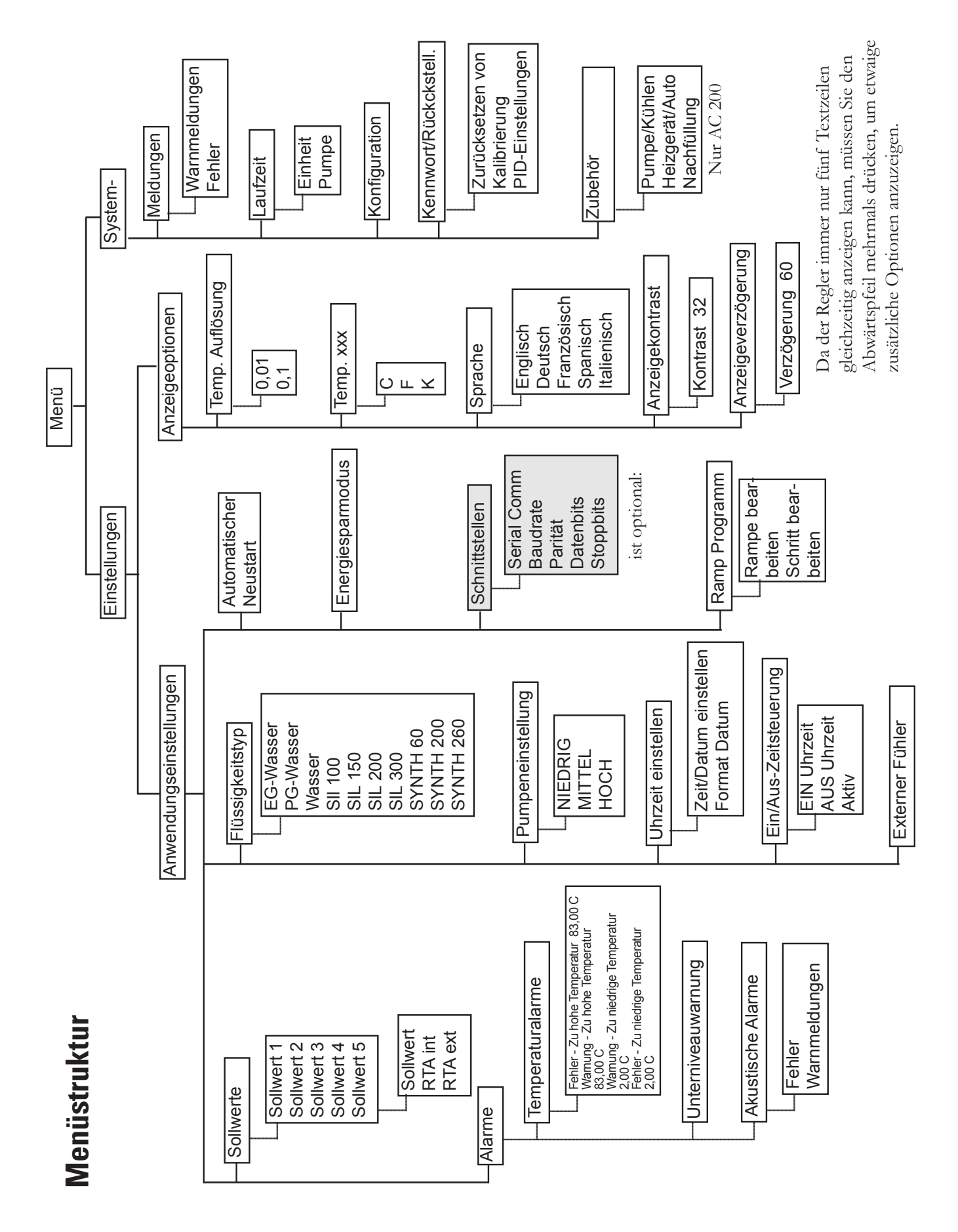

**Einstellungen – Anwendungseinstellungen** wird verwendet, um die fünf Sollwerte und RTAs (Real Temperature Adjustments) anzuzeigen/anzupassen, die Alarme zu aktivieren/deaktivieren, den Flüssigkeitstyp zu ändern, die Pumpengeschwindigkeit festzulegen, die Schnittstellen zu konfigurieren (optional), die Uhr einzustellen, den Timer ein-/ auszuschalten und den automatischen Neustart sowie den Energiesparmodus ein- oder auszuschalten.

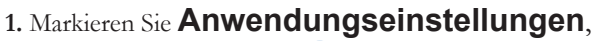

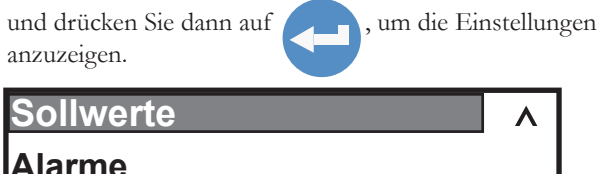

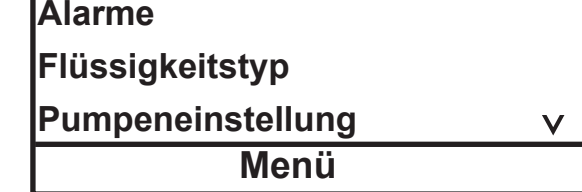

**3.** Markieren Sie **Sollwerte**, und drücken Sie dann

auf **Karl auf die Liste anzuzeigen. Verwenden Sie** die Aufwärts- und Abwärtspfeile, um den gewünschten **Sollwert** auszuwählen. **HINWEIS** Verwenden Sie den Abwärtspfeil,um **Sollwert 5** anzuzeigen.

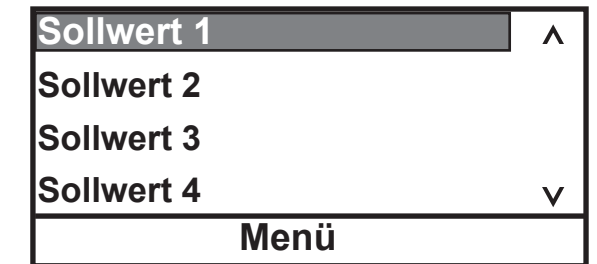

2. Blättern Sie nach unten, um weitere Optionen anzuzeigen.

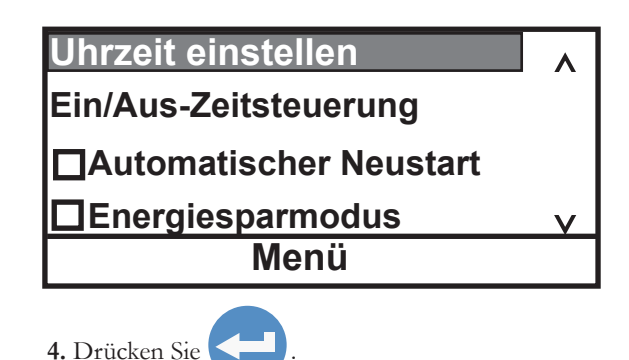

Der Sollwert und der RTA-Wert werden mithilfe desselben Verfahrens geändert. Wenn der gewünschte Sollwert markiert

ist, drücken Sie auf **Der Breiten um das Untermenü anzuzeigen**.

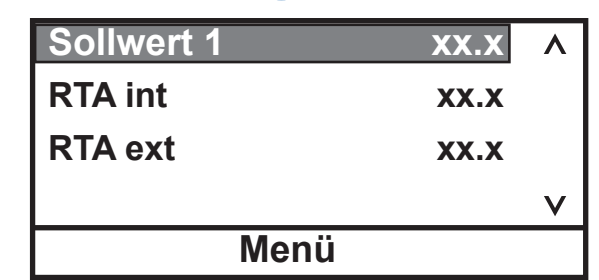

Wenn die Temperatur auf der Start-/Statusanzeige nicht die tatsächliche Temperatur im Behälter wiederspiegelt, kann ein RTA vorgenommen werden. Der RTA kann auf ±10 °C (±18 °F) eingestellt werden.

Beispiel: Wenn die Gerätetemperatur stabilisiert ist und 20 °C anzeigt, aber ein kalibriertes Referenzthermometer 20,5 °C anzeigt, legen Sie für den RTA -0,5 °C fest. Warten Sie nach Eingabe des RTA-Werts bis sich das Gerät stabilisiert hat, bevor Sie die Temperatur im Bad verifizieren. **HINWEIS** Wenn eine präzise Anzeige erforderlich ist, empfehlen wir Ihnen, dieses Verfahren bei verschiedenen Sollwerttemperaturen sowie in regelmäßigen Abständen zu wiederholen.

**HINWEIS** Der Sollwert kann maximal bis auf 0,1 °C an einen der Systemgrenzwerte für die Flüssigkeit angepasst werden (siehe "Flüssigkeitstypen" in diesem Kapitel). ▲

**5.** Nachdem Sie die gewünschte Zeile ausgewählt haben,

drücken Sie auf .

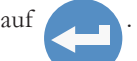

Unterhalb der Ziffer ganz rechts befindet sich ein Cursor. Wählen Sie mithilfe der linken und rechten Pfeiltasten die gewünschte Ziffer aus, und ändern Sie anschließend den Wert mithilfe der Aufwärts- und Abwärtspfeile. Nachdem Sie alle gewünschten Änderungen vorgenommen haben,

drücken Sie auf **Geboue**n werden zur speichern

oder auf **esc**, um die Änderungen zu verwerfen.

# **35.0 °C**
**Alarme** wird verwendet, um die Grenzwerte für Temperaturüber- und -unterschreitung anzuzeigen/anzupassen, die akustischen Alarmsignale zu aktivieren/deaktivieren und die optionale Unterniveauwarnung zu konfigurieren.

**1.** Markieren Sie **Alarme**, und drücken Sie auf . Daraufhin wird Folgendes angezeigt:

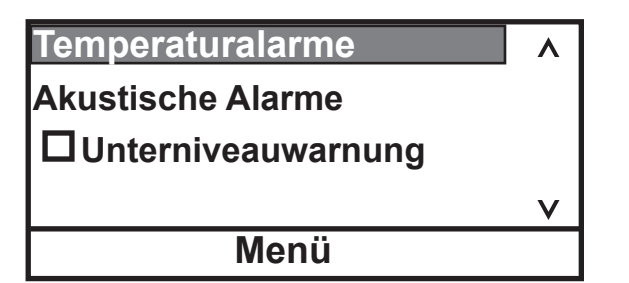

**2.** Markieren Sie **Temperaturalarme**, und drücken Sie auf **Daraufhin wird Folgendes angezeigt: Menü Fehler - Zu hohe Temperatur 83,0 °C Warnung - Zu hohe Temperatur 83,0 °C Warnung - Zu niedrige Temperatur 2,0°C Fehler - Zu niedrige Temperatur 2,0°C**

3. Wählen Sie den gewünschten Grenzwert aus, und drücken Sie auf . Verwenden Sie zum Ändern eines Sollwerts dasselbe Verfahren.

Wenn die Fehlertemperatur überschritten wird, schaltet sich das Gerät ab, und ein akustisches Alarmsignal ertönt (sofern aktiviert). Wenn die Warnungstemperatur überschritten wird, bleibt der Regler in Betrieb, und ein akustisches Alarmsignal ertönt (sofern aktiviert). In beiden Fällen wird eine Meldung angezeigt.

**Fehler - Zu hohe Temperatur** darf nicht niedriger sein als **Warnung - Zu hohe Temperatur**. **Warnung - Zu hohe Temperatur** darf nicht niedriger sein als **Warnung - Zu niedrige Temperatur**. **Fehler - Zu niedrige Temperatur** darf nicht höher sein als **Warnung - Zu hohe Temperatur**.

Drücken Sie auf **esc**, um zur vorherigen Anzeige zurückzukehren.

**HINWEIS** Durch Ändern der Temperaturalarme wird auch der aktuelle Sollwert geändert, sofern er außerhalb der neuen Grenzwerte liegt. ▲

zurückzukehren.

**1.** Markieren Sie **Akustische Alarme**, und drücken Sie

auf **Auch die Alarme anzuzeigen.** 

Markieren Sie den gewünschten Alarm, und drücken Sie auf **Albemann**, um zwischen dem Aktivierungs- und dem

Deaktivierungsmodus zu wechseln.

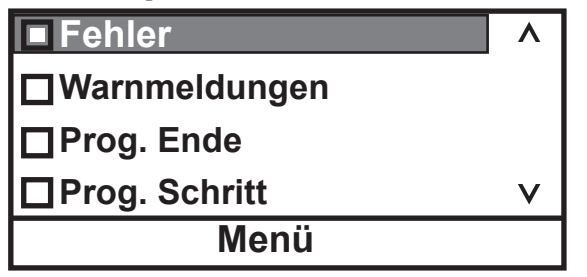

Wenn **Fehler** aktiviert ist, ertönt bei Auftreten eines Fehlers ein Alarmsignal. Wenn **Warnungen** aktiviert ist, ertönt bei Auftreten einer Warnung ein Alarmsignal.

Wenn **Prog. Ende** aktiviert ist, piept der Umwälzthermostat am Ende jedes Zyklus zweimal und am Ende des Programms dreimal. Wenn **Prog. Stufe** aktiviert ist, piept der Umwälzthermostat zu Beginn des Programms einmal und am Ende einer jeden Stufe einmal.

zurückzukehren.

Drücken Sie auf (CSC), um zur vorherigen Anzeige

Thermo Scientific 4-9

**1.** Markieren Sie **Unterniveau**, und drücken Sie auf um den Alarm für die Unterniveauwarnung einoder auszuschalten.

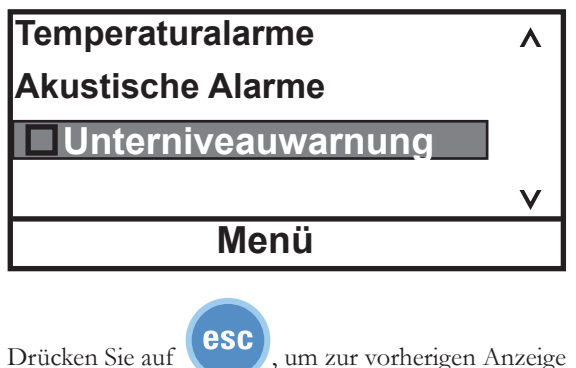

**Flüssigkeitstyp** wird verwendet, um den verwendeten Flüssigkeitstyp zu identifizieren. Der Regler verwendet den Flüssigkeitstyp, um bestimmte Betriebsparameter automatisch einzustellen.

**1.** Markieren Sie **Flüssigkeitstyp**, und drücken Sie dann auf **Karlingen**, um die Liste der zulässigen Flüssigkeiten anzuzeigen. Markieren Sie die gewünschte Flüssigkeit, und drücken Sie dann auf **klandischen**, um diese auszuwählen. **Wasse EG-Wasser PG-Wasser Sonstiges**  $\checkmark$ **Menü**

**2.** Wählen Sie die gewünschte Flüssigkeit aus, und

drücken Sie auf **(esc)**, um zur vorherigen Anzeige zurückzukehren.

**HINWEIS** Der Betriebsbereich des Geräts hängt von der aktuell ausgewählten Flüssigkeit ab. Wird eine neue Flüssigkeit ausgewählt, passt das Gerät bei Bedarf die Temperaturalarme und/oder Sollwerte automatisch an.

**Pumpeneinstellung** wird verwendet, um die gewünschte Pumpengeschwindigkeit zu überprüfen/ einzustellen.

**1.** Markieren Sie **Pumpeneinstellung**,

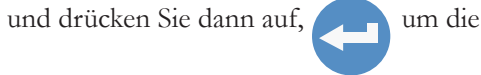

Geschwindigkeiten anzuzeigen.

Markieren Sie die gewünschte Geschwindigkeit, und

drücken Sie dann auf **Albemunden**, um diese auszuwählen.

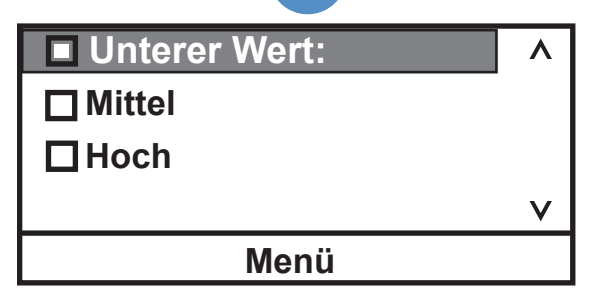

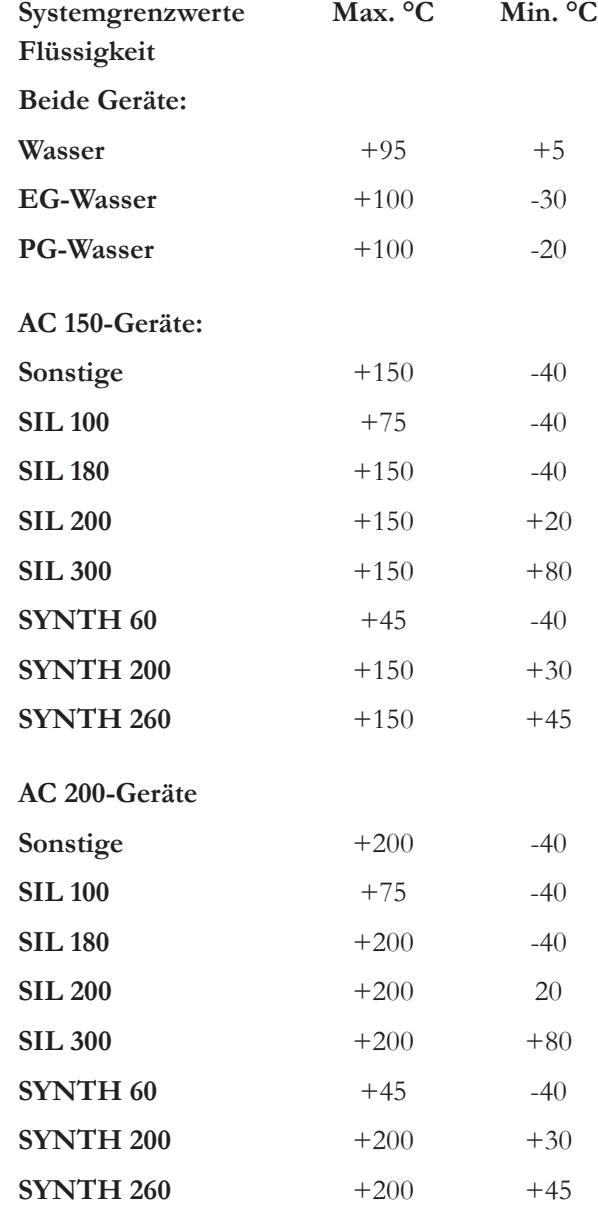

**HINWEIS** Der Bereich ist auch durch den Badtemperaturbereich beschränkt; siehe hierzu Kapitel 2. ▲

**HINWEIS** Wenn Sie Öl als Behälterflüssigkeit verwenden, empfehlen wir Ihnen, das Gerät 15 Minuten bei 95 °C laufen zu lassen, um jede Feuchtigkeit in der Flüssigkeit zu entfernen.

**Uhrzeit einstellen** wird verwendet, um für den Regler **Eingabe Zeit/Tag** (**Std. : Min. :Sek.**) und das Datum (**Jahr - Monat - Tag**) festzulegen.

**Format Datum** wird nur auf das Datum angewendet, das von der seriellen Schnittstelle gesendet wird **TT/MM/JJJJ** oder **MM/TT/JJJJ**. Das auf dem Regler angezeigte Datum ist **Jahr - Monat - Tag**.

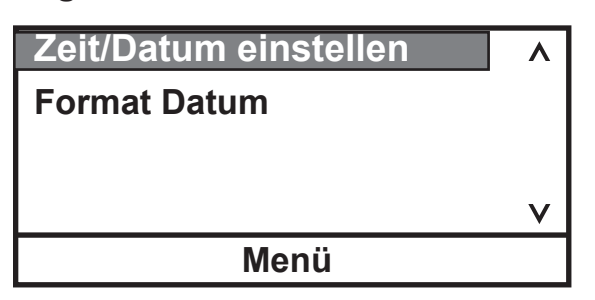

**Ein/Aus-Zeitsteuerung** wird verwendet, um die Uhrzeit des Reglers zu aktivieren und einzustellen.

**1.** Markieren Sie **Ein/Aus-Zeitsteuerung**, und

drücken Sie auf , um die Ein- ( **I** ) und die Aus (**O**)-Zeit sowie das Aktivierungsfeld anzuzeigen.

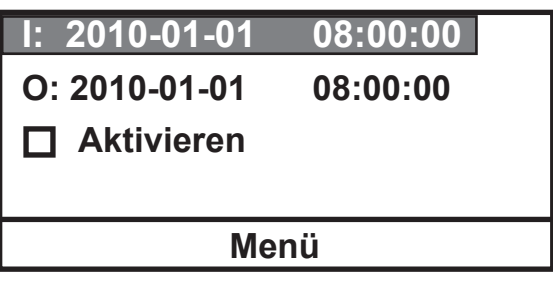

Wenn Sie die Ein- und Aus-Zeit eingestellt haben, wählen Sie **Aktivieren**, um die Zeitsteuerung zu aktivieren.

**Externfühler** wird verwendet, um den optionalen externen Temperaturfühler zu aktivieren; siehe hierzu Kapitel 3.

1. Markieren Sie den optionalen **Externfühler**, und drücken Sie auf **Algebnung zwischen Aktivieren und** Deaktivieren zu wechseln.

**Automatischer Neustart** wird verwendet, um die automatische Neustartfunktion zu aktivieren. Wenn diese Funktion aktiviert ist, führt das Einhängethermostat nach einem Stromausfall oder einer Unterbrechung der Stromversorgung automatisch einen Neustart durch. Wenn während des Stromausfalls ein Rampenprogramm ausgeführt wurde, nimmt es den Betrieb an der Stelle wieder auf, wo dieser unterbrochen wurde.

1. Markieren Sie **Automatischer Neustart**, und drücken Sie auf **Communistieren Aktivieren und** Deaktivieren zu wechseln.

**Energie einsparen** wird verwendet, um den Energiesparmodus zu aktivieren. Der Energiesparmodus ist in erster Linie für Anwendungen konzipiert, die unter einer konstanten Last laufen. Durch Aktivierung des Modus wird der Energiebedarf des reglereigenen Heizmoduls und der Kühlung reduziert und somit Strom gespart. Über die gesamte Lebensdauer des Umwälzthermostats ergeben sich dadurch erhebliche Energieeinsparungen. Die Standardeinstellung ist **EIN**.

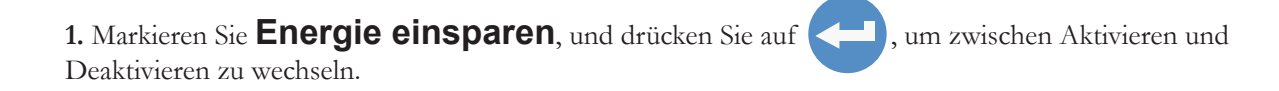

# **Bearbeiten – Rampenprogramm (nur AC 200)**

**Rampenprogramm bearbeiten** wird verwendet, um die Programmfunktion des Einhängethermostats anzuzeigen/anzupassen.

Definieren Sie Ihr Programm als eine Reihe von Sollwerten mit einem bekannten Zeitintervall zwischen den einzelnen Werten. Jedes Intervall entspricht einer Stufe des Programms. Achten Sie besonders auf den ersten Teil Ihres Programms. Welche Bedingungen müssen zu Beginn Ihres Prozesses gegeben sein? Möglicherweise möchten Sie z. B. eine Anfangsphase programmieren, in der die Temperatur konstant gehalten wird, um eine thermische Stabilisierung zu ermöglichen.

**HINWEIS** Beachten Sie beim Entwerfen von Programmen die Beschränkungen des Geräts. Temperaturoder Zeitparameter, die die Leistungsfähigkeit des Umwälzthermostats überschreiten führen zu einem nicht zufriedenstellenden Betrieb. Wenn die Erreichung der Rampen-Sollwert-Temperaturen wichtig ist, muss der Betrieb des Bads zwischen den gewünschten Sollwerten erfolgen und die Dauer vor dem Programmieren der Rampe festgestellt werden.

Es ist möglich, ein Programm zu erstellen, das sehr schnelle Temperaturänderungen möglich macht. Obwohl der Umwälzthermostat solche Veränderungen möglicherweise nicht herstellen kann, kann es praktikabel sein, solche Stufen zu programmieren, um so die schnellstmögliche Temperaturänderung zu bewirken.

Das Rampenprogramm verfügt über eine optionale Funktion **Assured Soak**, die für jede Stufe einzeln aktiviert werden kann. Wenn diese Funktion aktiviert ist, wird der Rampentimer angehalten, während die Temperatur den Sollwert ± Varianz erreicht. Dadurch wird sichergestellt, dass die Temperatur den Sollwert erreicht, bevor das Rampenprogramm mit der nächsten Stufe fortfährt.

#### **1.** Markieren Sie **Rampenprogramm**, und drücken

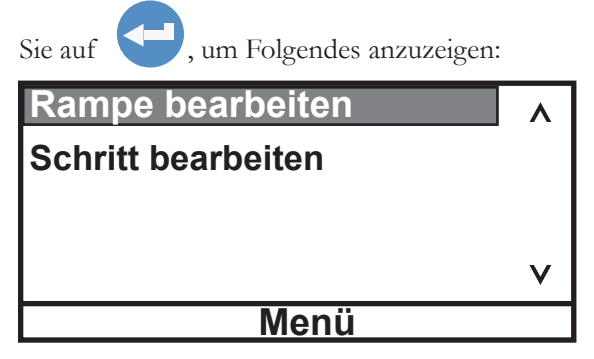

**2.** Markieren Sie **Rampe bearbeiten**, und

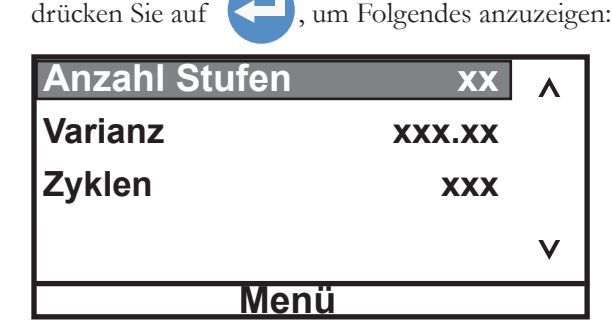

Die Rampe kann bis zu 30 **Stufen** aufweisen.

Die **Varianz** wird verwendet, um einen Temperaturbereich einzustellen. Das Programm startet, wenn sich die Flüssigkeitstemperatur in diesem Bereich befindet. Beispiel: Wenn als

**Anfangstemperatur** 25 °C bei einer **Varianz** von +5°C gewünscht ist, startet das Programm automatisch, wenn die Badtemperatur zwischen 20 °C und 30 °C liegt.

**Zyklen** legt fest, wie oft das gesamte Rampenprogramm nach Abschluss der letzten Stufe wiederholt werden soll. Beispiel: Wenn

Sie drei **Zyklen** auswählen, wird das gesamte Rampenprogramm insgesamt dreimal ausgeführt.

### **3.** Wenn der Abschnitt **Rampe bearbeiten**

vollständig ist, drücken Sie auf (esc), und

markieren Sie dann **Stufe bearbeiten**.

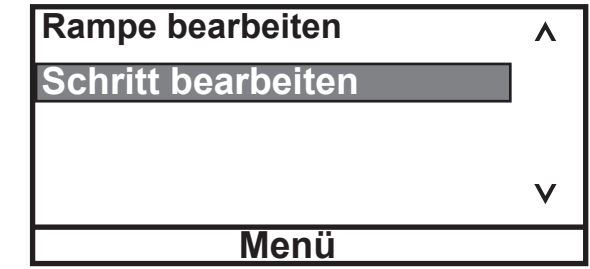

**5.** Wenn Sie alle gewünschten Stufen erstellt haben, halten Sie so lange gedrückt, bis die

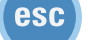

Startanzeige angezeigt wird.

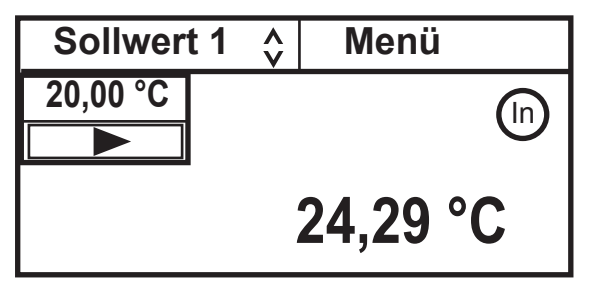

**4.** Mit **Stufe bearbeiten** können Sie die Parameter für die einzelnen Stufen eingeben.

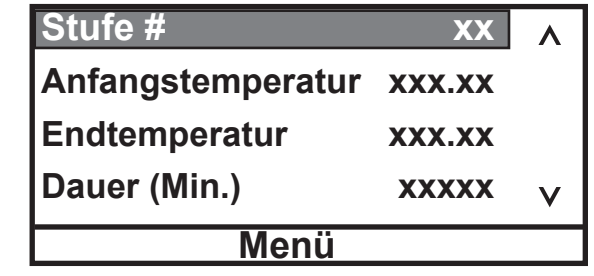

Blättern Sie nach unten, um die Funktion **Gesicherte Stufe** anzuzeigen.

Sie können einen Alarm aktivieren, der ertönt, wenn die einzelnen Stufen und/oder das Programm beendet sind. Siehe "Einstellungen - Grundeinstellungen" in diesem Kapitel.

# **Ein Rampenprogramm ausführen**

Wenn Sie **Rampe** (siehe Stufe 2) markieren, während der Umwälzthermostat in Betrieb ist, wird die Badtemperatur auf die **Anfangstemperatur** der Rampe geändert, und diese Anfangstemperatur bleibt so lange erhalten, bis die Rampe gestartet wird.

**1.** Markieren Sie mit den Pfeiltasten die Anzeige

**Sollwert**, und drücken Sie auf

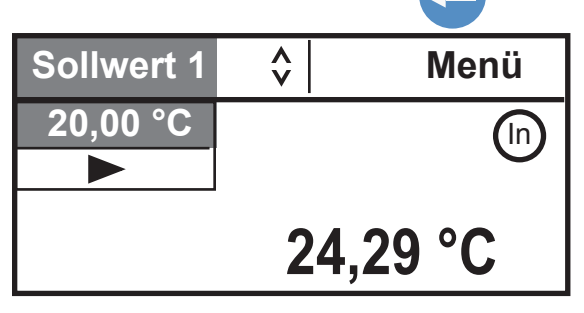

**3.** Drücken Sie auf . Daraufhin zeigt der Regler die Programmsymbole für Start und Pause/Wiederaufnahme **II** an. Markieren Sie das Start-Symbol  $\Box$ .

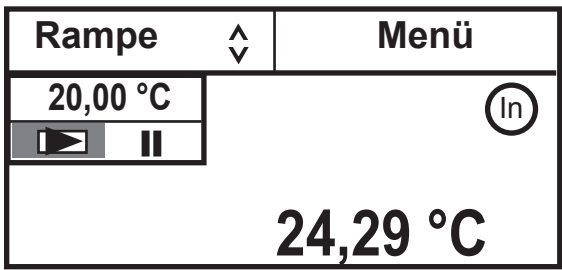

Wenn Sie in die Startanzeige wechseln, während eine Rampe ausgeführt wird, werden der Status und die verbleibende Zeit angezeigt. **HINWEIS** Wenn die Assured Soak-Funktion aktiviert ist, wird das Herunterzählen der Zeit am Ende jeder Stufe so lange angehalten, bis die gewünschte Temperatur ± Varianz erreicht ist.

Aktueller Zyklus: Aktuelle Stufe: Verbleibende Zeit (Minuten)

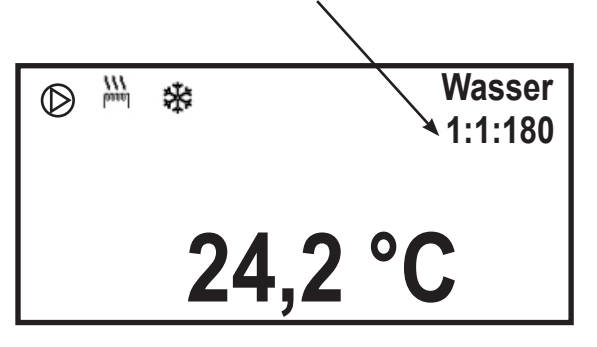

2. Halten Sie den Aufwärtspfeil so lange gedrückt, bis im Fenster **Rampe** angezeigt wird.

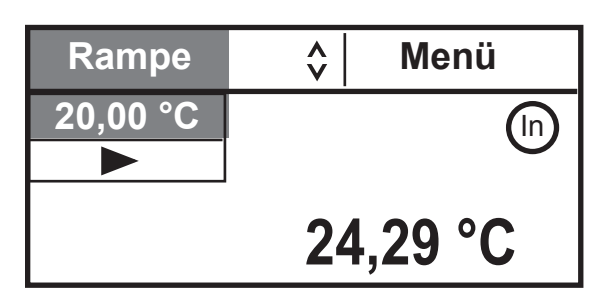

**4.** Markieren Sie das Startsymbol, und drücken Sie

auf , um das Programm zu starten. Das Startsymbol ändert sich in ein markiertes Symbol zum Stoppen des Programms $\Box$ .

**HINWEIS** Wenn Sie bei markiertem Start-Symbol gedrückt halten, schaltet sich der

Umwälzthermostat ab.

Das Programm startet erst, wenn die Temperatur der Prozessflüssigkeit die Temperatur von

### **Anfangstemperatur Stufe 1** ±

der **Varianz** erreicht hat.

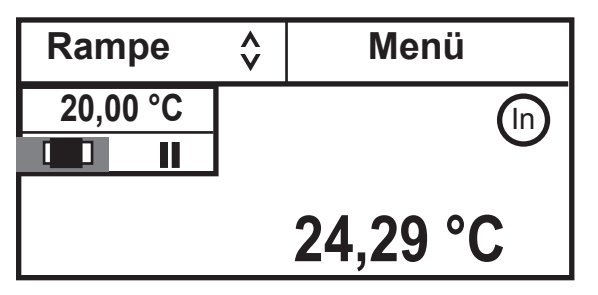

**5.** Um das Programm bei der aktuellen Temperatur zu unterbrechen, markieren Sie das Symbol zum Pausieren des Programms II und drücken Sie auf

Um das Programm neu zu starten, drücken Sie erneut

Rampe  $\diamondsuit$  Menü **25,00 °C** (In  **24,89 °C**

Rampe  $\left| \begin{array}{cc} \uparrow \\ \downarrow \end{array} \right|$  Menü **25,00 °C 11** П П⋝  **25,00 °C**

**6.** Wenn das Programm abgeschlossen ist, behält der

Regler den letzten Sollwert bei.

Wenn nach Abschluss des Programms (CD) gedrückt wird, werden die Kühlung, die Pumpe und der Regler abgeschaltet.

**Schnittstellen** wird verwendet, um die optionale Funktion für serielle Kommunikation zu aktivieren/ konfigurieren.

**1.** Markieren Sie **Schnittstellen**, und drücken Sie auf **Karl , um die Liste der Parameter anzuzeigen.** Markieren Sie den gewünschten Parameter, und drücken Sie auf **Communister**, um die verfügbaren Optionen anzuzeigen. **Serieller Typ** Λ **Baudrate Parität Datenbits**  $\checkmark$ **Menü**

**Verfügbare Optionen:**

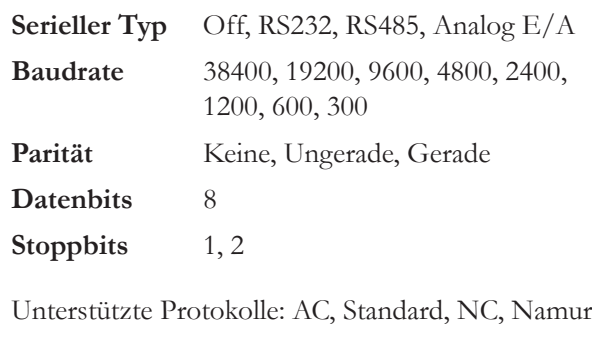

Zusätzliche Informationen finden Sie im Anhang.

auf .

**Einstellungen - Anzeigeoptionen** wird verwendet, um die Temperatureinheiten, die Temperaturauflösung, die angezeigte Sprache, den Anzeigekontrast und die Anzeigeverzögerung des Reglers anzuzeigen/anzupassen.

**1.** Markieren Sie **Temperatureinheit**, und drücken

Sie auf . Verwenden Sie die Aufwärts- und Abwärtspfeile, um die gewünschte Temperaturskala auszuwählen.

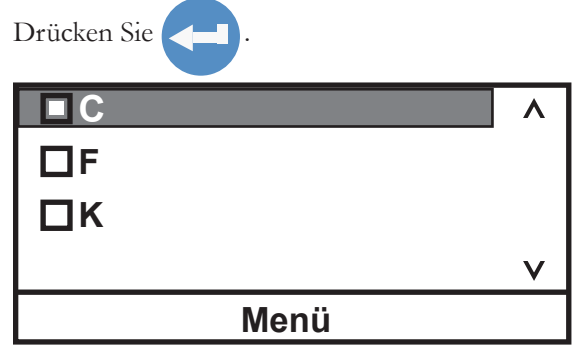

**3.** Markieren Sie **Sprache**, und drücken Sie

auf . Verwenden Sie die Aufwärts- und Abwärtspfeile, um die gewünschte Sprache auszuwählen. (Blättern Sie nach unten, um weitere Sprachen auszuwählen.)

Drücken Sie

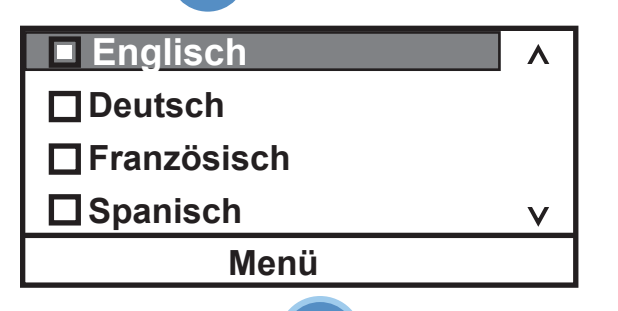

**2.** Markieren Sie **Temperaturauflösung**,

und drücken Sie auf .

Verwenden Sie die Aufwärts- und Abwärtspfeile, um die gewünschte Auflösung auszuwählen. Drücken Sie .

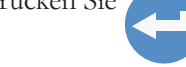

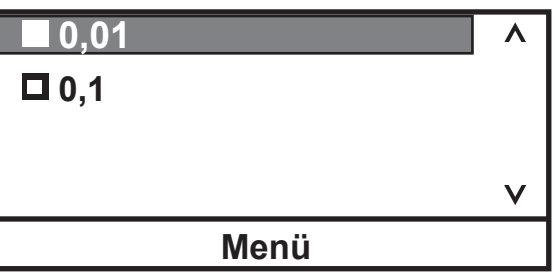

**4.** Markieren Sie **Anzeigekontrast**, und drücken Sie auf .

Drücken Sie erneut auf **Australia und ändern Sie den** Kontrast mithilfe der Aufwärts- und Abwärtspfeile. Wenn der gewünschte Kontrast angezeigt wird, drücken Sie erneut auf .

**Kontrast 32 Menü**

**HINWEIS** Wenn Sie (CSC) fünf Sekunden lang gedrückt halten, wird der Anzeigekontrast auf die Standardeinstellung zurückgesetzt. Außerdem wird das Sprachenmenü angezeigt, damit ggf. die angezeigte Sprache geändert werden kann.

#### **5.** Markieren Sie **Anzeigeverzögerung**, und

deaktivieren.

drücken Sie auf **Aufgebieden**, um diese zu aktivieren/

Markieren Sie mithilfe der Aufwärts- und Abwärtspfeile die Zeit, und drücken Sie erneut auf .

Ändern Sie den Wert mithilfe der Aufwärts- und Abwärtspfeile. Wenn die gewünschte Verzögerung angezeigt wird, drücken Sie auf .

Wenn **Anzeigeverzögerung** aktiviert ist, die Startanzeige angezeigt und keine Pfeiltasten gedrückt werden, wird die Statusanzeige nach Ablauf der Verzögerung geändert.

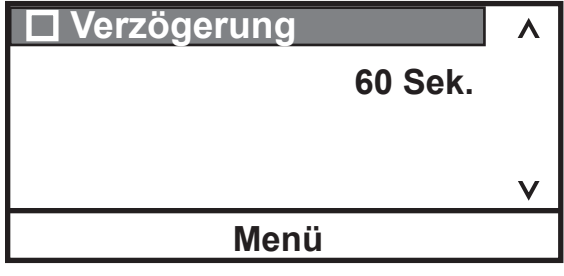

**Systemmeldungen** wird verwendet, um etwaige Warnungen oder Fehlermeldungen anzuzeigen.

1. Markieren Sie **Meldungen**, und drücken Sie dann auf **Auchter Steinen anzuzeigen.** 

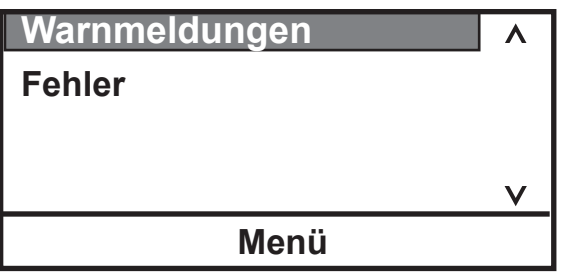

**Systemlaufzeit** wird verwendet, um die Betriebsstunden des Geräts und der Pumpe anzuzeigen.

1. Markieren Sie **Laufzeit**, und drücken Sie dann auf **(1944)**, um die Zeiten anzuzeigen.

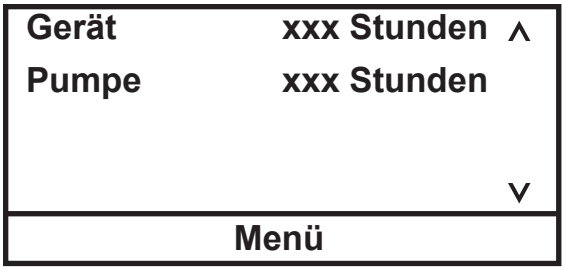

**Systemkonfiguration** wird verwendet, um die Konfiguration des Geräts anzuzeigen.

1. Markieren Sie **Konfiguration**, und drücken Sie dann auf **Aufgebigung ein**, um die Einstellungen anzuzeigen.

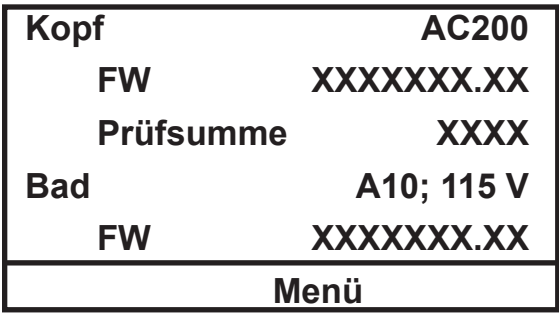

Wenn kein Bad verbunden ist, wird Folgendes angezeigt:

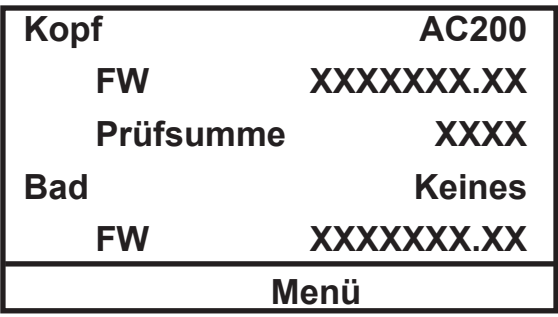

Wenn ein unzulässiges Bad verbunden ist, wird Folgendes angezeigt:

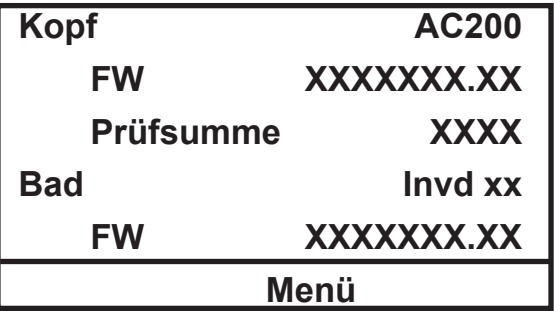

**System - Kennwort/Rückstell.** wird nur von qualifizierten Technikern verwendet. Durch Ändern des Kennworts werden die Zurücksetzungsoption sowie das Temperaturfühler-Kalibrierungsverfahren des Reglers aktiviert, und die PID-Werte werden angezeigt.

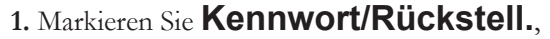

und drücken Sie dann auf **Auchen**, um Folgendes anzuzeigen.

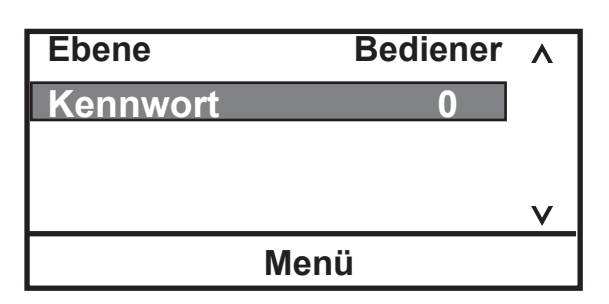

**3.** Drücken Sie auf **Communist**, um Folgendes anzuzeigen:

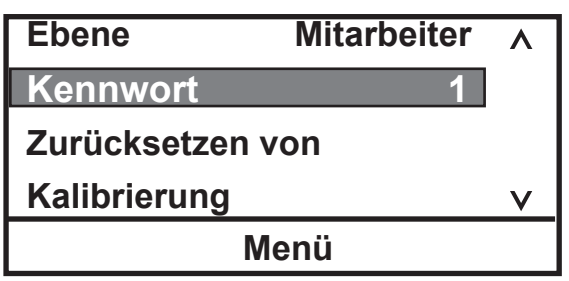

4. Blättern Sie nach unten, um **PID Tuning** anzuzeigen.

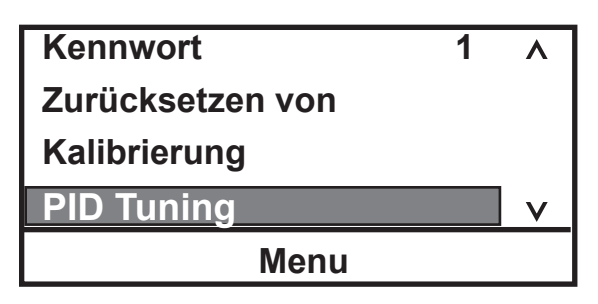

2. Drücken Sie auf **Kanadische Anzahl**, und ändern Sie die Anzahl in **1**.

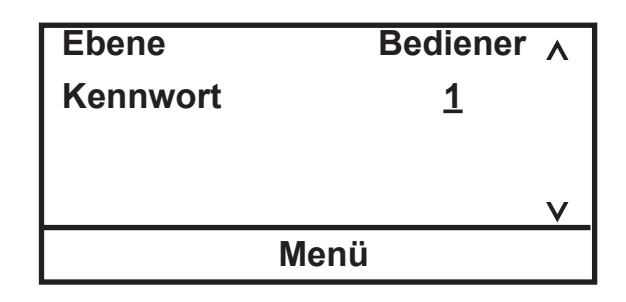

**HINWEIS** Wenn der Regler abgeschaltet wird, wird er in den **Bediener**-Modus zurückgesetzt. Der Regler wird in den **Bediener**-Modus zurückgesetzt, wenn die Start-/Statusanzeige 10 Minuten ununterbrochen angezeigt wird.

**1.** Markieren Sie, falls gewünscht, **Zurücksetzen**,

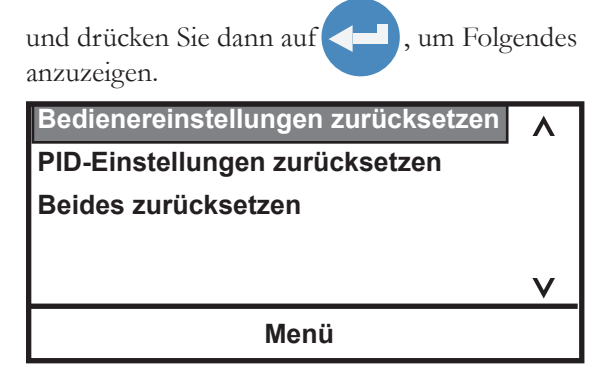

Wählen Sie die gewünschte Zurücksetzungsoption aus,

und drücken Sie auf

Eine Bestätigungsmeldung wird angezeigt. Drücken Sie dann erneut auf

**HINWEIS** Stellen Sie vor dem Ausführen einer Kalibrierung sicher, dass für den RTA-Fühler 0 festgelegt ist.

**1.** Um den Temperaturfühler zu kalibrieren, markieren Sie **Kalibrierung**, und drücken Sie auf **Aliensierung**, um Folgendes anzuzeigen:

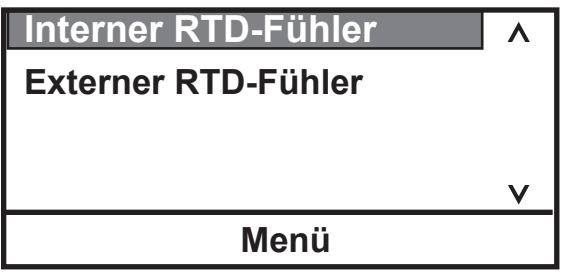

**3.** Markieren Sie **Kalibrieren**, und drücken Sie auf

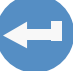

. Daraufhin wird Folgendes angezeigt:

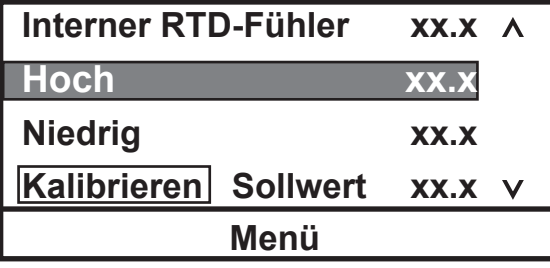

**2.** Markieren Sie den gewünschten Temperaturfühler, und drücken Sie auf , um Folgendes anzuzeigen:

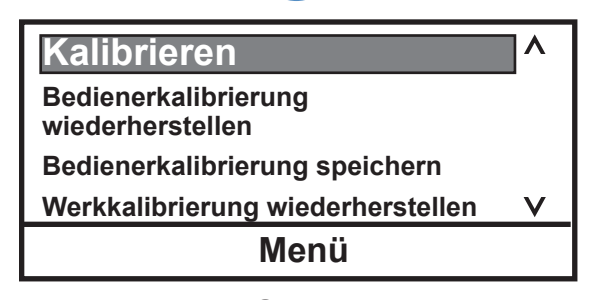

**4**. Legen Sie für den **Sollwert** der Temperatur den gewünschten höchsten Kalibrierungssollwert fest. Wenn sich die Temperatur stabilisiert hat, markieren

Sie **Hoch**, und drücken Sie auf .

Geben Sie die von einem kalibrierten Fühler gemessene

Temperatur ein, und drücken Sie erneut auf, <

den Wert zu speichern. Legen Sie für den **Sollwert** der Temperatur den gewünschten niedrigsten Kalibrierungssollwert fest. Wenn sich die Temperatur stabilisiert hat, markieren Sie **Niedrig**. Drücken Sie

auf , und geben Sie dann die von einem kalibrierten Fühler gemessene Temperatur ein. Drücken Sie erneut auf  $\leftarrow$ , um den Wert zu speichern.

Markieren Sie dann als letzten Schritt **Kalibrieren**,

und drücken Sie auf **D**. Der Umwälzthermostat berechnet die neuen Kalibrierungswerte.

**HINWEIS** Wenn der steuernde RTD-Fühler für die Kalibrierung ausgewählt wird, kann der Sollwert im Kalibrierungsmenü wie folgt geändert werden:

Markieren Sie **Sollwert**, drücken Sie (= ), geben Sie den gewünschten Wert ein, und drücken Sie dann erneut auf .

Wenn die Kalibrierung abgeschlossen ist, können Sie sie auf dem Speicher des Reglers speichern, indem Sie **Bedienerkalibrierung speichern** auswählen und auf **dem der der aufgeben.** 

Sie können dieselbe Kalibrierung später wiederherstellen, indem Sie **Bedienerkalibrierung** 

**wiederherstellen** markieren und auf **der der der aufgeben.** 

Alternativ können Sie die Werkkalibrierungswerte auch wiederherstellen, indem Sie **Werkkalibrierung wiederherstellen** markieren und auf drücken.

Die Option **Werkkalibrierung speichern** sollte nur von qualifizierten Technikern verwendet werden.

Thermo Scientific 4-

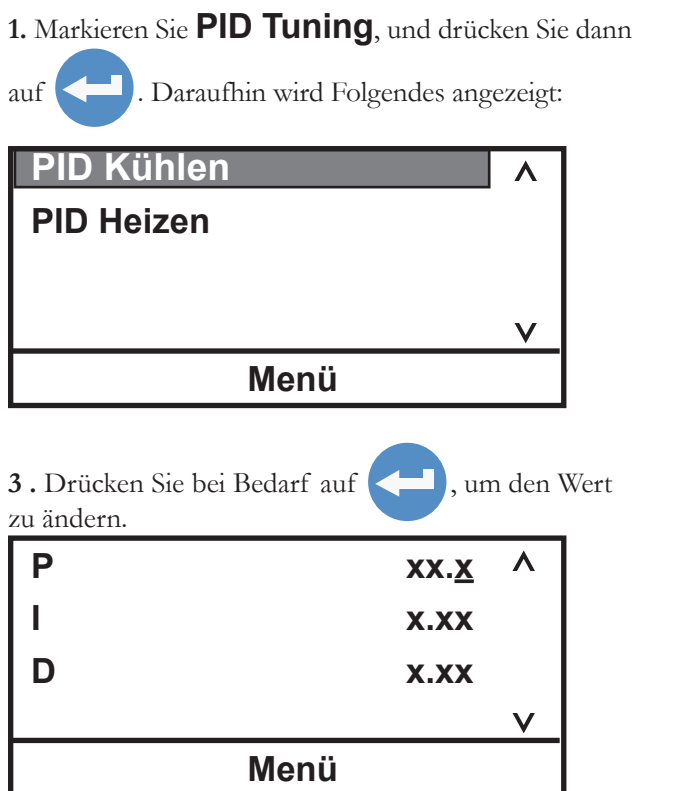

**2.** Markieren Sie den gewünschten PID-Regler, und drücken Sie auf **. Daraufhin wird Folgendes** angezeigt:

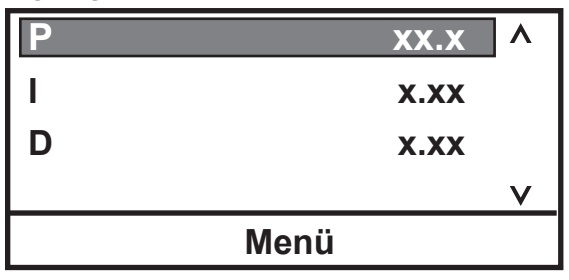

Folgende Werte sind werkseitig voreingestellt:  $P = 00.6$  $I = 0.60$  $D = 0,00$ 

## **Übertemperaturschutz**

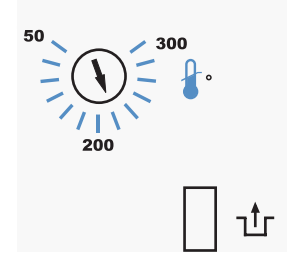

HTC (Temperaturbereich variiert je nach Typ des Einhängethermostats.)

**HINWEIS** Nicht alle Geräte sind mit dieser Funktion ausgestattet.

Der anpassbare Übertemperaturschutz dient zum Schutz Ihrer Anwendung und stellt sicher, dass das Heizelement keine Temperaturen erreicht, die zu ernsten Schäden am Gerät führen können. Ein Temperaturfühler befindet sich in der Badflüssigkeit. Ein Fehler wegen zu hoher Temperatur tritt auf, wenn die Temperatur des Fühlers die festgelegte Temperaturgrenze überschreitet.

Wenn ein Fehler auftritt, schaltet sich das Gerät aus, und der Regler zeigt eine Fehlermeldung an; siehe hierzu Kapitel 6. Die Fehlerursache muss identifiziert und behoben werden, bevor das Gerät erneut gestartet werden kann.

Der Übertemperaturschutz ist nicht voreingestellt und muss erst angepasst werden. Um den Übertemperaturschutz einzustellen, muss das Gerät ausgeschaltet sein. Verwenden Sie dann einen Flachschraubendreher, um das Rad auf die höchste Temperatur zu stellen. Starten Sie das Gerät. Legen Sie den Sollwert auf ein paar Grad über der höchsten gewünschten Flüssigkeitstemperatur fest, und warten Sie, bis sich der Temperatursollwert stabilisiert hat. Drehen Sie dann so lange langsam den Drehknopf, bis sich das Gerät abschaltet und die Meldung angezeigt wird. Drücken Sie die Eingabetaste, um die Meldung zu schließen.

Bevor Sie das Bad erneut starten können, muss es einige Grad abkühlen. Um das Gerät neu zu starten, drücken Sie die Rücksetztaste und anschließend erneut die Eingabetaste.

**HINWEIS** Wir empfehlen Ihnen, den Betrieb regelmäßig bzw. wenn das Gerät verschoben wurde zu überprüfen.

1 2 3 4 5 6 7 8 9 10 11 12 13 14 15 **System - Zubehör Zusatzheizung** (Stecker 5 und 10) ist eingeschaltet, wenn sie aktiviert ist und der Sollwert >2 °C über der Badtemperatur liegt. Die Zusatzheizung ist normalerweise ausgeschaltet, wenn die Badtemperatur nicht mehr als 2 °C vom Sollwert abweicht. **Druckerhöhungspumpe** (Stecker 4 und 14) ist eingeschaltet, wenn diese Option aktiviert ist.

Steckerbelegung Multifunktionsanschluss

Die Optionen **Magnetventil** und **Auto Nachfüllung** werden zusammen mit einem *optionalen* Zubehörkit verwendet, um zusätzliche Funktionen auszuwählen und zu aktivieren. Das Kit wird am Multifunktionsanschluss an der Rückseite des Einhängethermostats angeschlossen. **Magnetventil** für Kühlschlangen (Stecker 4 und 14) ist eingeschaltet, wenn die Badtemperatur >2 °C über dem Sollwert liegt oder die Heizleistung auf 0 % sinkt. Das Magnetventil ist ausgeschaltet, wenn die Heizleistung 80 % übersteigt. **Auto Nachfüllung** (Stecker 5 und 10) ist eingeschaltet, wenn der Füllstand der Flüssigkeit unter 47 mm (~1 7/8") ab dem oberen Rand sinkt, und ist ausgeschaltet, wenn der Füllstand der Flüssigkeit 27 mm (~1") ab dem oberen Rand beträgt.

**1.** Markieren Sie **Zubehör**, und drücken Sie dann

auf . Daraufhin wird Folgendes angezeigt:

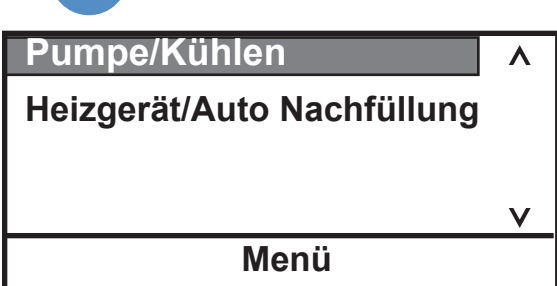

**2.** Markieren Sie **Pumpe/Kühlen**, und drücken Sie dann auf . Daraufhin wird Folgendes angezeigt.

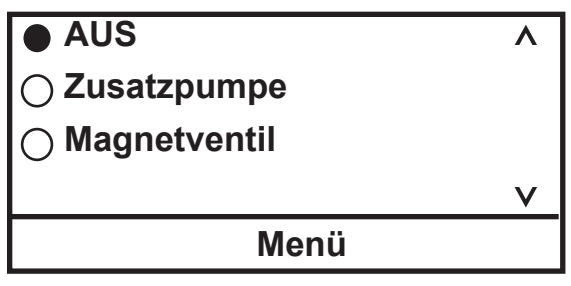

Markieren Sie das gewünschte Zubehör, und drücken Sie dann auf , um es zu aktivieren/ deaktivieren.

**3.** Markieren Sie **Heizgerät/Auto** 

**Nachfüllung**, und drücken Sie dann auf . Daraufhin wird Folgendes angezeigt.

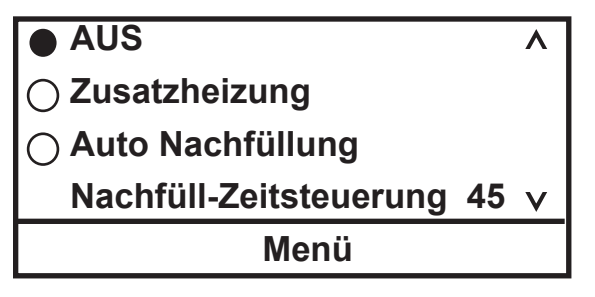

Markieren Sie das gewünschte Zubehör, und drücken

Sie dann auf **Reichen**, um es zu aktivieren/deaktivieren.

**Nachfüll-Zeitsteuerung ist die Zeitspanne, über die die automatische Nachfüllung in Betrieb ist, wenn der normale Behälterfüllstand nicht erreicht wird. Diese Zeitspanne ist anpassbar und kann zwischen 5 und 600 Sekunden lang sein.**

Kapitel 4 Betrieb

# **Kapitel 5 Zubehör**

# **Einbau der Hebe-Plattform**

**VORSICHT**

#### **Benötigtes Werkzeug:**

- Torx-Schraubenzieher
- Schraubenschlüssel für Muttern der Größe M15 oder Rollgabelschlüssel

#### **Verfahren:**

**Schalten Sie das Gerät aus, und trennen Sie das Netzkabel von der Stromquelle, bevor Sie die Plattform installieren.** 

- 1. Lösen Sie die vier Flügelschrauben, mit denen der Einhängethermostat am Brückenaufsatz befestigt ist, und nehmen Sie ihn ab.
- 2. Lösen Sie die vier Torx-Schrauben, mit denen der Brückenaufsatz am Bad befestigt ist, und entfernen Sie ihn.
- 3. Befestigen Sie die Säulen an der Plattform. **HINWEIS** Die lange Seite der Säule ist wie abgebildet in die Öffnung der Plattform eingebaut.
- 4. Setzen Sie die Sockel in den dafür vorgesehenen Öffnungen auf der Oberseite des Brückenaufsatzes ein. Befestigen Sie die beiden Sockel am Brückenaufsatz mit einer M15-Mutter an der jeweiligen Unterseite.
- 5. Schieben Sie die Säulen durch die Sockel auf dem Brückenaufsatz nach oben.
- 6. Befestigen Sie jeweils eine Rändelschraube an beiden Sockeln und jeweils eine Rändelmutter an den oberen Säulenenden.
- 7. Stellen Sie die Baugruppe in das Bad und befestigen Sie sie mit den vier Torx-Schrauben am Gerät.
- 8. Platzieren Sie den Einhängethermostat am Brückenaufsatz, und befestigen Sie ihn handfest mit den vier Flügelschrauben.
- 9. Bringen Sie die Hebeplattform in die gewünschte Position, und befestigen Sie sie mit den Rändelschrauben.

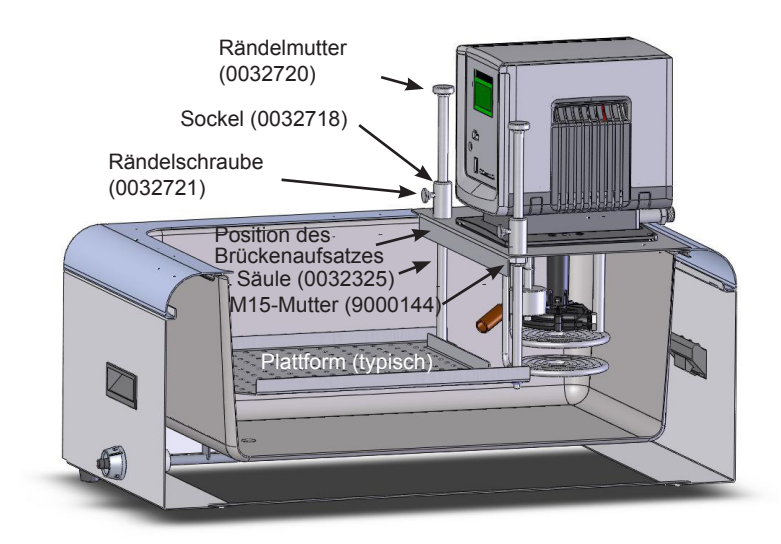

# **Einbau des Brückenaufsatzes für den Einhängethermostat**

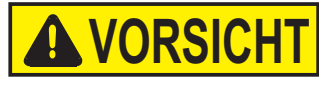

**Benötigtes Werkzeug:**

• Kreuzschlitzschraubendreher

#### **Verfahren:**

#### **Schalten Sie das Gerät aus, und trennen Sie das Netzkabel von der Stromquelle, bevor Sie den Brückenaufsatz installieren.**

- 1. Lösen Sie die vier Flügelschrauben, mit denen der Einhängethermostat an der oberen Platte befestigt ist, und entfernen Sie den Einhängethermostat.
- 2. Lösen Sie die vier Kreuzschlitzschrauben, mit denen die obere Platte am Bad befestigt ist, und entfernen Sie sie.
- 3. Drehen Sie die alte Platte um, und beachten Sie die Position der drei dazugehörigen Dichtungen. Verwenden Sie die alte Platte als Vorlage, und montieren Sie die drei mitgelieferten Dichtungen an der gleichen Stelle auf der neuen Platte. **HINWEIS** Legen Sie die Platten auf ein weiches, sauberes Tuch, da die Oberflächen aus Edelstahl kratzempfindlich sind.
- 4. Stellen Sie den Brückenaufsatz für den Eintauchkühler auf das Bad, und befestigen Sie ihn mit den vier Kreuzschlitzschrauben am Gerät.
- 5. Platzieren Sie den Einhängethermostat auf der oberen Platte, und befestigen Sie ihn handfest mit den vier Flügelschrauben.
- 6. Entfernen Sie die beiden Schrauben, mit denen die Blindplatte am Brückenaufsatz für den Eintauchkühler befestigt ist.
- 7. Stecken Sie das Kopfstück des Einhängethermostats durch die Bohrung.
- 8. Befestigen Sie das Kopfstück mithilfe der beiden mitgelieferten Platten an der oberen Platte.

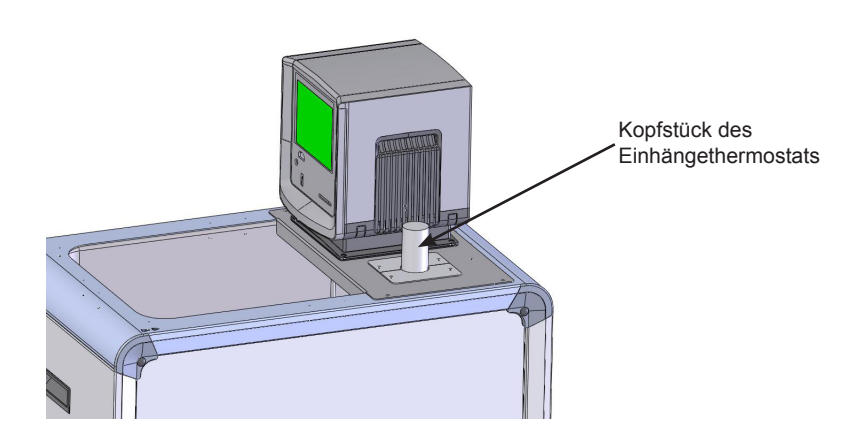

### **Aufbauanleitung für das Einsatzgestell**

#### **Benötigtes Werkzeug:**

• Kreuzschlitzschraubendreher

#### **Verfahren:**

**Hinweis** Alle vier Tragteile sind identisch (das untere Tragteil entspricht einem um 180° gedrehten oberen Tragteil).

- 1. Passen Sie ggf. das obere und das untere Tragteil an die gewünschte Höhe an. Montieren Sie die Tragteile mit den mitgelieferten Schrauben am unteren Gestell.
- 2. Montieren Sie alle zusätzlichen, separat gelieferten Gestelle in der gewünschten Höhe.
- 3. Montieren Sie an den Bohrungen je nach Bedarf optionale Kunststoffeinlagen.

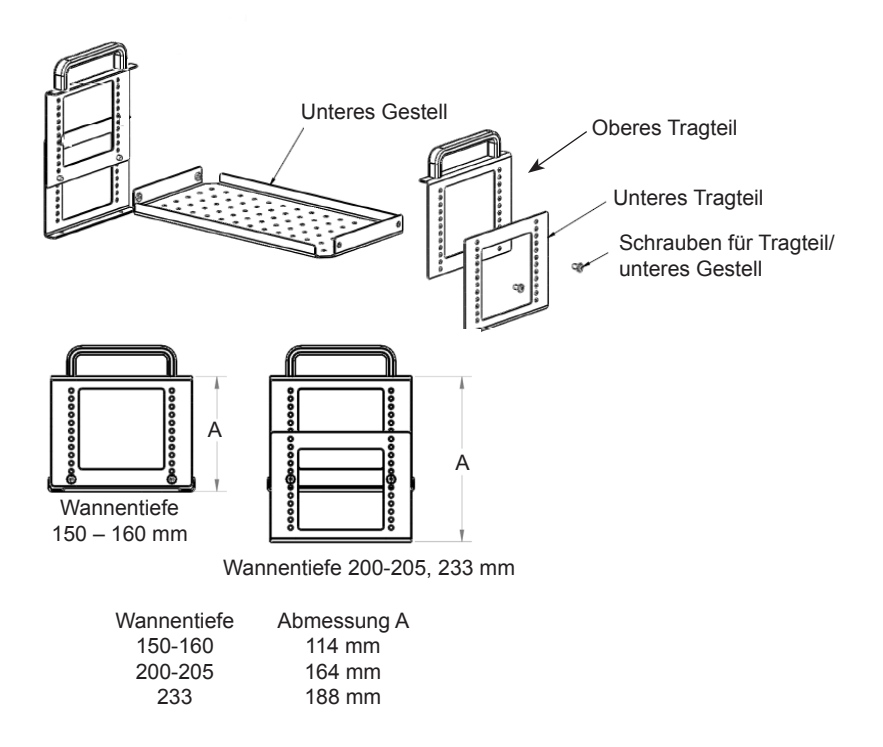

**Edelstahl-Einsatzgestelle (optional):**

**A5B, A10B, A24B, S49, S19T, S14P, S21P (283 x 145 mm) A25B, A410B, S21, S30 (160 x 145 mm)**

**S13, S12T (160 x 100 mm)**

- 10 mm Reagenzglas-Bohrungen
- 16 mm Reagenzglas-Bohrungen
- 25 mm Reagenzglas-Bohrungen
- Keine Bohrungen

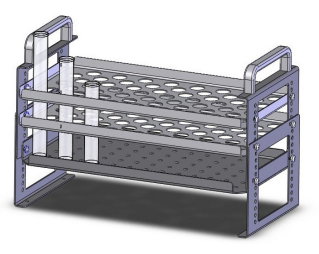

# **Serieller Kommunikationsadapter VORSICH**

**Benötigtes Werkzeug:**

• Ohne

**Verfahren:**

**Schalten Sie das Gerät vor der Installation des Adapters aus.** 

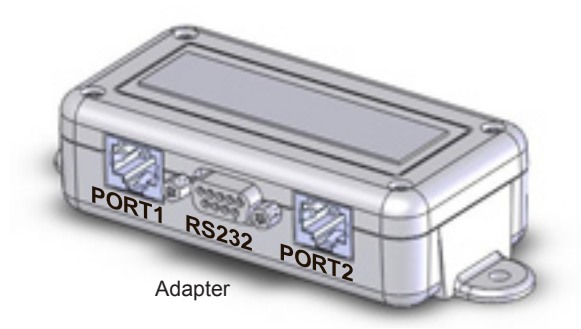

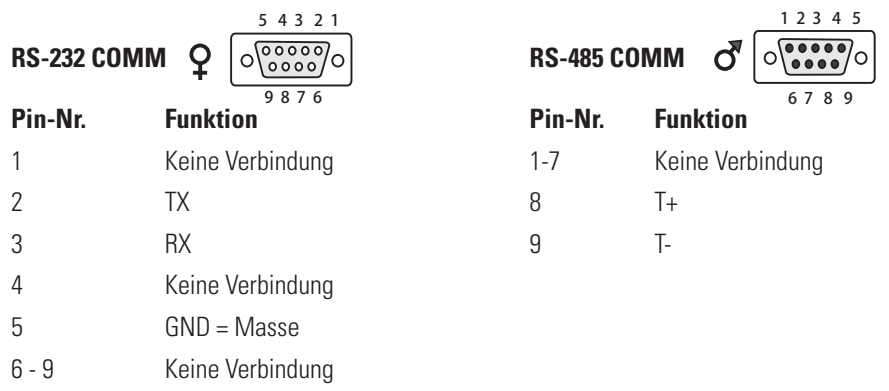

TX = Vom Controller übertragene Daten RX = Vom Controller empfangene Daten.

- 1. Wenn das Gerät bereits mit einem Kommunikationskabel versehen ist, entfernen Sie das Kabel von der Rückseite des Einhängethermostats, und stecken Sie dieses Kabel in PORT 2 am Adapter.
- 2. Stecken Sie das mitgelieferte Kabel in PORT 1 am Adapter und das andere Ende in den Einhängethermostat. Unabhängig von der jeweiligen Konfiguration verläuft das mitgelieferte Kabel *stets* vom Einhängethermostat zu PORT 1.
- 3. Stecken Sie Ihr serielles 9-poliges Kommunikationskabel in den Kommunikationsanschluss am Adapter und das andere Ende in Ihren Computer. Kabel sind von Thermo Fisher erhältlich.
- 4. Verwenden Sie bei Bedarf das mitgelieferte Velcro®-Klettband, um den Adapter an einer günstigen Stelle des Geräts zu befestigen.

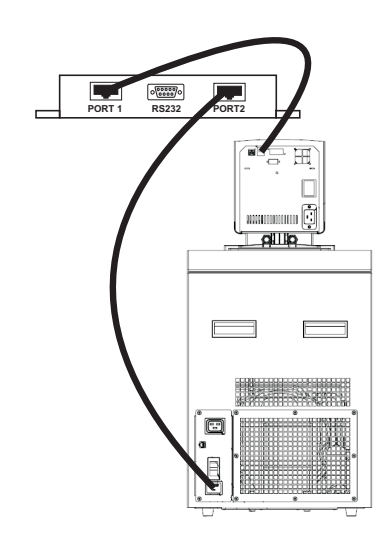

# **Multifunktionsanschluss DB-15HD (nur AC 200)** 1 2 3 4 5 6 7 8 9 10 11 12 13 14 15

#### **Alarm-Ausgangsstecker** 13 (+) und 3 (-) Offener Kontakt

Dieser Ausgang wird bei einem Alarm aktiv (leitet). Außerdem wird dieser Ausgang bei jedem Alarm aktiviert, der das Gerät abschaltet. Es wird eine Alarmmeldung angezeigt. (Der Maximalstrom am Ausgang kann 25 mA und 24 VDC nicht überschreiten) Ein Widerstand muss zur Begrenzung der Stromstärke bereitstehen; siehe unten stehendes Beispiel.

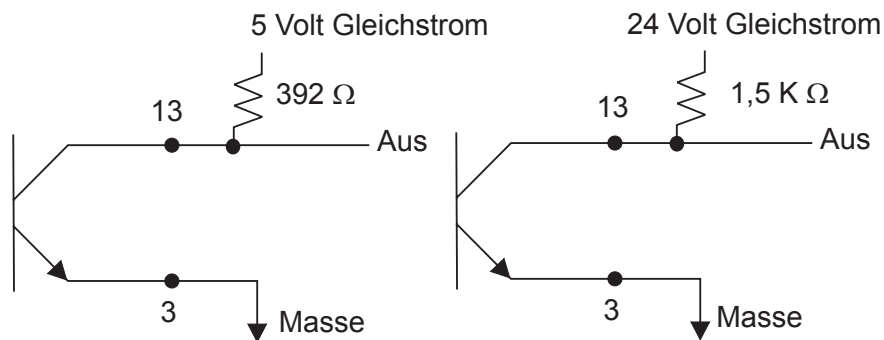

**Externe Alarm-Eingangsstecker** 12 (+) und 2 (-)

Legen Sie 10 – 20 mA an den Steckern 12 und 2 an, um diesen Eingang zu aktivieren. Dieser Eingang schaltet das Gerät aus. Der Alarm ertönt so lange, bis die Stromversorgung am Eingang unterbrochen wurde. Siehe unten stehende Beispiele.

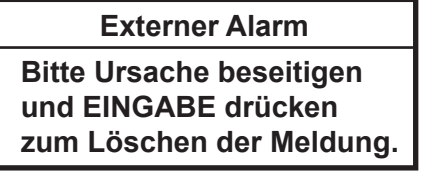

**Externe Ein-/Aus-Eingangsstecker** 11 (+) und 1 (-)

Legen Sie 10 – 20 mA an den Steckern 11 und 1 an, um diesen Eingang zu aktivieren. Dieser Eingang schaltet das Gerät ein und aus. Eine Meldung wird angezeigt, sobald der Eingang deaktiviert wird. Die Steuerungslogik wird für diesen Eingang umgekehrt: leitend = Gerät aus, nicht leitend = Gerät an. Siehe unten stehende Beispiele.

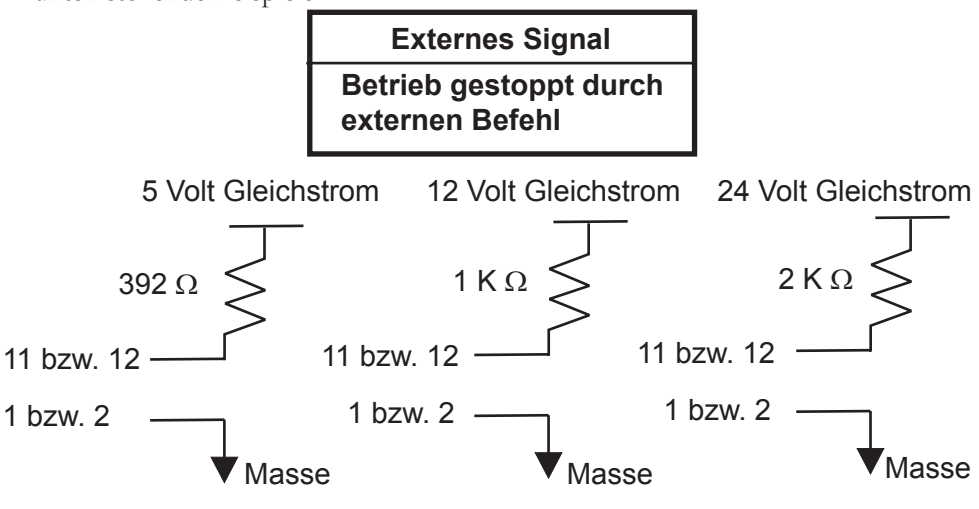

DURCHLASSSTROM = 10 – 20 mA

**Schläuche** 

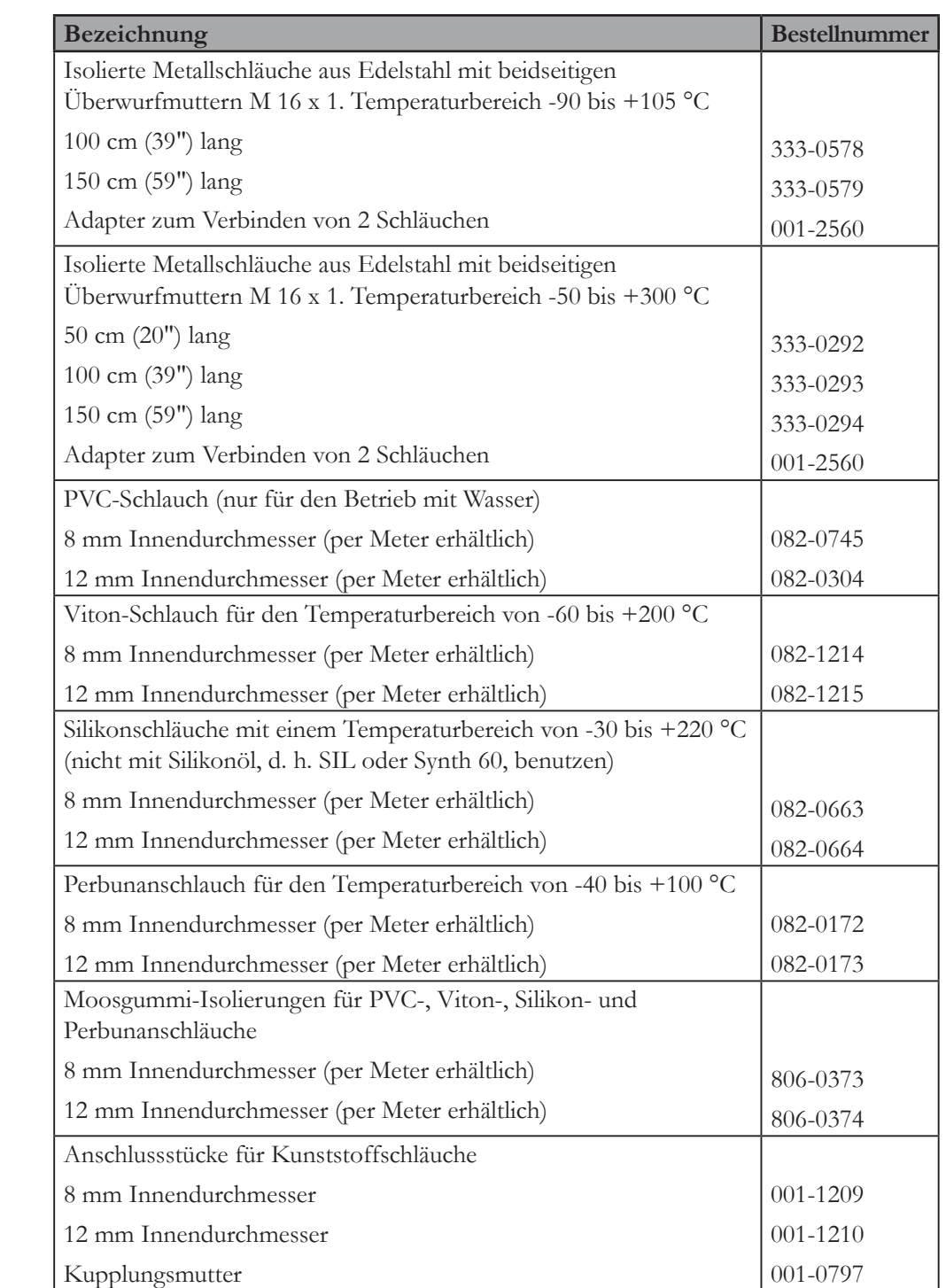

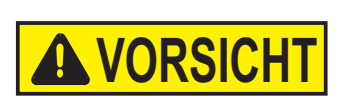

# **Reinigen**

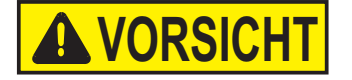

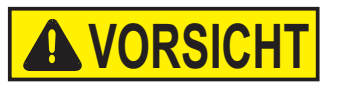

## **Kondensatorlamellen**

# **Kapitel 6 Vorbeugende Wartung**

**Ziehen Sie den Netzstecker, bevor Sie Wartungsarbeiten vornehmen.**

**Gehen Sie vorsichtig mit dem Gerät um. Plötzliche Erschütterungen oder Stürze können die Bauteile des Geräts beschädigen.**

Nach einiger Zeit können die Edelstahloberflächen des Geräts Flecken bekommen und matt werden. Verwenden Sie übliche Edelstahlreiniger.

Reinigen Sie das Badgefäß und die eingebauten Komponenten mindestens bei jedem Wechsel der Badflüssigkeit. Verwenden Sie Wasser und ein feuchtes Tuch.

#### **Verwenden Sie kein Scheuerpulver.**

Die Innenseite des Bades muss sauber gehalten werden, um eine lange Lebensdauer zu gewährleisten. Entfernen Sie säurehaltige und alkalische Stoffe enthaltende Substanzen sowie Metallspäne sofort, da sie die Oberflächen beschädigen und Korrosion verursachen können. Sollte es dennoch zu Korrosion (z. B. zu kleinen Rostflecken) kommen, reinigen Sie die Stelle mit einem Ätzmittel für Edelstahl. Wenden Sie derartige Substanzen gemäß den Herstellerangaben an.

#### **Verwenden Sie zur Reinigung der Bäder keine lösungsmittelhaltigen Substanzen.**

Um die Kühlleistung des Geräts aufrechtzuerhalten, reinigen Sie die Lamellen je nach Betriebsumgebung zwei bis vier Mal jährlich.

Schalten Sie das Gerät ab, und ziehen Sie das Netzkabel.

Bei ARCTIC A40

1 Entfernen Sie die Kondensatorplatte.

2 Reinigen Sie die Lamellen mit einer Bürste oder einem ähnlichen Werkzeug.

3 Setzen Sie die Platte wieder auf.

Alle anderen Kühlbäder: Reinigen Sie die Lamellen mit Druckluft.

# **Testen der Sicherheits einrichtungen**

Die Sicherheitseinrichtungen für den Überhitzungsschutz und den Unterniveauschutz müssen in regelmäßigen Abständen überprüft werden. Die Häufigkeit der Kontrollen hängt vom Bestimmungszweck des Geräts und der verwendeten Wärmeträgerflüssigkeit ab.

#### **Überhitzungsschutz**

Verwenden Sie einen flachen Schraubendreher, um den Pfeil auf die gewünschte Temperatur zu drehen.

Stellen Sie eine Abschalttemperatur ein, die unter der gewünschten Sollwerttemperatur liegt.

Schalten Sie den Umwälzthermostat ein, und achten Sie darauf, dass sich das Gerät bei der eingestellten Abschalttemperatur abschaltet.

Löschen Sie nach dem Abkühlen des Gerätes die HTC-Fehlermeldung durch

Drücken von . Drücken Sie danach den HTC-Reset und anschließend erneut .

Wenn sich das Gerät nicht abgeschaltet hat, lassen Sie es von einem qualifizierten Techniker überprüfen.

Stellen Sie den Schutz wieder auf die gewünschte Temperatur ein.

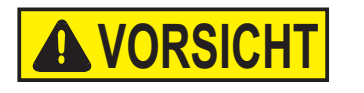

**Begrenzen Sie die Höchsttemperatureinstellung aller Geräte aus Acryl auf die auf dem Schild auf der Vorderseite des Bads angegebene Temperatur von 80 °C.**

#### **Unterniveauschutz**

Lassen Sie bei eingeschaltetem Gerät die Badflüssigkeit ablaufen (verwenden Sie ggf. einen Ablasshahn), und achten Sie darauf, dass sich das Gerät abschaltet.

Wenn sich das Gerät nicht abschaltet, lassen Sie es von einem qualifizierten Techniker überprüfen.

# **Kapitel 7 Fehlerbehebung**

Fehleranzeigen Fehlermeldungen werden durch Drücken der Eingabetaste (<a>
gelöscht. Nachdem Sie die Ursache für die Fehlermeldung ermittelt und behoben haben, starten Sie das Gerät neu, indem Sie bei Geräten mit einem HTC-Fehler die Neustarttaste drücken und anschließend bei allen Geräten erneut die Eingabetaste drücken. Ist die Funktion

**Auto-Start** aktiviert startet das Gerät neu; ist die Funktion deaktiviert, Starten Sie das Gerät von Hand.

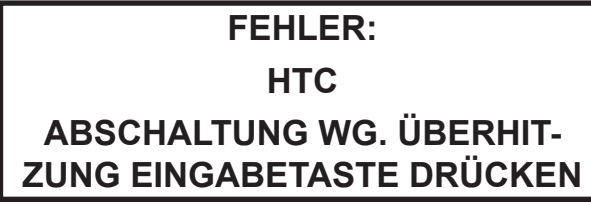

Fehlermeldung (Typisch)

#### **Fehleranzeigen:**

Bei einem Fehler schalten das Heizelement, die Pumpe und ggf. die Kühlung ab. Ein Fehler löst außerdem einen Alarm aus, wenn dieser aktiviert ist.

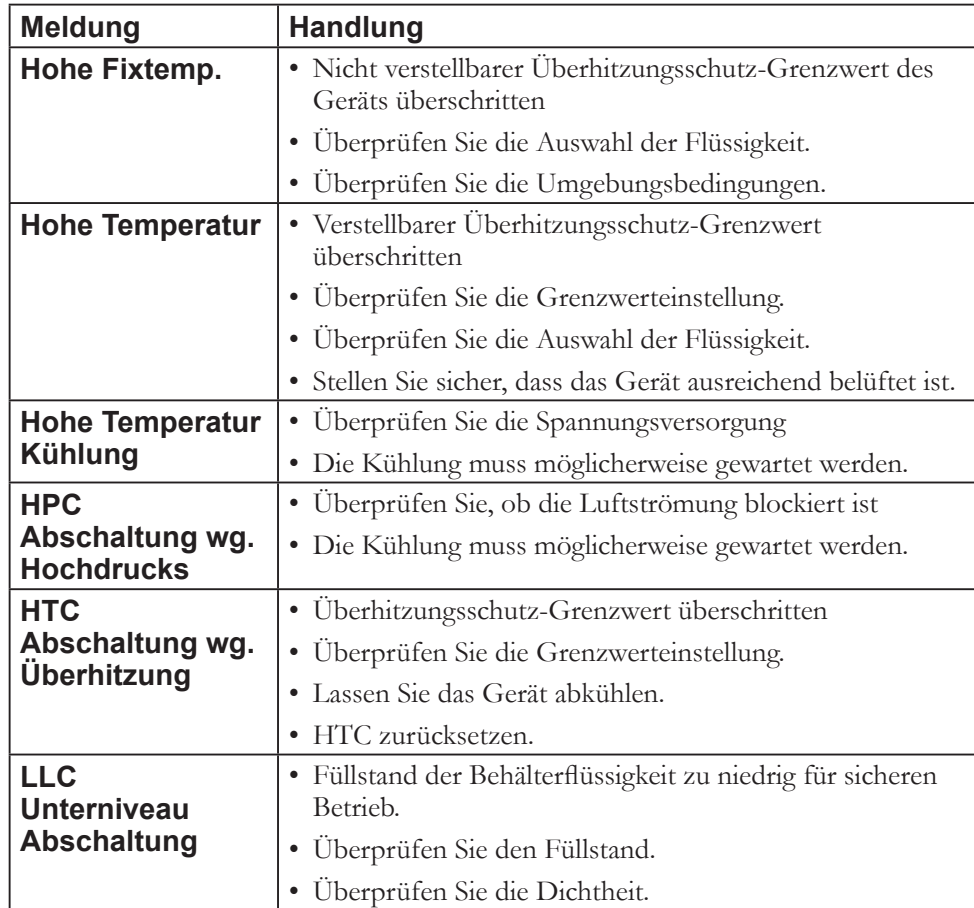

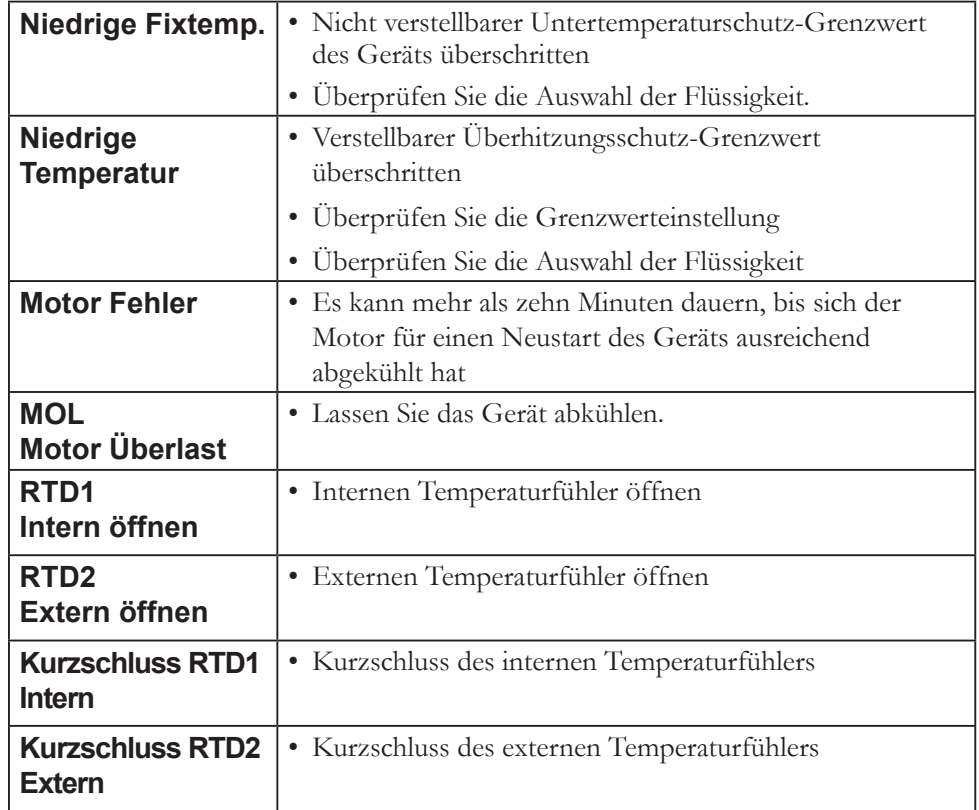

#### **Warnanzeigen**

Bei einer Warnung läuft das Gerät weiter. Eine Warnung löst außerdem einen Alarm aus, wenn dieser aktiviert ist.

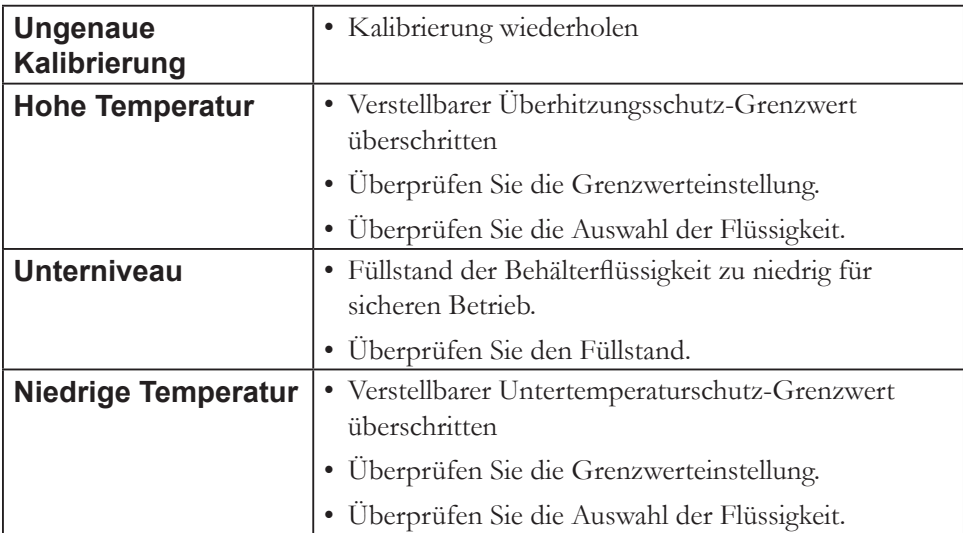

### **Checkliste Gerät startet nicht.**

Überprüfen Sie den Regler auf Fehlercodes; siehe Abschnitt "Fehlercodes" in diesem Kapitel.

Stellen Sie sicher, dass sich der(die) Schutzschalter in der Stellung Ein ( **I** ) befindet(n).

Stellen Sie sicher, dass die Spannungsversorgung gewährleistet ist und mit dem auf dem Typenschild des Umwälzthermostats genannten Wert ±10 % übereinstimmt.

#### **Keine Anzeige am Regler**

Schalten Sie den Schutzschalter auf der Rückseite des Umwälzthermostats aus und wieder ein.

#### **Keine Zirkulation der Prozessflüssigkeit**

Überprüfen Sie den Füllstand. Füllen Sie ggf. Flüssigkeit nach.

Überprüfen Sie die Anwendung auf Einschränkungen in den Kühlleitungen.

Der Pumpenmotor ist überlastet. Der interne Übertemperatur- und Überstromdetektor schaltet die Pumpe ab und stoppt den Prozessflüssigkeitsfluss. Dies kann verschiedene Ursachen haben: niedriger Füllstand, Ablagerungen im System, Betrieb des Geräts in hoher Umgebungstemperatur oder auf zu engem Raum. Lassen Sie den Motor abkühlen.

Stellen Sie sicher, dass die Versorgungsspannung mit dem auf dem Typenschild des Geräts genannten Wert ±10 % übereinstimmt.

#### **Unzureichende Temperaturregelung**

Überprüfen Sie den Sollwert.

Stellen Sie sicher, dass der Kondensator frei von Staub und Ablagerungen ist.

Überprüfen Sie die Konzentration der Flüssigkeit.

Stellen Sie sicher, dass das Gerät entsprechend den in Kapitel 3 genannten Anforderungen an den Aufstellungsort installiert ist.

Stellen Sie sicher, dass die Versorgungsspannung mit dem auf dem Typenschild genannten Wert ±10 % übereinstimmt.

Wenn die Temperatur weiter ansteigt, stellen Sie sicher, dass die Wärmelast Ihrer Anwendung die Spezifikationen der Geräteauslegung nicht übersteigt.

Überprüfen Sie, ob ein Wärmegefälle vorliegt (z. B. wenn die Anwendungslast einund ausgeschaltet wird oder schnell wechselt).

#### **Gerät schaltet ab**

Stellen Sie sicher, dass Sie nicht versehentlich die Taste (U) gedrückt haben.

Stellen Sie sicher, dass sich der(die) Schutzschalter in der Stellung Ein ( **I** ) befindet(n).

Überprüfen Sie den Regler auf Fehlercodes.

Stellen Sie sicher, dass die Spannungsversorgung gewährleistet ist und mit dem auf dem Typenschild genannten Wert ±10 % übereinstimmt.

Starten Sie das Gerät neu.

#### **USB-Treiber wird nicht erkannt**

Erkennt Ihr Betriebssystem den optionalen Accel-Treiber nicht automatisch, klicken Sie auf den nachstehenden Link und befolgen Sie die dortigen Anweisungen:

http://www.ftdichip.com/FTDrivers.htm

Für weitere Informationen wenden Sie sich bitte an die Abteilung Vertrieb, Service und Kundenbetreuung von Thermo Fisher Scientific. Kontaktinformationen finden Sie in der Umschlaginnenseite.

# **Anhang Serielle Kommunikation über AC-Protokoll**

Die serielle Kommunikation erfolgt entweder über die optionale 9-Pin-Box für die serielle Kommunikation oder über den USB-Anschluss am Einhängethermostat. Erkennt Ihr Betriebssystem den optionalen Treiber nicht automatisch, klicken Sie auf den nachstehenden Link, und befolgen Sie die dortigen Anweisungen: http://www.ftdichip.com/ FTDrivers.htm for instructions.

**HINWEIS** In diesem Anhang wird ein grundlegendes Verständnis von Kommunikationsprotokollen vorausgesetzt. Informationen zu den NC-, STANDARD- und NAMUR-Protokollen sind auf Anfrage erhältlich.

Alle Befehle müssen exakt in dem in den Tabellen auf den nächsten Seiten gezeigten Format eingegeben werden. In den Tabellen sind alle verfügbaren Befehle sowie deren Format und Antworten enthalten. Der Regler gibt als Antwort entweder die angeforderten Daten oder eine Fehlermeldung aus. Die Antwort des Reglers muss eingehen, bevor der Host den nächsten Befehl sendet.

Der Host sendet einen in ein einzelnes Kommunikationspaket eingebetteten Befehl und wartet anschließend auf die Antwort des Reglers. Wird der Befehl nicht verstanden, antwortet der Regler mit einem Fehlerbefehl. Andernfalls antwortet der Regler durch Ausgabe der angeforderten Daten.

Bei Befehlen wird nicht zwischen Groß- und Kleinschreibung unterschieden. Sie können groß oder klein geschrieben werden. Eine Auflistung der Befehle findet sich in der Befehlstabelle, die Fehlerantworten sind in der Fehlertabelle aufgeführt und die Symbole in der Schlüsseltabelle.

Schlüsseltabelle:

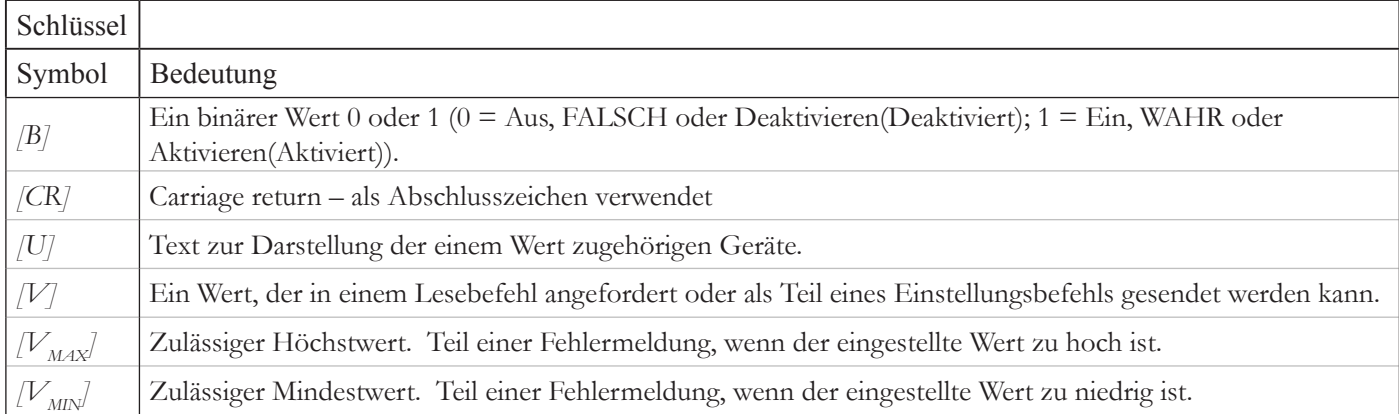

Wert: Lesebefehle geben Analog- [V] oder Bit- [B] Werte bzw. Einstellungen zurück, während Einstellungsbefehle Analogoder Bit-Einstellungen senden. Lesebefehle geben Werte in derselben Genauigkeit zurück, in der sie vom Gerät angezeigt werden. Einstellungsbefehlmeldungen ohne Leerzeichen zwischen Befehl und Einstellung werden zurückgewiesen, da die Absicht des Benutzers unklar ist.

Geräte: Ein Lesebefehl, der eine(n) Analog- [V] Wert bzw. Einstellung zurückgibt, schließt alle diesem Wert bzw. dieser Einstellung zugehörigen Geräte [U] mit ein. Ein Einstellungsbefehl, der einen Analog-Wert sendet, schließt die Geräte nicht mit ein. Die von dem ergänzenden Lesebefehl zurückgegebenen Geräte werden übernommen.

Abschlusszeichen: Mit einem Carriage Return [CR] werden Befehle abgeschlossen und Meldungen beantwortet. (Üblicherweise die Eingabetaste auf der Tastatur.)

**HINWEIS** Der Zeichenketten-Timeout (Zeit zwischen übermittelten Zeichen) ist auf 30 Sekunden eingestellt. Bei Überschreiten des Timeouts wird der Empfangspuffer gelöscht, und die Meldung muss erneut übermittelt werden.

**HINWEIS** Sonderzeichen (Rücktaste, Entfernen, Einfügen usw.) werden vom Protokoll nicht erkannt und führen zur Ausgabe von Fehlerantworten.

#### Befehlstabelle:

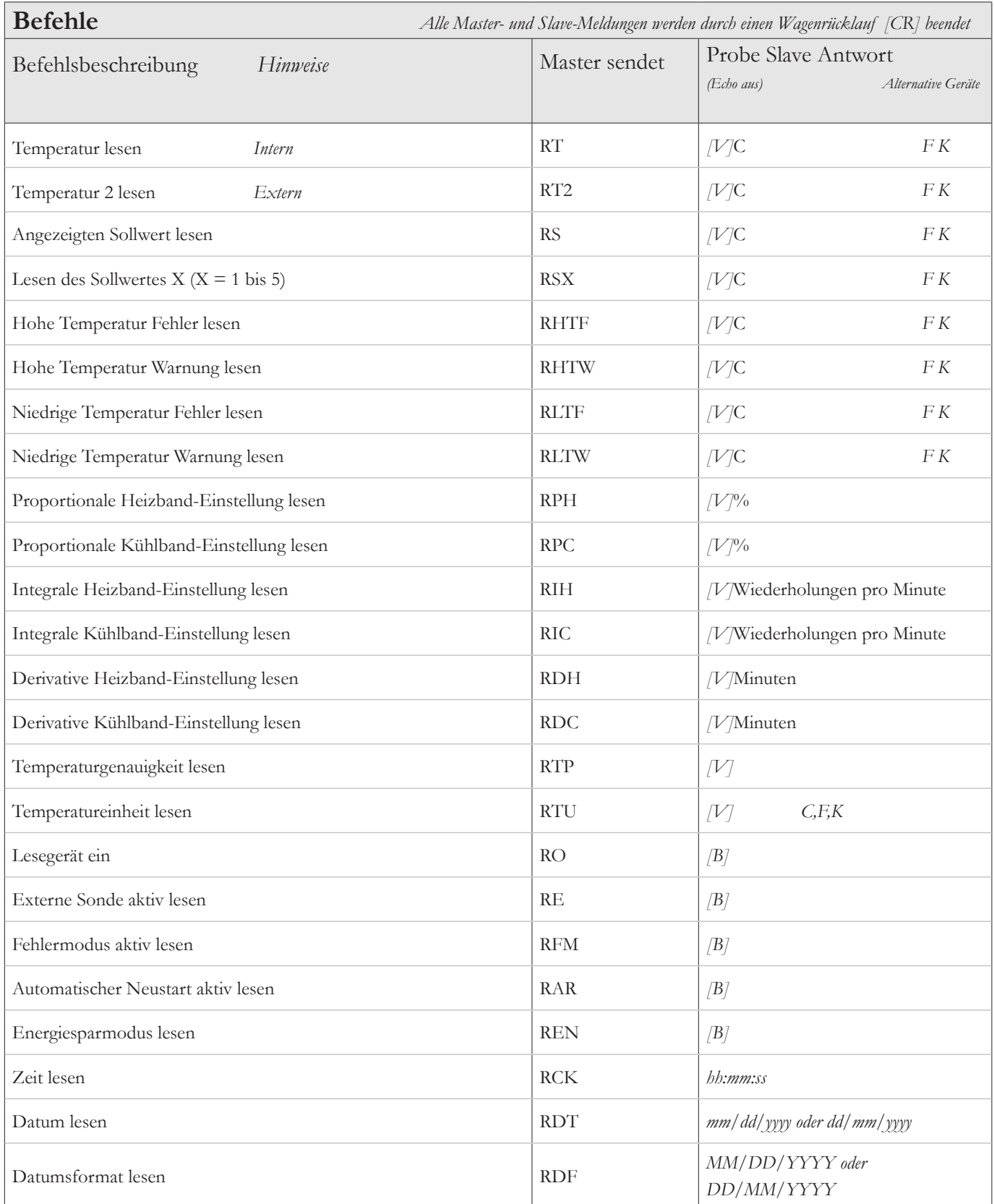

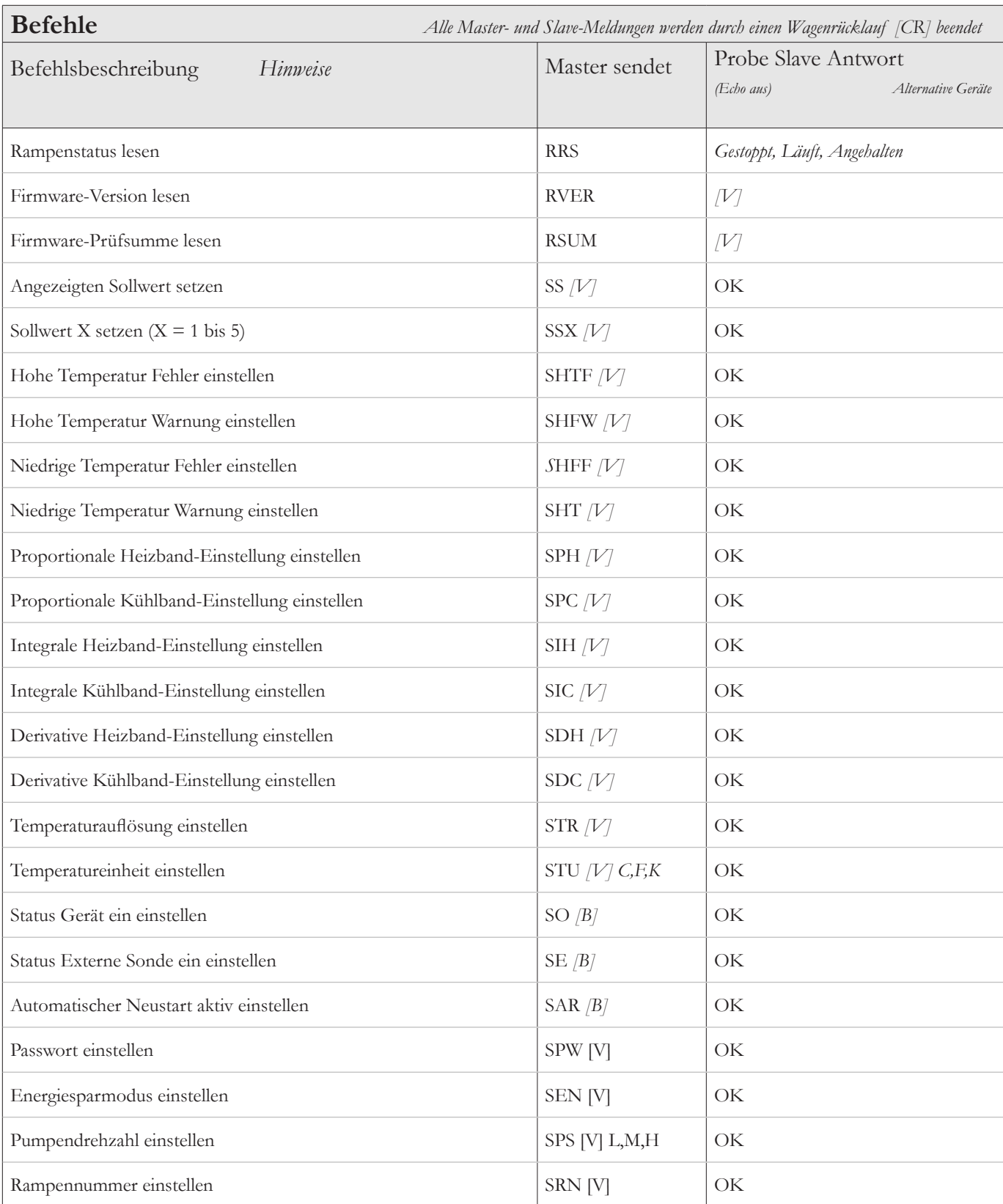

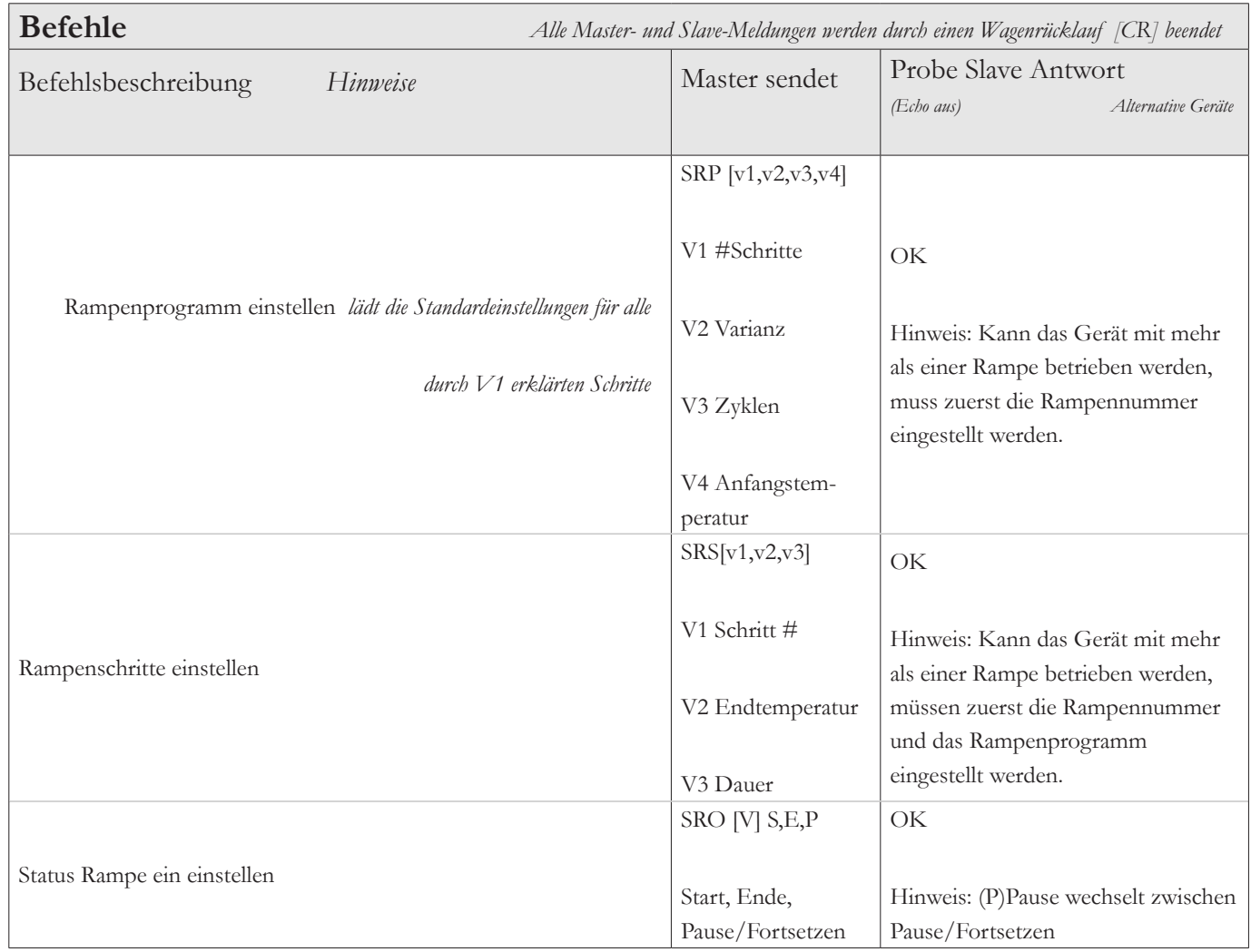

### Fehlermeldungen:

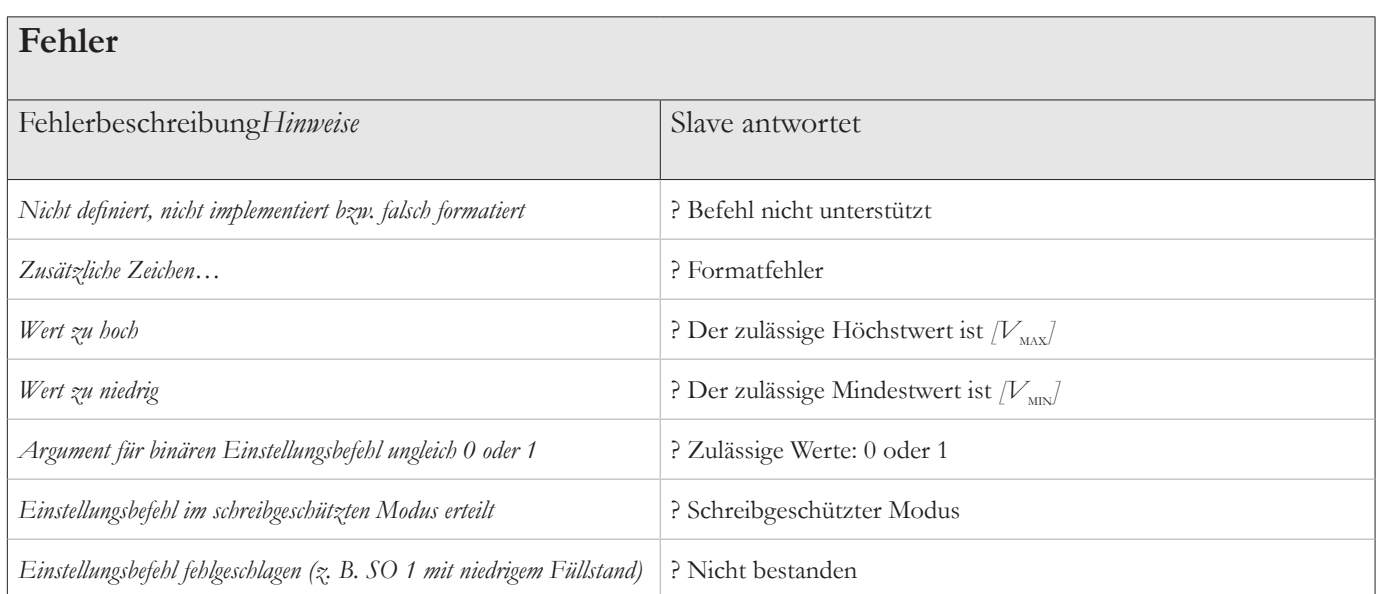

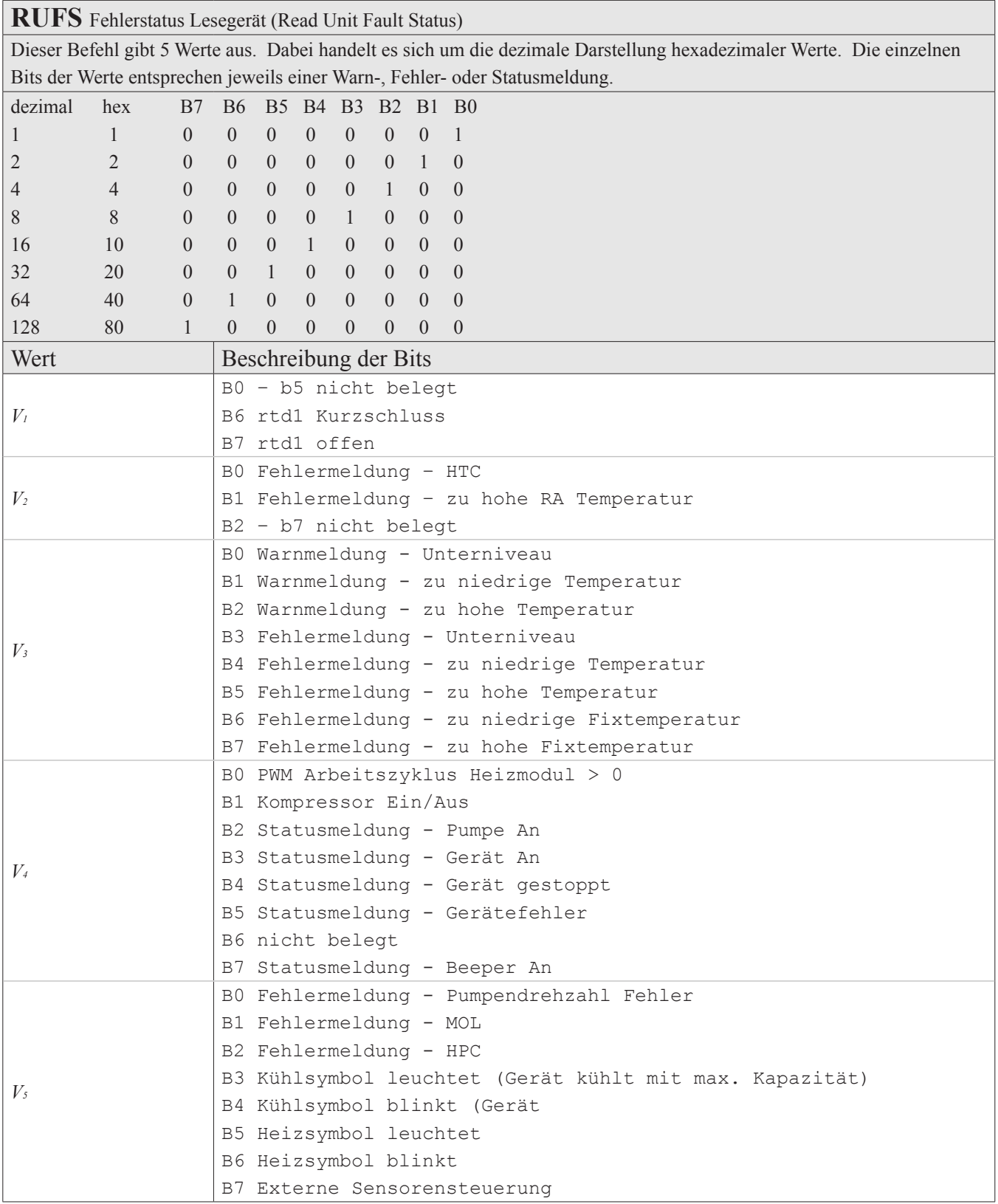

Erläuterungen zu den Symbolen und ihren Bedeutungen finden Sie in der Schlüsseltabelle auf Seite 1.

Beispiele:

Temperatur lesen:

Host

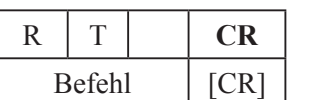

Regler:

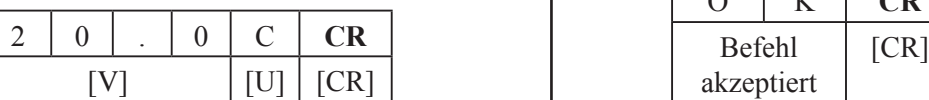

Sollwert einstellen:

Host

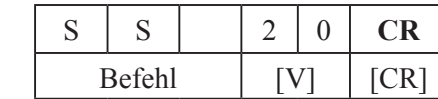

Regler:

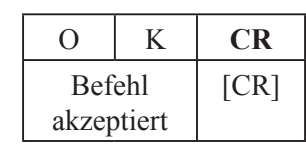

Temperatur 2 lesen:

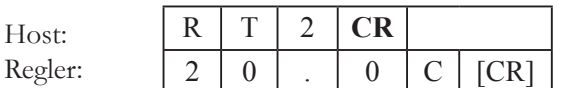

Sollwert auf -22 °C einstellen, wenn der zulässige Mindestwert -20 °C beträgt: Der zulässige Mindestwert ist ${[V}_{\rm MIN}]$ 

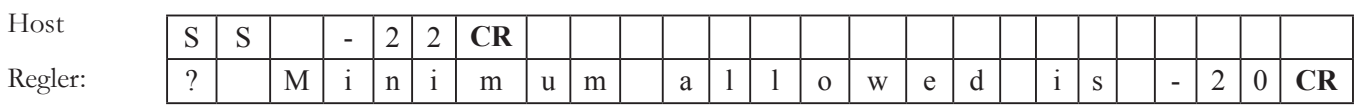

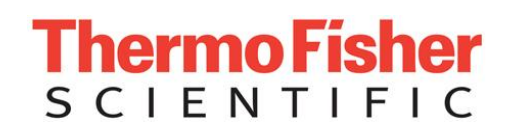

# DECLARATION OF CONFORMITY

Manufacturer: Thermo Fisher Scientific

Address: 25 Nimble Hill Road

Newington, NH 03801 USA New York Charles And Date of inception 2009

We declare that the following products conform to the Directives and Standards listed below.

Products: ThermoTemp Refrigerated and non refrigerated heated liquid baths All rated 100V-50 & 60Hz or 115V-60Hz or 230V-50Hz.

Refrigerated and non refrigerated heated liquid baths:

Models: SC100, SC150, SC150L, AC150 or AC200 control head assembled with an A5B, A10B, A25B, A10, A25, A28, A28F, A40, G50, S3, S7, S13, S15, S21, S30, S45, S49, S5P, S14P S21P, S6T, S12T or S19T.

Control heads, intended as a component for use only in the ThermoTemp product line of refrigerated and non refrigerated liquid baths.

Models: SC100, SC150, SC150L, AC150, AC200, PC200 & PC300.

Bath assemblies intended as a component for use only with ThermoTemp control heads.

Models: A5B, A25, A10B, A24B, A25, A25B, A28 & A40.

Immersion circulators:

Models: SC100, SC150, SC150L, AC150, AC200, PC200, PC201 & PC300.

ThermoTemp bath accessories, not mains connected:

BOM #s: 1600027, 1600075 & 1600076.

Equipment Class: Measurement, control and laboratory

Directives and Standards:

2004/108/EC – Electromagnetic Compatibility ( EMC Directive ):

EN 61326-1: 2006 – Electrical equipment for measurement, control, and laboratory use – EMC Requirements - EMC Class A.

2006/95/EC – Low Voltage Directive ( LVD ):

EN 61010-1: 2001 – Safety requirements for electrical equipment for measurement, control, and laboratory use – General Requirements.

EN 61010-2-010: 2003 – Safety requirements for electrical equipment for measurement, control, and laboratory use – Part 2-010: Particular requirements for laboratory equipment for the heating of materials.

Manufacturer's Authorized Representative: Date: 29 June 2011

Reid Poole Product Line Manager Laboratory Equipment

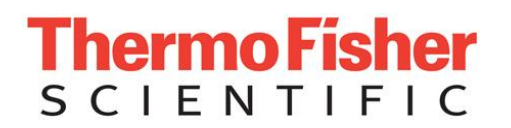

# RoHS DECLARATION OF CONFORMIT

Manufacturer: Thermo Fisher Scientific Address: 25 Nimble Hill Road Newington, NH 03801 USA

Products: Standard ThermoTemp refrigerated and non refrigerated heated liquid baths and their associated standard accessories .

Thermo Fisher Scientific certifies that the above ThermoTemp models meet the requirements of DIRECTIVE 2002/95/EC, Restriction of Hazardous Substances Directive ( RoHS ). Thermo Fisher Scientific certifies that these ThermoTemp models contains less than the following amounts of the six RoHS banned substances with the exemption stated in Note 2 below:

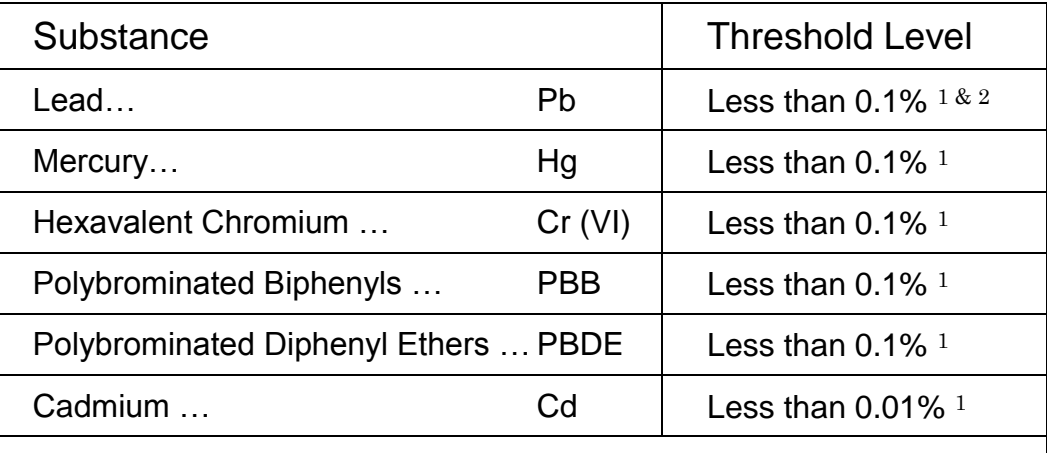

Notes:

- 1. Tolerated maximum concentration value by weight in homogeneous materials.
- 2. Exemptions Lead as an alloying element in steel containing up to 0.35% lead by weight, aluminum containing up to 0.4% lead by weight and as a copper alloy containing up to 4% lead by weight.

Manufacturer's Authorized Representative: Date: 29 June 2011

**Reid Poole** Product Line Manager Laboratory Equipment

# **Garantie**

Thermo Fisher Scientific gewährt für einen Zeitraum von 36 Monaten ab dem Lieferdatum eine Garantie für die Thermo Scientific Einhängethermostate der Serie ADVANCED, Kühlbad-Umwälzthermostate der Serie ARCTIC und Wärmebad-Umwälzthermostate der Serie SAHARA gemäß den folgenden Bedingungen.

Die von Thermo Fisher Scientific hergestellten oder gelieferten Bestandteile des Geräts, die nach dem Ermessen von Thermo Fisher mit einem Material- oder Verarbeitungsfehler behaftet sind, werden in einer autorisierten Thermo Fisher Reparaturwerkstatt kostenlos repariert oder ersetzt. Das Gerät muss zusammen mit allen defekten Bestandteilen innerhalb der Garantiezeit an eine autorisierte Thermo Fisher Reparaturwerkstatt zurückgegeben werden. Die Kosten für die Rücksendung des Geräts an die autorisierte Thermo Fisher Reparaturwerkstatt für Kundendienst- oder Reparaturleistungen im Rahmen der Garantie trägt der Käufer. Unsere Verantwortung in Zusammenhang mit Garantieansprüchen beschränkt sich auf die erforderlichen Reparaturen oder Ersatzlieferungen. Ein Anspruch aus einer Garantieverletzung berechtigt den Käufer nicht zur Kündigung oder zum Rücktritt vom Kaufvertrag eines Geräts. Bei Geräten, bei denen Anspruch auf eine Vor-Ort-Reparatur besteht, beschränkt sich die Verantwortung von Thermo Fisher Scientific auf die Reparatur und die dafür benötigten Ersatzteile. Der Käufer trägt alle für die Vor-Ort-Reparatur anfallenden Reisekosten.

Der Käufer trägt alle Kosten für Anrufe zur Evaluierung bzw. Garantieabwicklung (einschließlich Arbeitskosten), falls am Thermo Scientific Produkt keine Mängel festgestellt wurden.

Von dieser Garantie ausgeschlossen sind Geräte, die infolge Vorsatz, Fahrlässigkeit oder Unfall beschädigt wurden. Diese Garantie gilt nicht für Schäden am Gerät, die sich aus der unsachgemäßen Installation oder Wartung ergeben, oder an Geräten, die unter Missachtung der in der vorliegenden Gebrauchsanweisung spezifizierten Betriebs- bzw. Wartungsanweisungen betrieben bzw. gewartet wurden. Diese Garantie gilt nicht für Geräte, deren Bestimmungszweck geändert oder modifiziert wurde.

Darüber hinaus gilt diese Garantie nicht für Reparaturen, die sich aus der Benutzung von Bestandteilen, Zubehör oder Flüssigkeiten ergeben, die entweder nicht mit dem Gerät kompatibel sind oder dessen Betrieb, Leistung oder Lebensdauer beeinträchtigen.

Thermo Fisher Scientific behält sich das Recht vor, das Design der Geräte zu ändern. Dies beinhaltet keine Verpflichtung, zuvor hergestellte Geräte entsprechend zu ändern.

DIE VORAUSGEHENDE AUSDRÜCKLICHE GARANTIE ERSETZT ALLE ANDEREN AUSDRÜCKLICHEN ODER STILLSCHWEIGENDEN GARANTIEN, EINSCHLIESSLICH, JEDOCH NICHT BESCHRÄNKT AUF GARANTIEN IN ZUSAMMENHANG MIT MARKTREIFE ODER VERWENDBARKEIT FÜR EINEN BESTIMMTEN ZWECK.

UNSERE VERPFLICHTUNG UNTER DIESER GARANTIE BESCHRÄNKT SICH STRIKT UND AUSSCHLIESSLICH AUF DIE REPARATUR ODER DEN AUSTAUSCH DEFEKTER BESTANDTEILE. Thermo Fisher Scientific ÜBERNIMMT KEINE WEITEREN HAFTUNGEN UND VERPFLICHTUNGEN, UND AUTORISIERT NIEMANDEN ZU DEREN ÜBERNAHME AN SEINER STATT.

Thermo Fisher Scientific ÜBERNIMMT KEINE VERANTWORTUNG FÜR ZUFÄLLIGE SCHÄDEN, FOLGESCHÄDEN ODER SONSTIGE SCHÄDEN, EINSCHLIESSLICH, JEDOCH NICHT BESCHRÄNKT AUF DEN VERLUST ODER DIE BESCHÄDIGUNG VON EIGENTUM, ENTGANGENEN GEWINN ODER ENTGANGENE EINNAHMEN, DEN VERLUST DES GERÄTS, ZEITAUSFALL ODER UNANNEHMLICHKEITEN.

Diese Garantie gilt für in den USA vertriebene Geräte. Alle in anderen Ländern vertriebenen Geräte unterliegen den Garantiebestimmungen der angeschlossenen Vertriebsgesellschaft von Thermo Fisher Scientific. Diese Garantie und alle sich daraus ergebenden rechtlichen Fragen unterliegen dem Recht des US-Bundesstaates New Hampshire. Alle rechtlichen Schritte in diesem Zusammenhang sind im jeweiligen US-Bundesstaat oder bei den Bundesgerichten in New Hampshire einzureichen, sofern Thermo Fisher Scientific nicht darauf verzichtet.
Thermo Fisher Scientific 81 Wyman Street P.O. Box 9046 Waltham, Massachusetts 02454-9046 United States

www.thermofisher.com

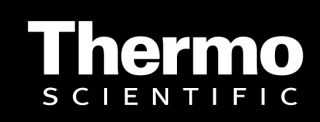